# 技术资料 **Proline Promass O 300**

科里奥利质量流量计

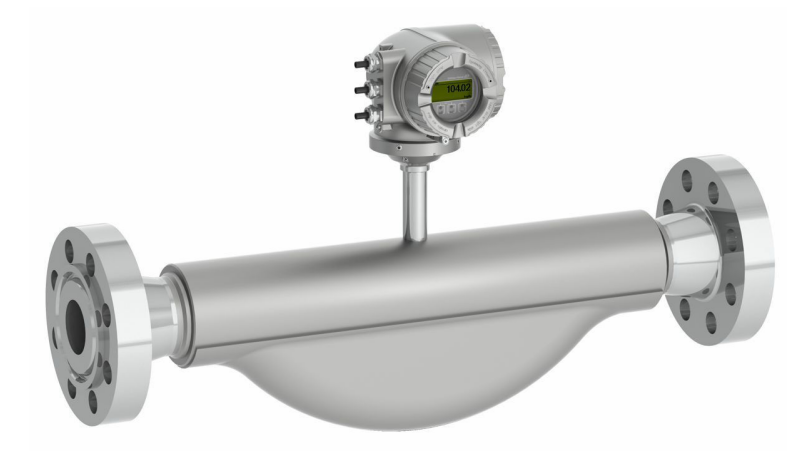

高压型流量计,坚固耐用,搭配操作简便的一体型变送器

#### **应用**

- 测量原理不受流体物理性质的影响(例如粘度或密度)
- 在最高过程压力下具有最高测量精度,完全满足海工应用 要求

#### 设备性能

- 测量管材质:25Cr Duplex 1.4410 (UNS S32750)
- 最大过程压力为 PN 250 (Cl. 1500)
- 公称口径: DN 80...250 (3...10")
- 紧凑型双腔室外壳最多带 3 路输入/输出
- 背光显示,触摸键控制,WLAN 访问
- 提供分离型显示单元

#### **优势**

- 最高安全性:最强抗腐蚀断裂能力
- 更少过程测量点:多变量测量(流量、密度、温度)
- 节省安装空间:无前/后直管段安装长度要求
- 完整查看过程信息和诊断信息:用户灵活选择输入/输出组 合,支持以太网通信
- 操作简单、配置灵活:允许用户自定义输入/输出
- 内置自校验功能: 采用 Heartbeat Technology 心跳技术

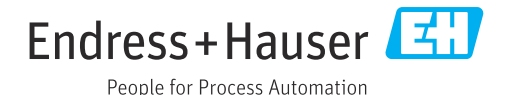

# 目录

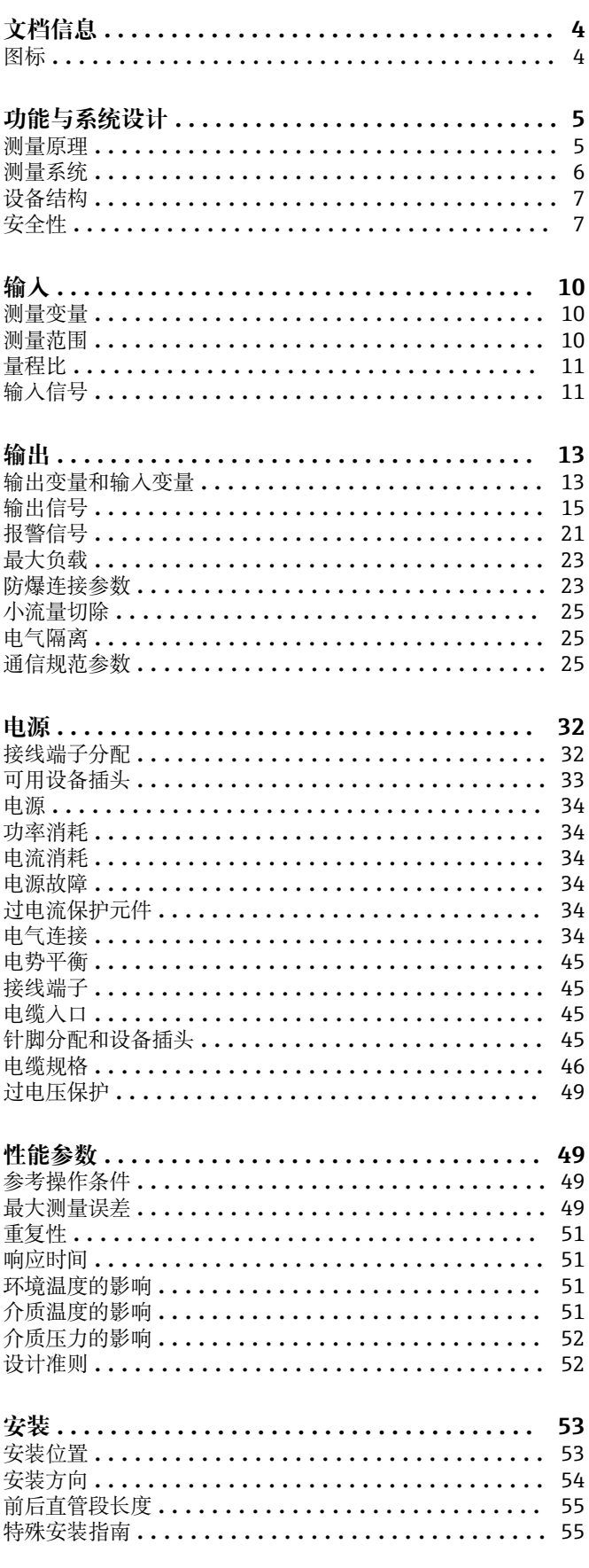

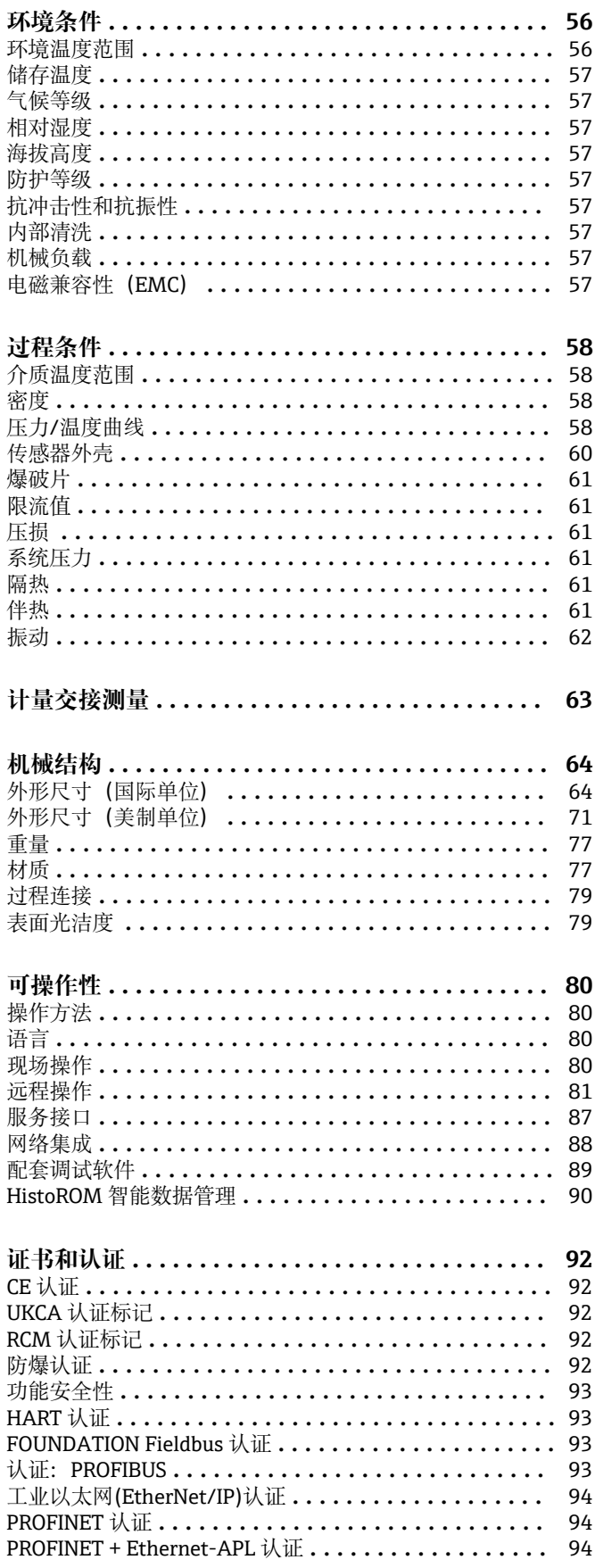

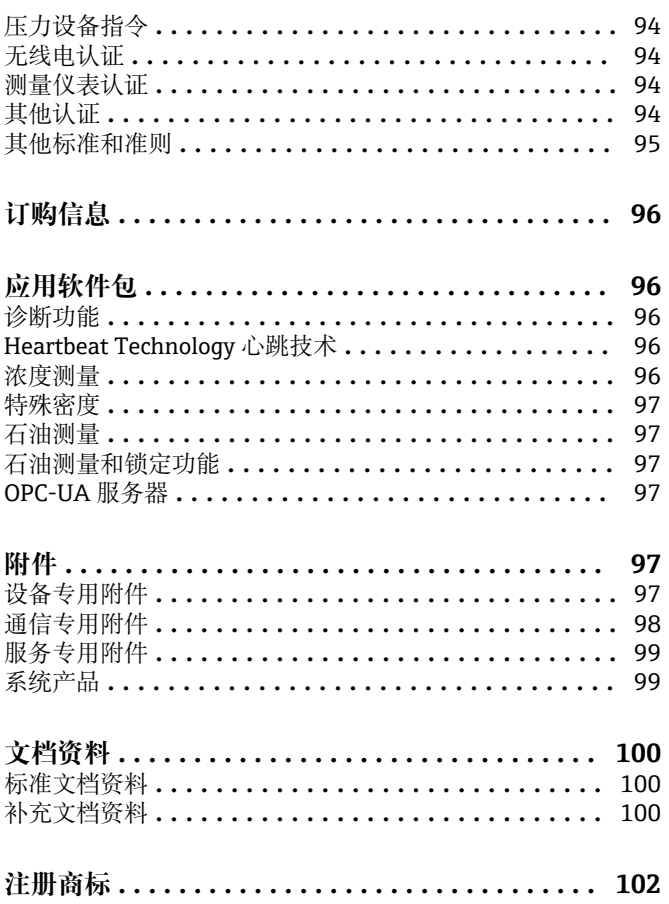

# **文档信息**

### <span id="page-3-0"></span>**图标 电气图标**

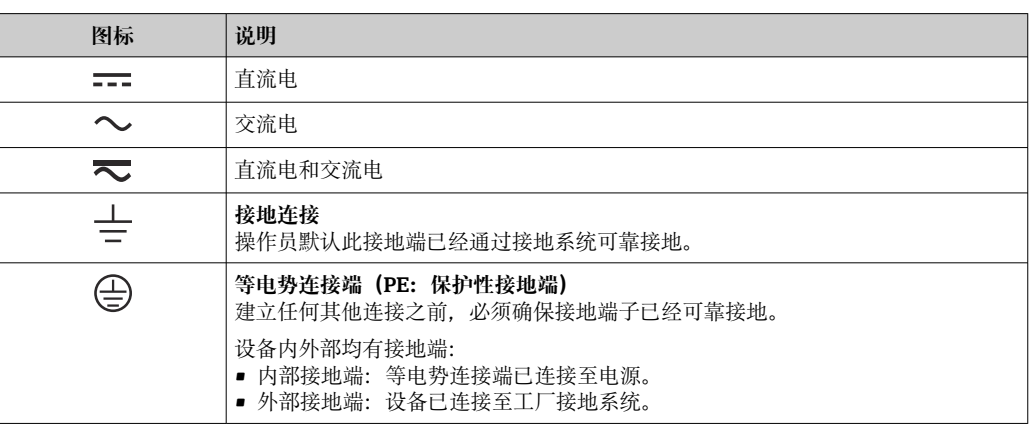

### **通信图标**

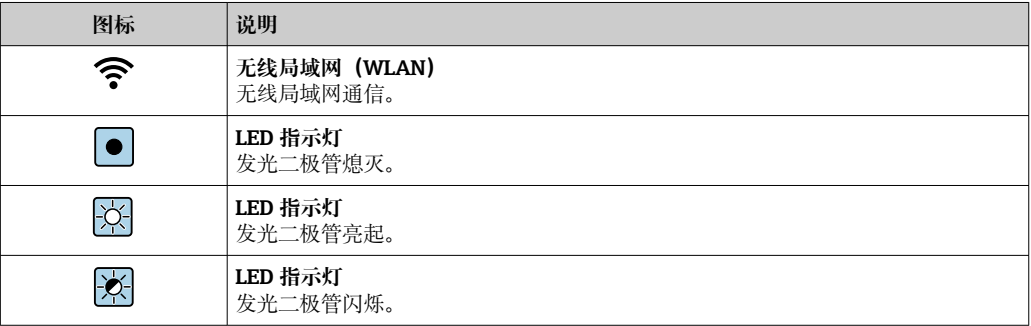

#### **特定信息图标**

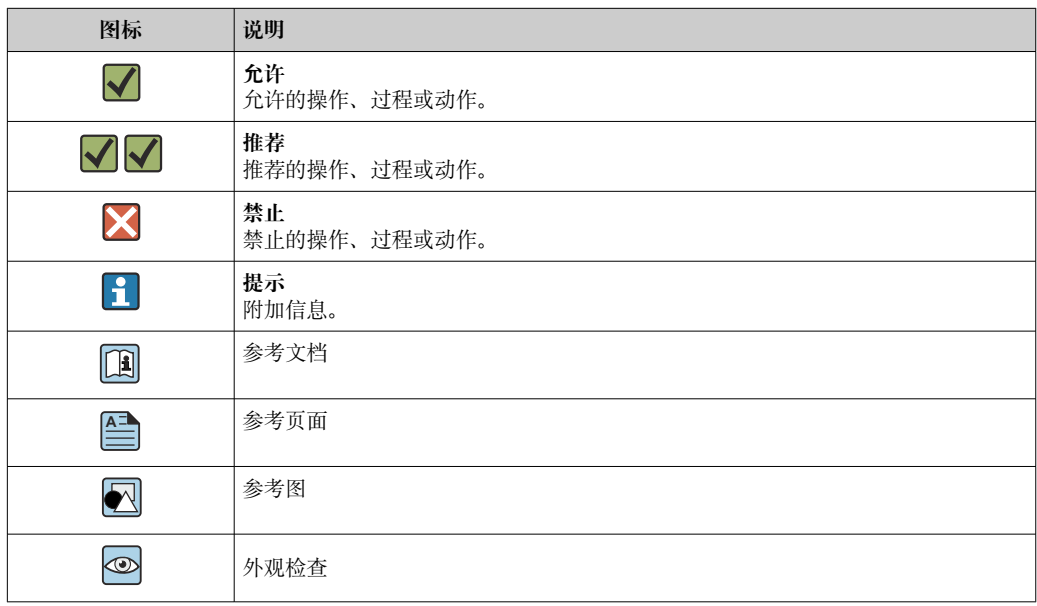

#### <span id="page-4-0"></span>**图中的图标**

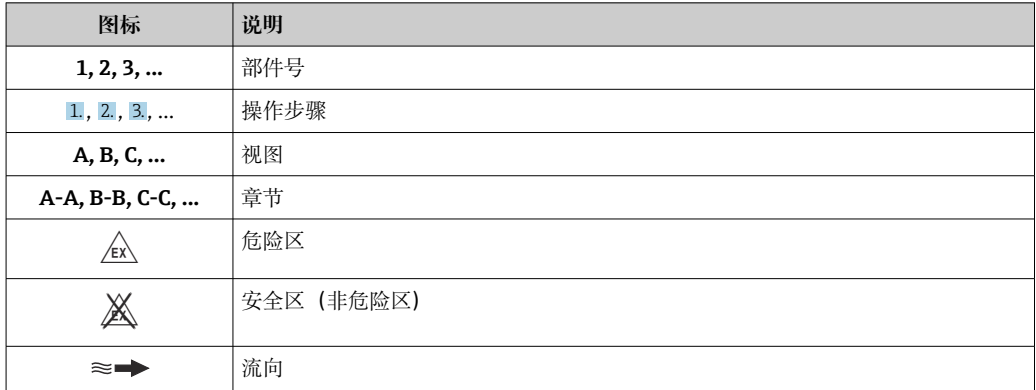

## **功能与系统设计**

**测量原理** 测量系统基于科氏力测量原理工作。科氏力是在旋转运动的系统中做直线运动的物体所受到的 力。

- $F_c = 2 \cdot \Delta m (v \cdot \omega)$
- $F_c$ = 科氏力
- ∆m = 运动物体的质量
- $ω =$  角速度
- v = 旋转或振动系统中物体的径向速度

科氏力大小取决于运动物体的质量 Δm 和其径向速度 v,即质量流量。传感器使用测量管振动替代 旋转系统的恒定角速度 ω。

流体流经传感器,传感器内两根平行放置的测量管反相振动,类似音叉振动。测量管中产生科氏 力,导致测量管振动出现相位差(参见下图):

- 流量为零时(流体静止不动),两根测量管同相振动(1),无相位差。
- 质量流量使得测量管在入口处(2)振动减速,在出口处(3)振动加速,产生相位差。

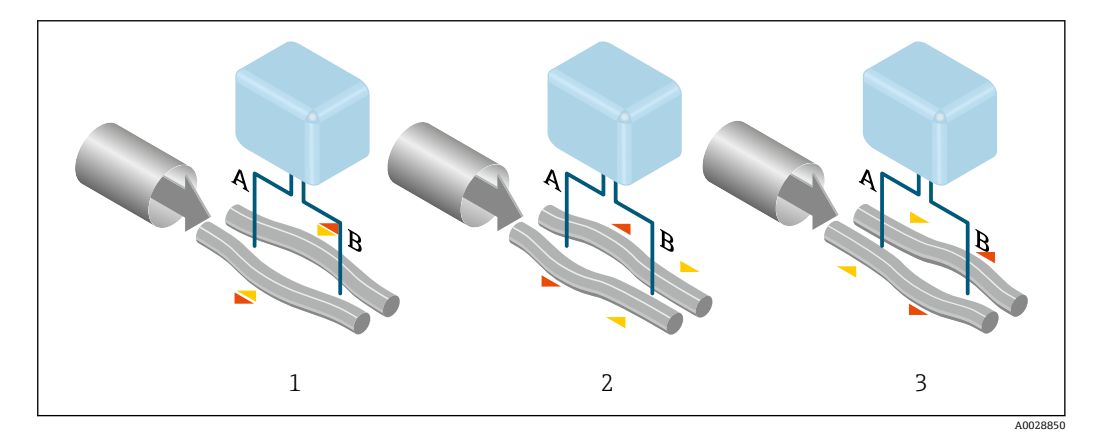

质量流量越大,相位差(A-B)也越大。电磁式相位传感器记录测量管入口处和出口处的振动相 位。两根测量管反相振动实现系统平衡。测量原理完全不受温度、压力、粘度、电导率和流体特 性的影响。

#### **密度测量**

测量管以其共振频率连续振动。质量改变导致振动系统(包含测量管和流体)的密度改变,从而 自动改变了系统振动频率。共振频率是介质密度的函数。微处理器基于此关系计算密度信号。

#### <span id="page-5-0"></span>**体积测量**

基于质量流量测量值计算体积流量。

#### **温度测量**

监控测量管温度,用于计算温度效应的补偿系数。测量管温度与过程温度相同,可以作为输出信 号。

#### **气泡处理功能(GFH)**

气泡处理功能是一项 Promass 软件功能, 能够提高测量稳定性和重复性。此功能连续监测单相流 存在的干扰,例如液体介质中的气泡或气体介质中的液滴。存在第二相时,流量和密度信号不稳 定性加剧。气泡处理功能基于干扰的严重程度提高测量稳定性,不会在单相流工况下产生其他影 响。

仅 HART、Modbus RS485、PROFINET 以及 PROFINET + Ethernet-APL 通信型仪表提供气泡  $\lceil \cdot \rceil$ 处理功能。

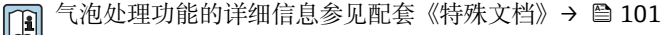

**测量系统** 设备由一台变送器和一个传感器组成。 提供一体型仪表: 变送器和传感器组成一个整体机械单元。

#### **变送器**

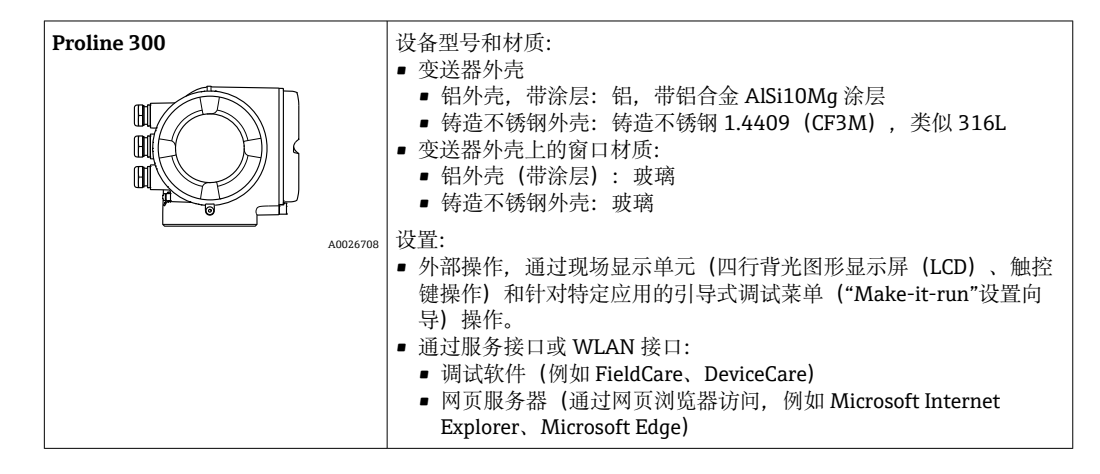

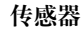

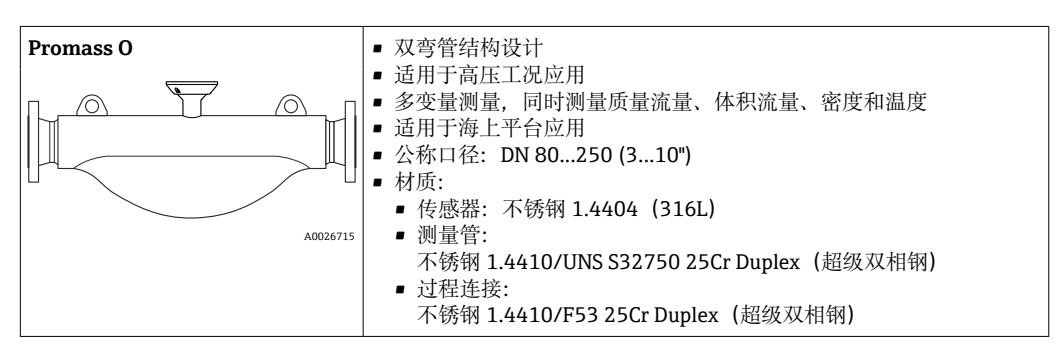

#### <span id="page-6-0"></span>**设备结构**

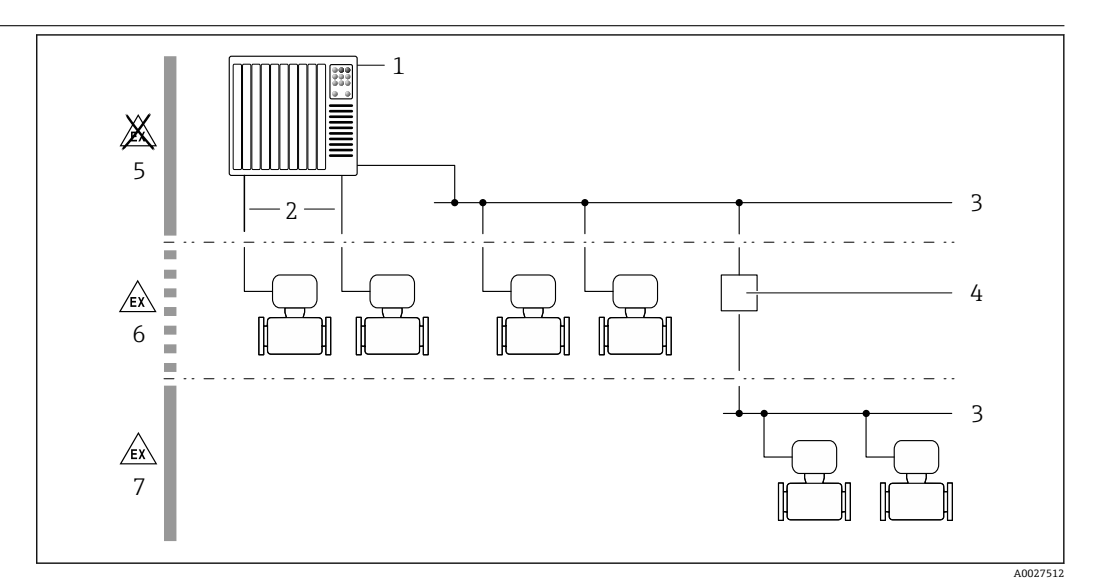

#### 1 系统集成

- 1 控制系统 (例如 PLC)<br>2 连接电缆 (0/4...20 m
- 2 连接电缆(0/4...20 mA HART 等)
- 3 现场总线
- 4 总线耦合器<br>5 非防爆区
- 5 非防爆区
- 6 防爆区 (Zone 2; Cl. I, Div. 2)<br>7 防爆区 (Zone 1: Cl. I. Div. 1) 防爆区 $($ Zone 1; Cl. I, Div. 1)
- 

#### **安全性 IT 安全**

我们提供的质保服务仅在根据《操作手册》安装和使用产品时有效。产品配备安全防护机制,用 于防止意外改动。

操作员必须根据相关安全标准执行 IT 安全措施, 为产品和相关数据传输提供额外的防护。

#### **设备的 IT 安全**

设备配备多项专有功能,能够为操作员提供有效防护。上述功能由用户自行设置,正确设置后能 够实现更高操作安全性。在后续章节中详细介绍了大多数重要功能:

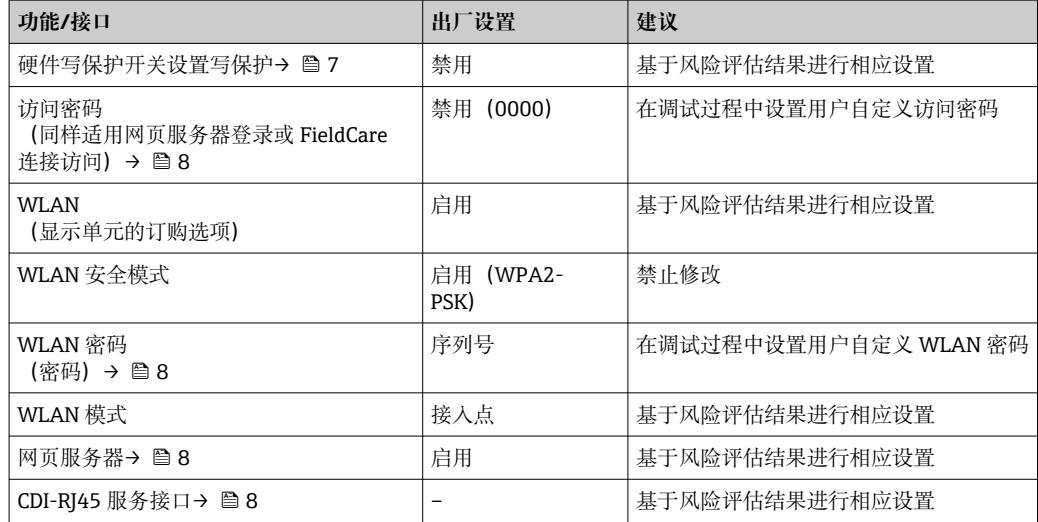

#### **通过硬件写保护实现访问保护**

使用写保护开关(主电子模块上的 DIP 开关)关闭现场显示单元、网页浏览器或调试软件(例如 FieldCare、DeviceCare)对仪表参数的写访问。硬件写保护功能打开时, 仅允许读参数。 出厂时设备的硬件写保护功能关闭。

#### <span id="page-7-0"></span>**访问密码**

可以设置多个不同的密码,实现仪表参数写保护或通过 WLAN 接口的仪表写保护。

- 用户自定义访问密码 通过现场显示单元、网页浏览器或调试软件(例如 FieldCare、DeviceCare)实现设备参数写保 护功能。通过用户自定义访问密码可以设置具体访问权限。
- WLAN 密码

网络密钥通过 WLAN 接口保护操作部件(例如笔记本电脑或台式机)和设备间的连接, WLAN 接口可以单独订购。

• 基础模式 设备在基础模式下工作时, WLAN 密码与操作员设置的 WLAN 密码一致。

#### **用户自定义访问密码**

通过用户自定义访问密码实现通过现场显示单元、网页浏览器或调试软件(例如 FieldCare、 DeviceCare) 设置的设备参数写保护功能, 允许修改用户自定义访问密码。

#### **WLAN passphrase:用作 WLAN 接入点**

通过 WLAN 接口连接操作部件(例如笔记本电脑或平板电脑)和设备, WLAN 接口可以单独订 购,带网络保护密匙。网络密钥的 WLAN 授权符合 IEEE 802.11 标准。

设备出厂时带预设置网络密钥,与仪表型号相关。在 **WLAN settings** 子菜单(**WLAN passphrase** 参数)中更改 。

#### **基础模式**

通过 SSID 和系统密码保护仪表和 WLAN 接入点的连接。访问密码请咨询系统管理员。

#### **常规密码使用说明**

- 在设备调试过程中必须完成访问密码和网络密码的更改。
- 遵循安全密码设置通用准则设置和管理设备访问密码和网络密码。
- 用户应负责管理和正确使用设备访问密码和网络密码。

#### **通过网页服务器访问**

通过内置网页服务器的网页浏览器操作和设置设备。通过服务接口(CDI-RJ45)或 WLAN 接口连 接。EtherNet/IP 和 PROFINET 型设备可以通过接线端子连接实现与 EtherNet/IP、PROFINET (RJ45 插头) 或 PROFINET + Ethernet-APL (两线制) 间的信号传输。

出厂时设备的网页服务器已启用。如需要,可以在 **Web 服务器功能** 参数中禁用网页服务器(例如 完成调试后)。

允许在登录页面中隐藏设备和状态信息,防止未经授权的信息访问。

[1] 详细设备参数参见: 《仪表功能描述》 → ■ 100

#### **通过 OPC-UA 访问**

**{- 1 °OPC UA Server**"应用程序包应用软件包适用于 HART 型设备→ ■ 97。

使用"OPC UA Server"应用软件包设备可以与 OPC UA 客户端通信。

使用 WLAN 接口通过 WLAN 接入点 (作为附加选项订购), 或者使用服务接口 (CDI - RJ45) 通 过以太网访问设备内置的 OPC UA 服务器。访问权限和身份验证措施与具体设置相关。

OPC UA 规范 (IEC 62541) 支持以下安全模式:

- 无
- Basic128Rsa15 签名
- Basic128Rsa15 签名并加密

#### **通过服务接口 (CDI-RI45) 访问**

设备可以通过服务接口 (CDI-RI45) 接入网络。设备类功能参数保证设备在网络中安全工作。

建议严格遵守国家和国际安全委员会颁布的相关行业标准和准则,例如 IEC/ISA62443 或 IEEE, 包括结构安全措施(例如设置访问权限)和技术安全措施(例如网络分段)。

[1] Ex de 隔爆型变送器可能无法连接服务接口 (CDI-RJ45) !

订购选项"变送器及传感器认证",选型代号(Ex de):BA、BB、C1、C2、GA、GB、MA、 MB、NA、NB

[4] 设备可集成至环形拓扑网络中。连接信号传输接线端子(输出 1)实现系统集成,并连接至 服务接口(CDI-RJ45)。

# **输入**

<span id="page-9-0"></span>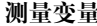

# **测量变量 直接测量变量**

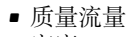

- 密度
- 温度

#### **测量变量计算值**

- 体积流量
- 校正体积流量
- 参考密度

### **测量范围 液体测量范围**

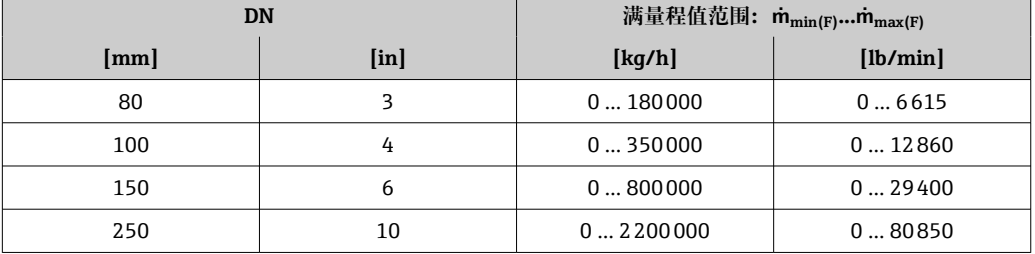

#### **气体测量范围**

满量程值取决于气体的密度和声速,满量程值计算公式如下:

 $\dot{m}_{max(G)}$  = 取较小值 ( $\dot{m}_{max(F)} \cdot \rho_G : x$ )和

 $(p_G \cdot (c_G/2) \cdot d_i^2 \cdot (\pi/4) \cdot 3600 \cdot n)$ 

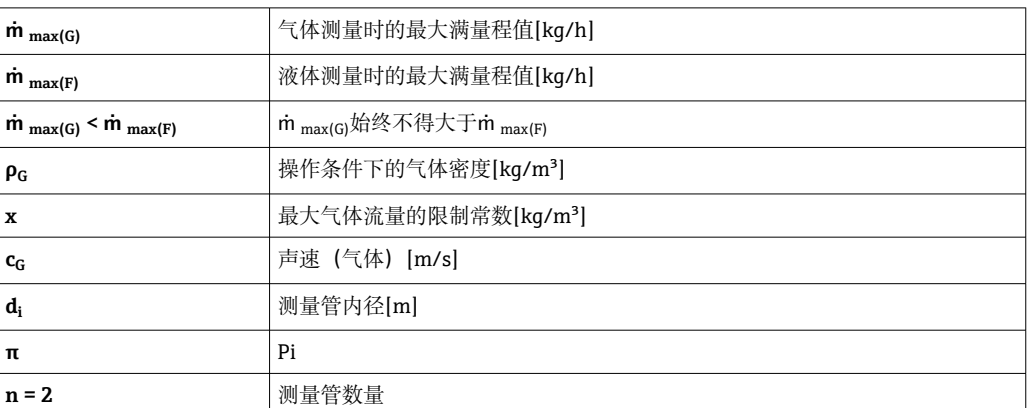

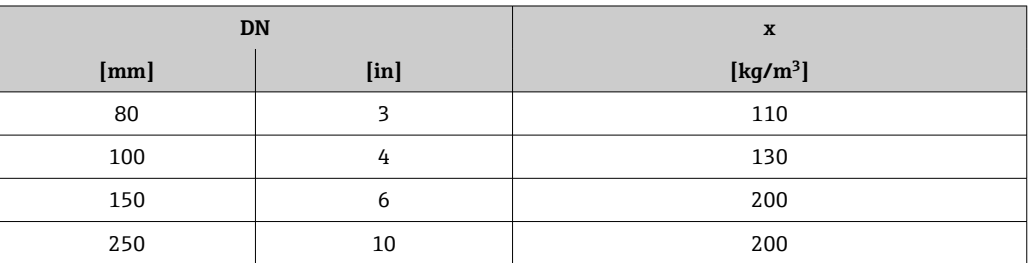

■ 使用 Applicator 选型软件→ ■ 99 计算测量范围

使用两个公式计算满量程值时:

1. 先用两个公式分别计算满量程值。

2. 取较小值。

#### **推荐测量范围**

1 限流值→ △ 61

#### <span id="page-10-0"></span>**量程比** 1000:1。

流量大于预设定满量程值,但电子部件尚未溢出时,累加器继续正常工作。

#### **输入信号 有效的**和变量和输入变量

→ ■ 13

#### **外部测量值**

为了提高指定测量变量的测量精度,或为了计算气体的校正体积流量,自动化系统不间断向测量 设备输入不同的测量值:

- 工作压力, 用于提高测量精度 (Endress+Hauser 建议使用绝压测量设备, 例如 Cerabar M 或 Cerabar S)
- 介质温度,用于提高测量精度(例如 iTEMP)
- 参考密度,用于计算气体的校正体积流量
- Endress+Hauser 提供多种型号的压力和温度测量设备: 参考"附件"章节→ △ 99  $\boxed{2}$

建议基于读取的外部测量值计算校正体积流量。

#### **HART 通信协议**

测量值可以通过 HART 通信协议从自动化系统写入至测量设备中。压力变送器必须支持以下协议 专用功能:

- HART 通信协议
- 突发模式

#### **电流输入**

自动化系统通过电流输入可以将测量值写入至测量设备中→ □ 11。

#### **数字通信**

自动化系统可以通过以下方式写入测量值:

- FOUNDATION Fieldbus
- PROFIBUS DP
- PROFIBUS PA
- Modbus RS485
- EtherNet/IP
- PROFINET
- PROFINET + Ethernet-APL

#### **0/4...20 mA 电流输入**

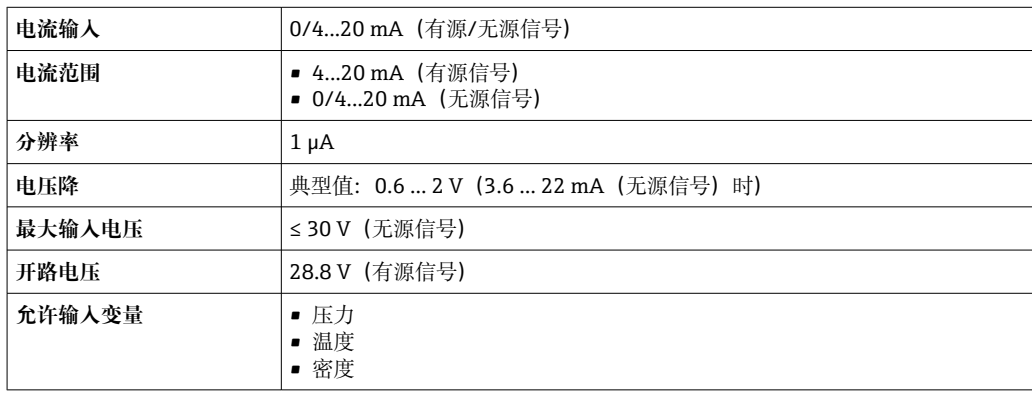

#### **状态输入**

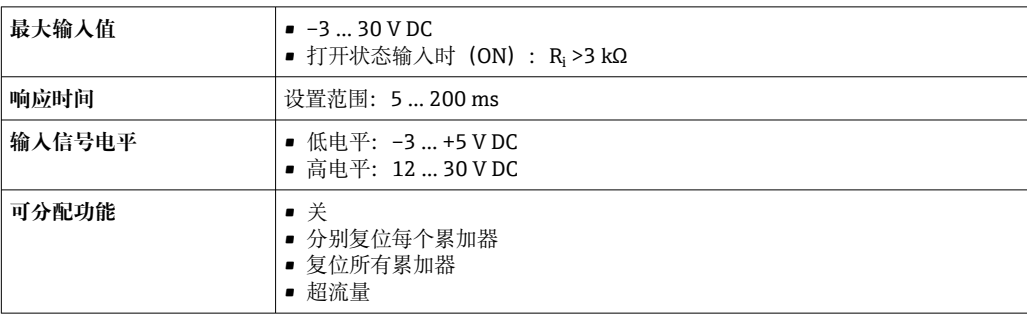

## **输出**

## <span id="page-12-0"></span>**输出变量和输入变量** 输出/输入 1 选择的选型代号直接影响其他输出和输入的选型代号。每路输出/输入(输出/输入 1...3) 均只允许选择一个选型代号。纵向查表(↓)。

例如:如果输出/输入 1 选择选型代号 BA "4...20 mA HART",输出 2 可以选择选型代号 A、B、 D、E、F、H、I 或 J 之一,输出 3 可以选择选型代号 A、B、D、E、F、H、I 或 J 之一。

#### **输出/输入 1 与输出/输入 2 的选型代号**

1 输出/输入 3 的选型代号→ ■ 14

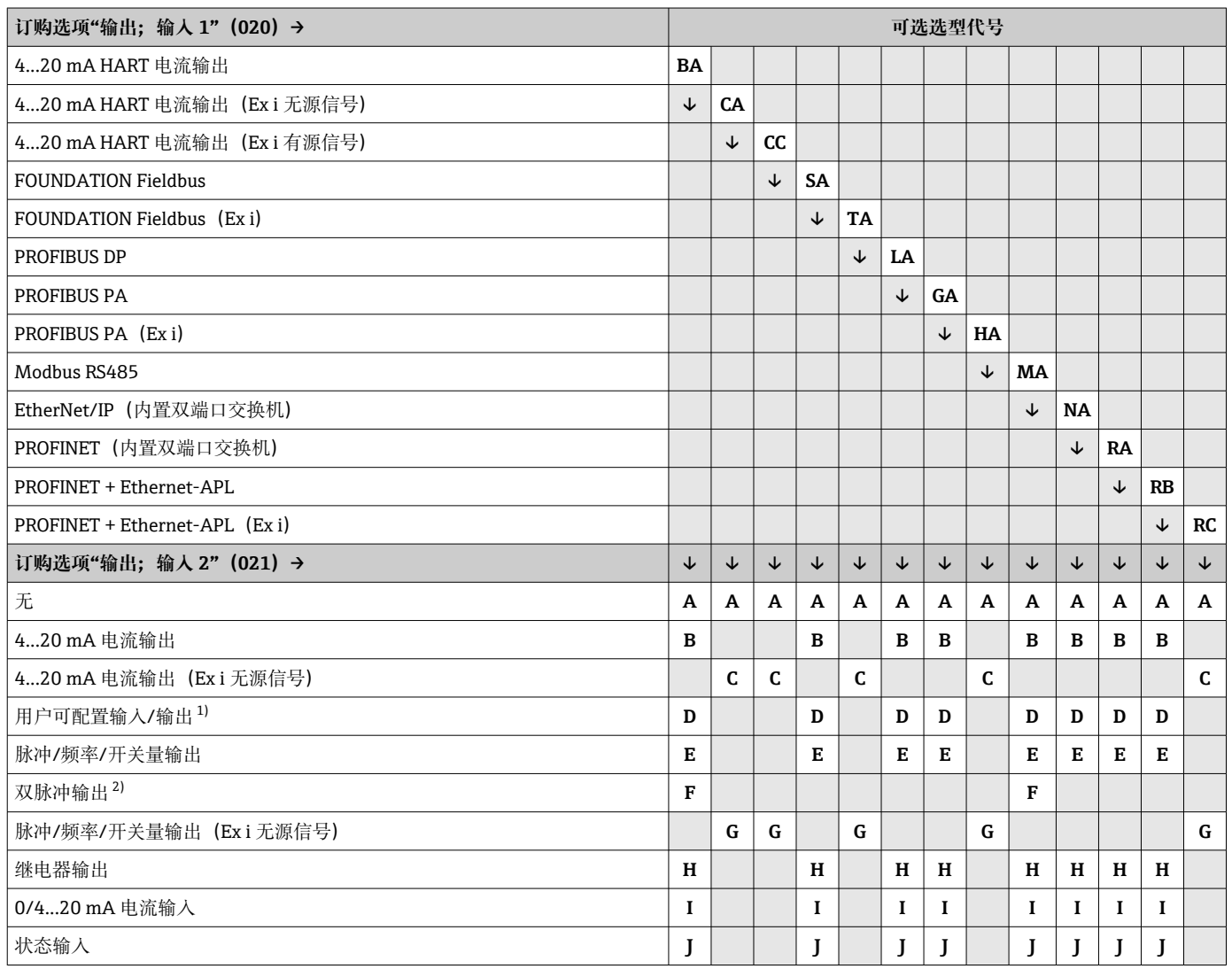

1) 一路用户可配置输入/输[出→ 20](#page-19-0)。

2) 如果输出/输入 2 (021) 选择双脉冲输出 (选型代号 F), 输出/输入 3 (022) 只能选择双脉冲输出 (选型代号 F)。

#### **输出/输入 1 与输出/输入 3 的选型代号**

 $\boxed{1}$  输出/输入 2 的选型代号→  $\boxed{1}$  13

<span id="page-13-0"></span>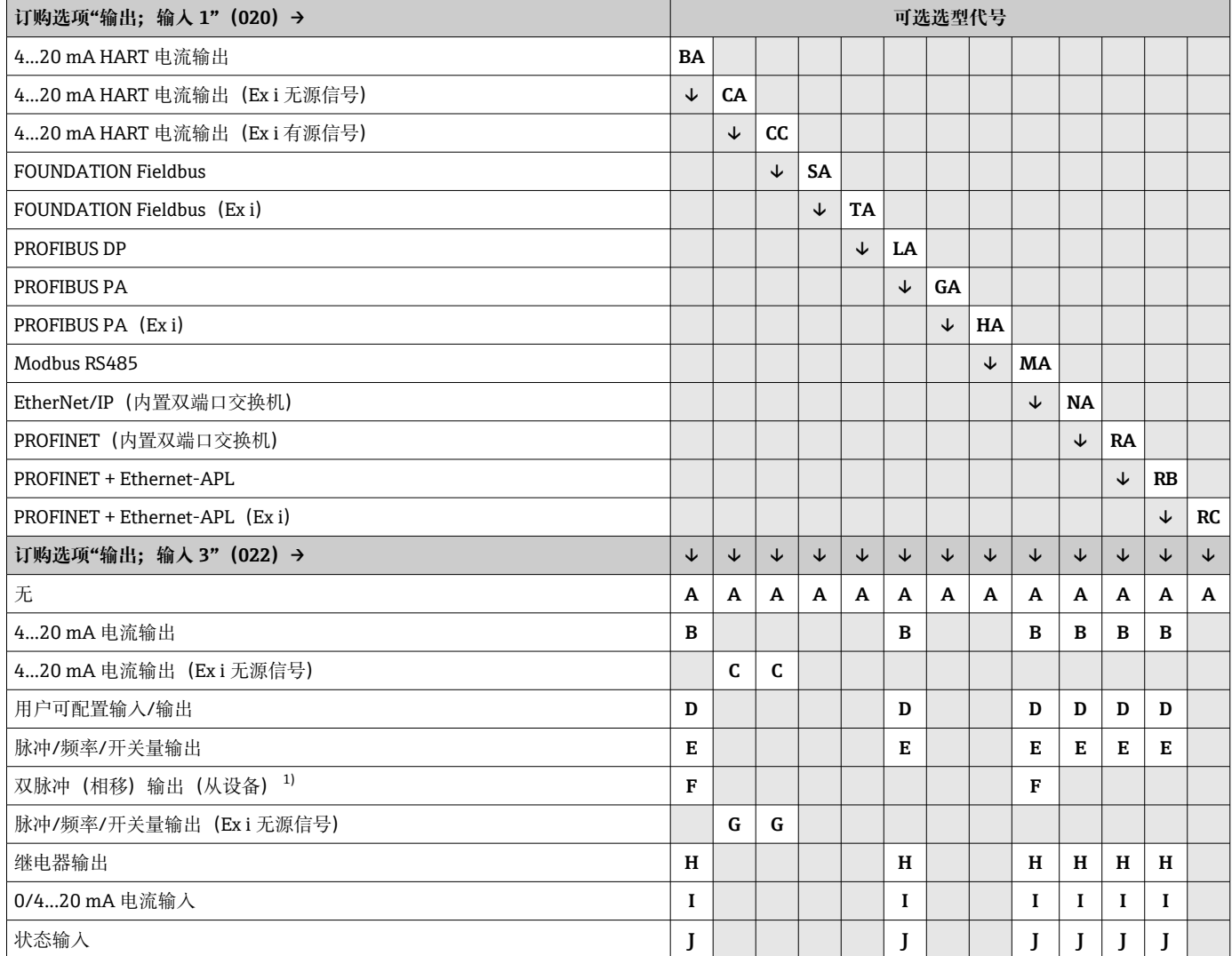

1) 如果输出/输入 2 (021) 选择双脉冲 (相移) 输出 (选型代号 F) , 输出/输入 3 (022) 只能选择双脉冲 (相移) 输出 (选型代号 F) 。

### <span id="page-14-0"></span>**输出信号 4...20 mA HART 电流输出**

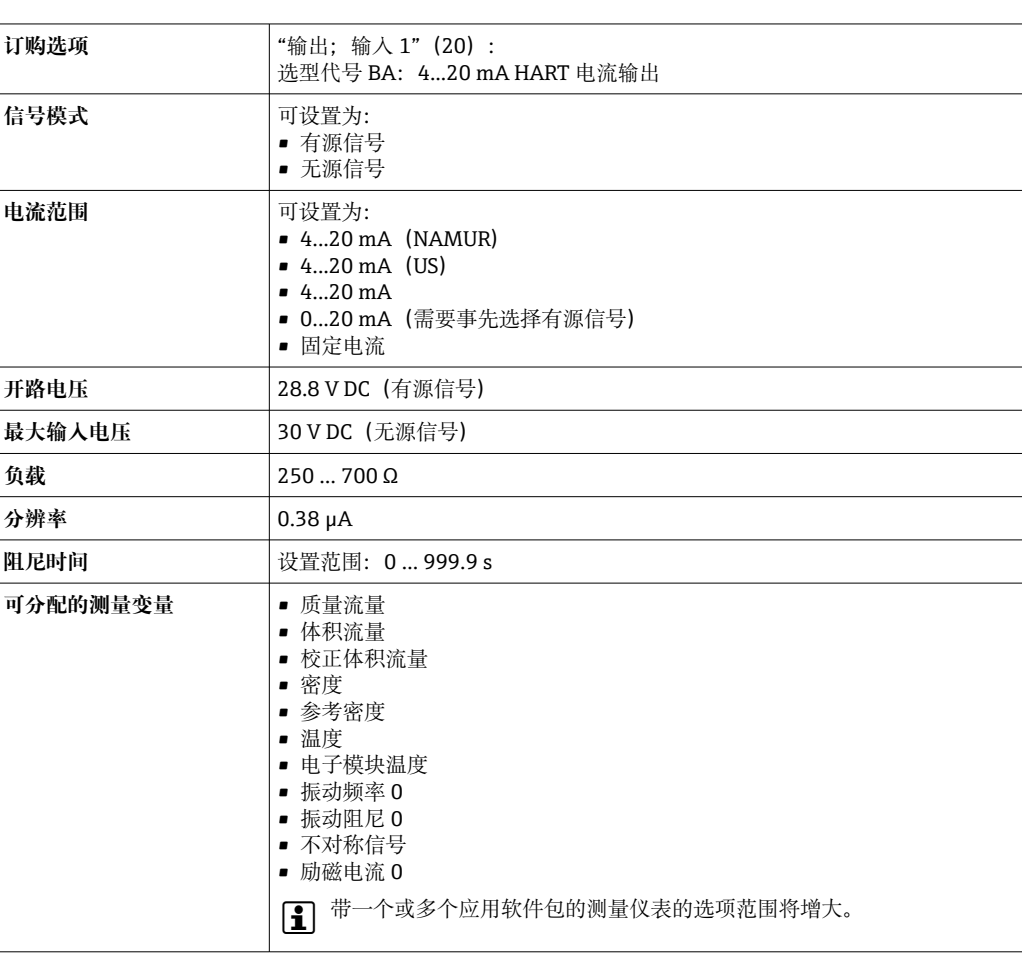

#### **4...20 mA HART 电流输出(Ex i 本安信号)**

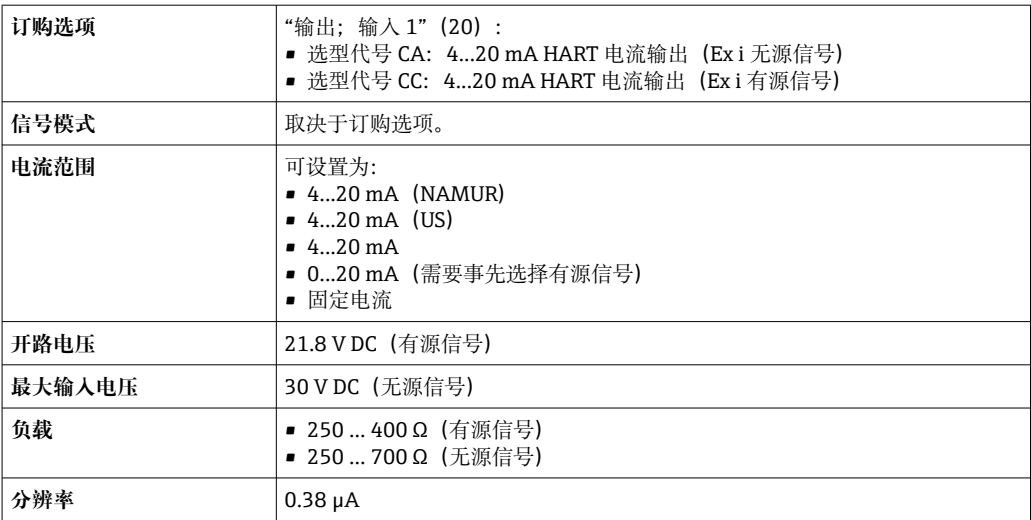

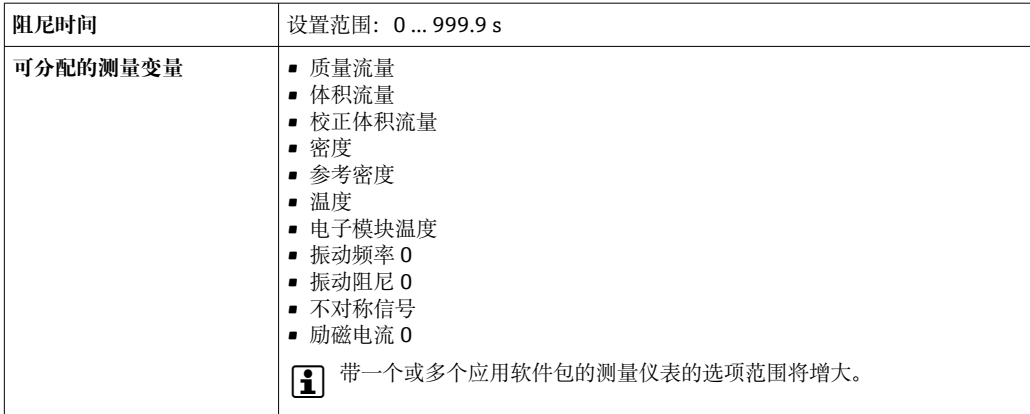

#### **FOUNDATION Fieldbus**

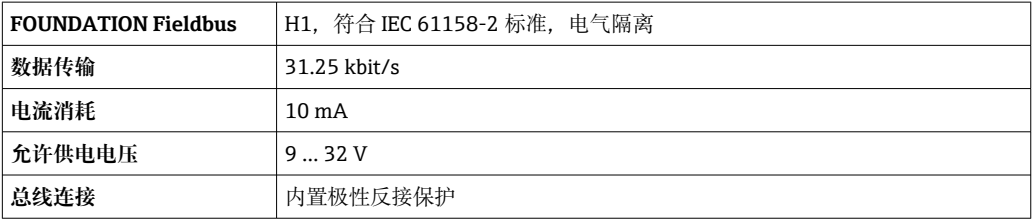

#### **PROFIBUS DP**

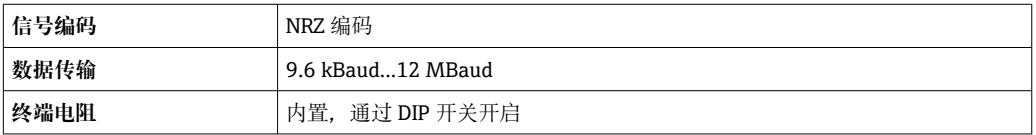

#### **PROFIBUS PA**

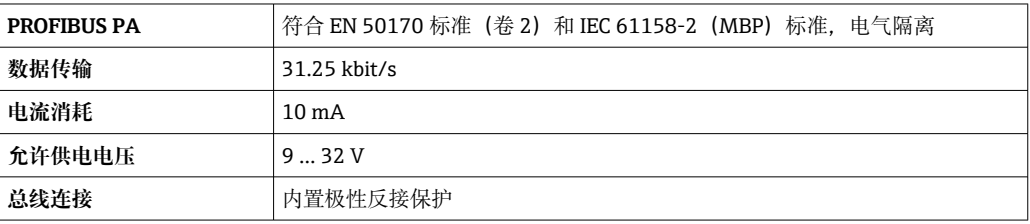

#### **Modbus RS485**

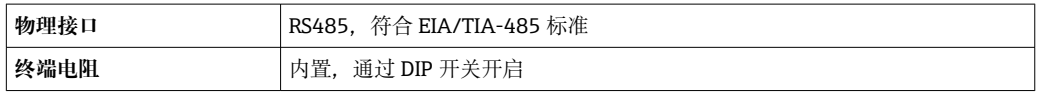

## **工业以太网(EtherNet/IP)**

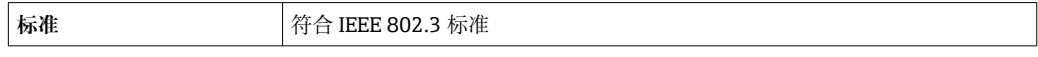

#### **PROFINET**

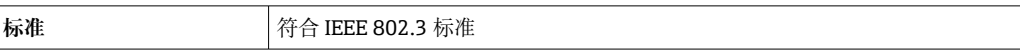

#### **PROFINET + Ethernet-APL**

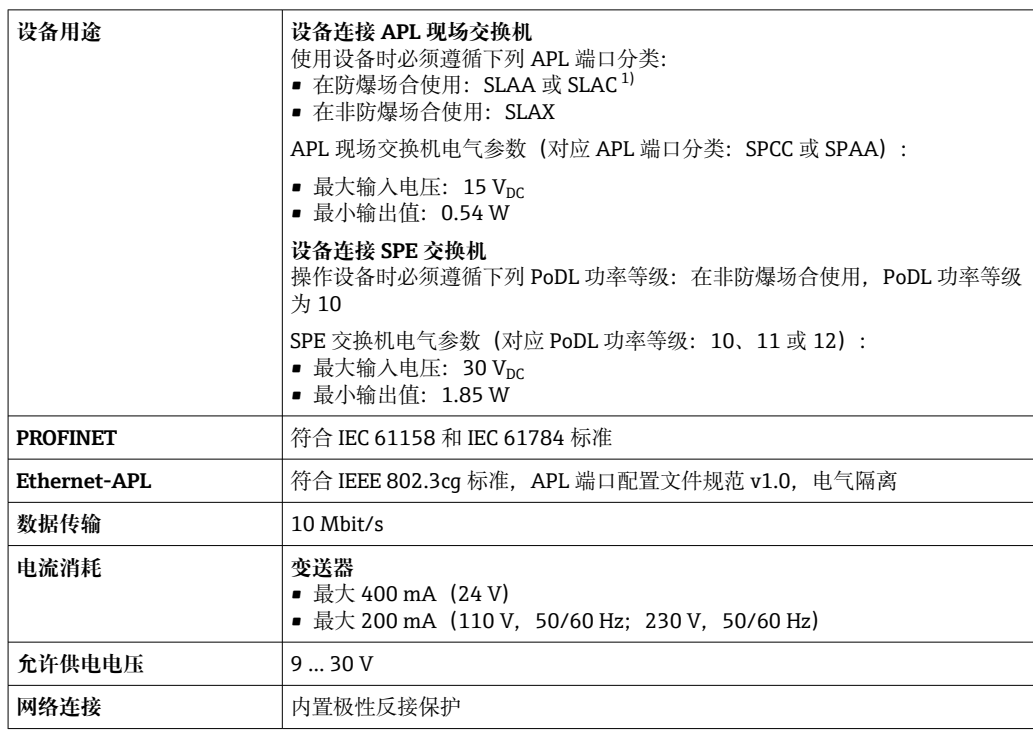

1) 在防爆危险区中使用设备的详细信息参见《安全指南》

#### **4...20 mA 电流输出**

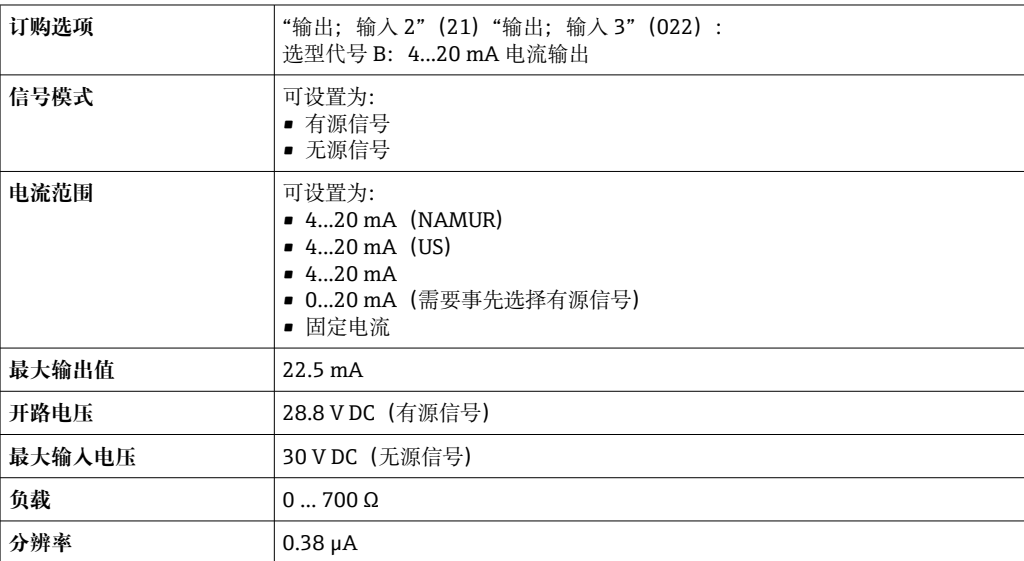

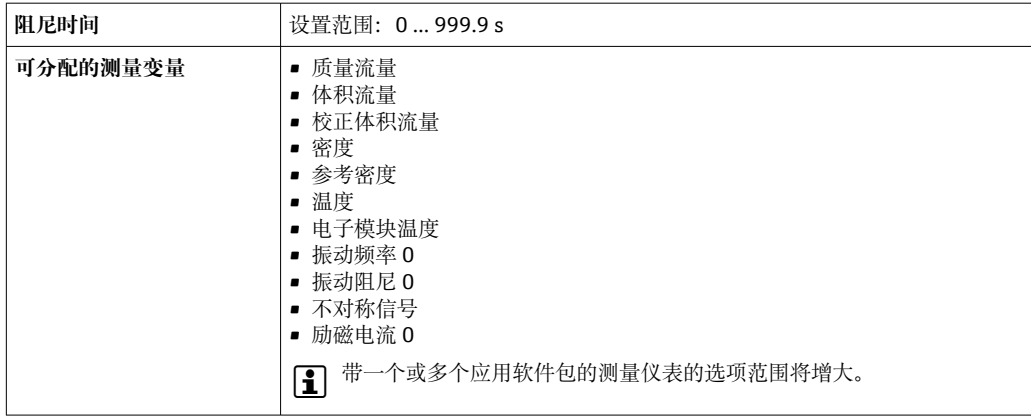

#### **4...20 mA 电流输出(Ex i 无源信号)**

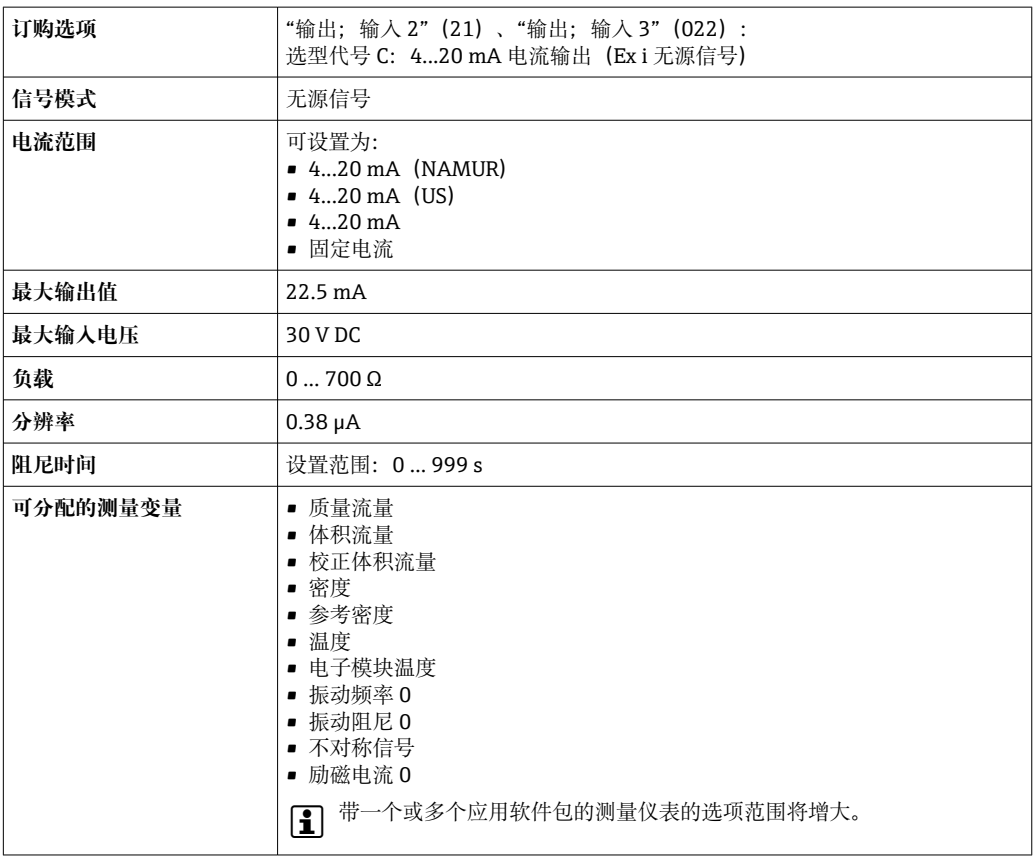

#### **脉冲/频率/开关量输出**

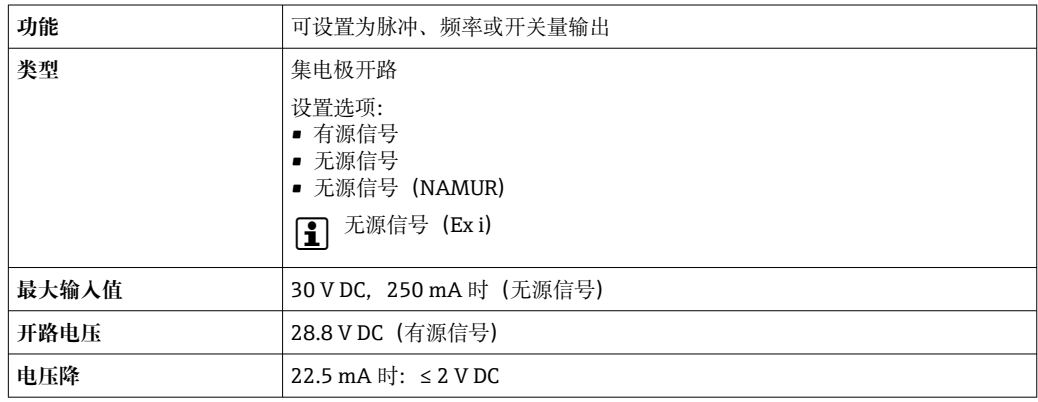

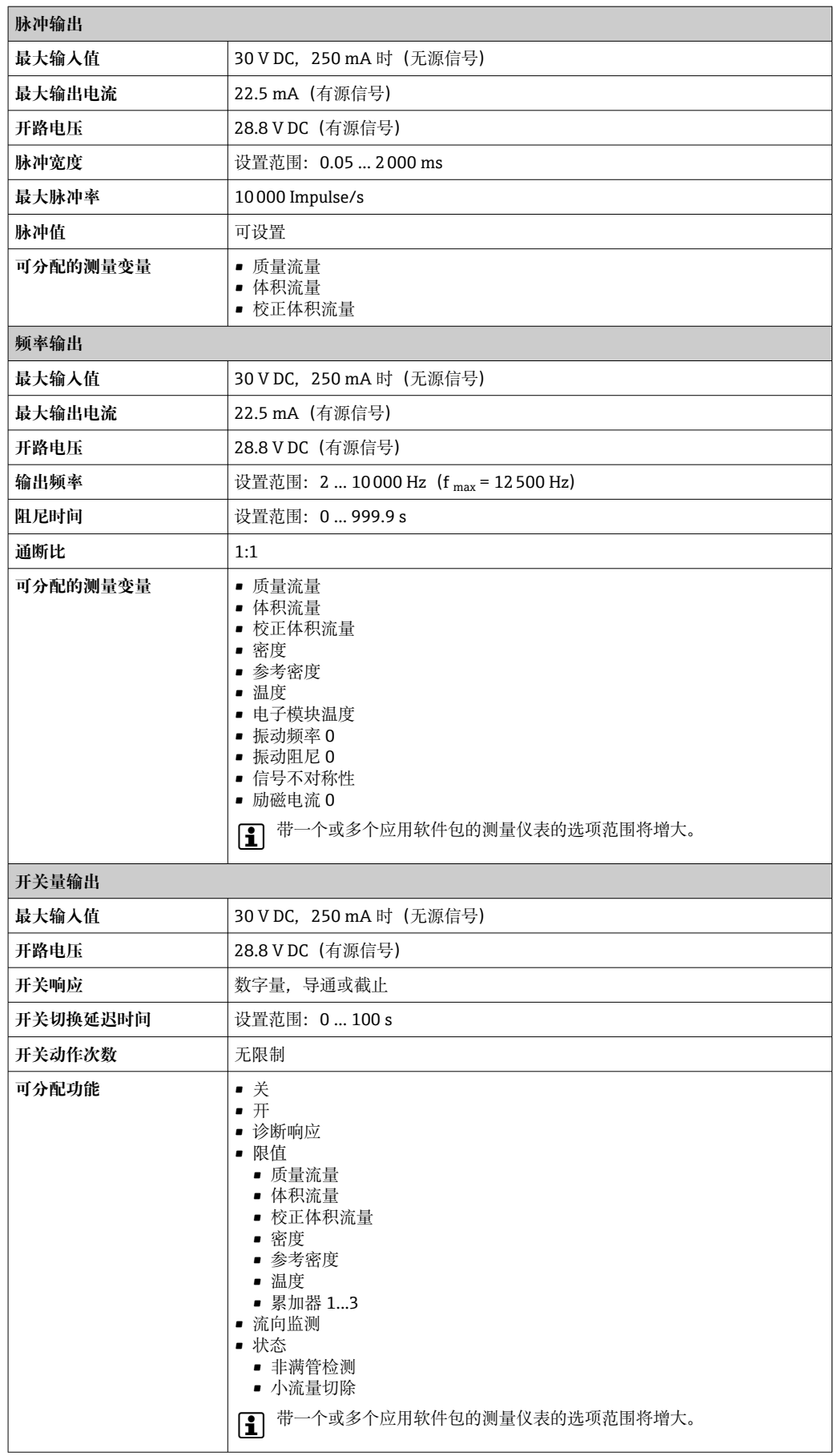

#### <span id="page-19-0"></span>**双脉冲(相移)输出**

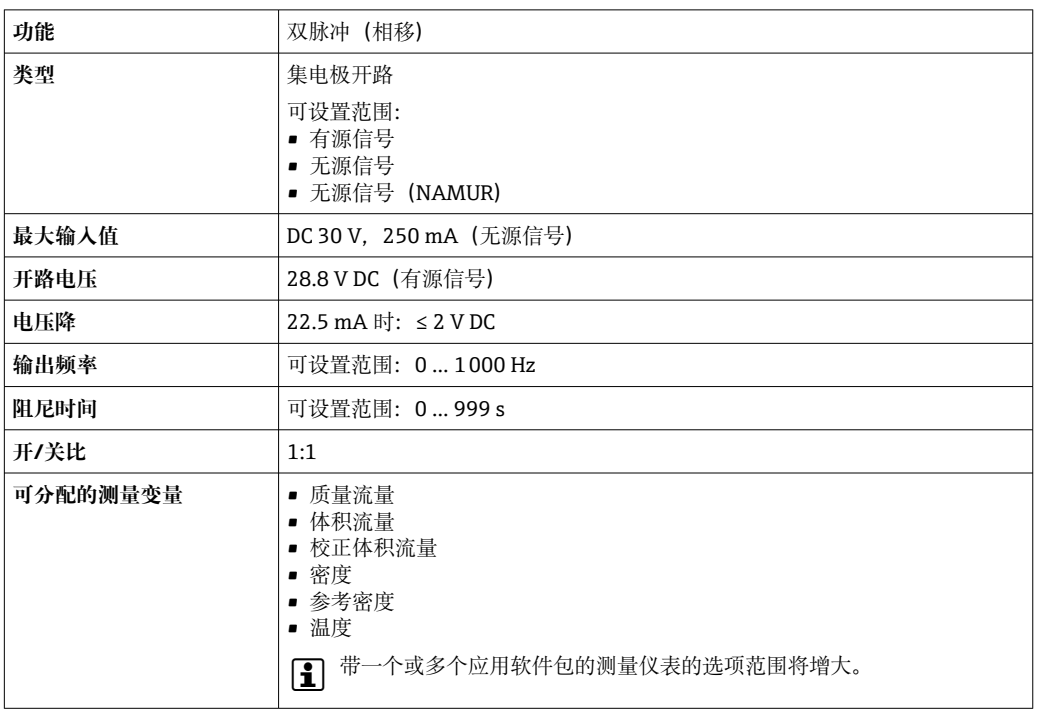

#### **继电器输出**

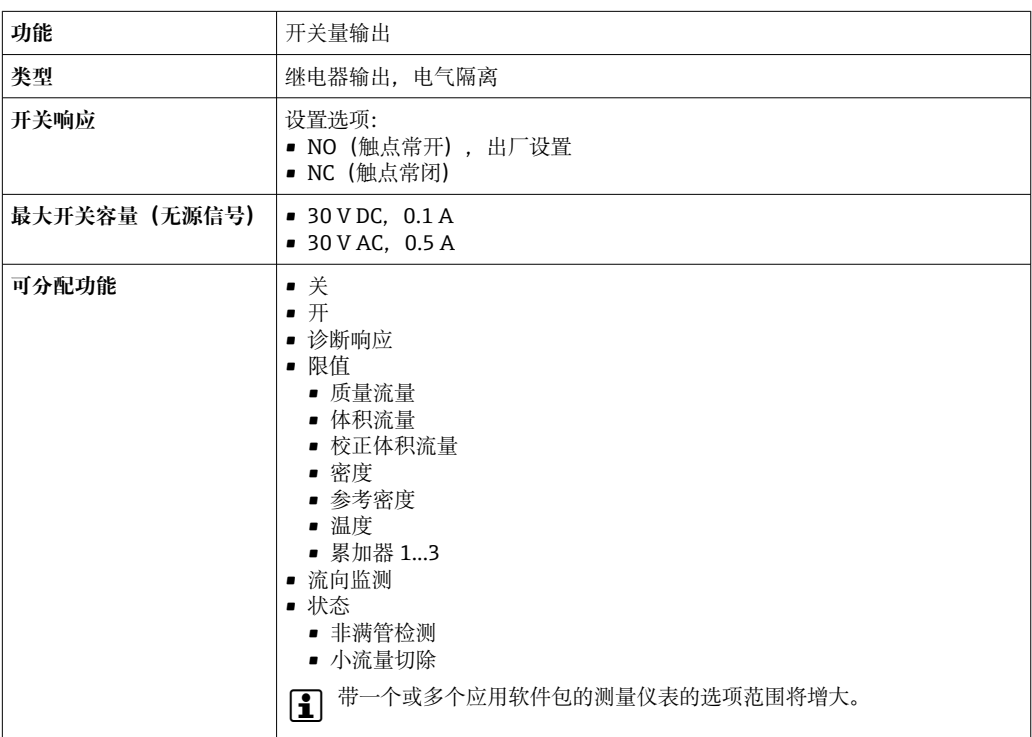

#### **可配置输入/输出**

调试设备时可以将**一路**指定输入或输出设置为用户自定义输入/输出(可配置输入/输出)。

可以设置下列输入和输出:

- 选择电流输出: 4...20 mA (有源信号)、0/4...20 mA (无源信号)
- 脉冲/频率/开关量输出
- 选择电流输入: 4...20 mA (有源信号)、0/4...20 mA (无源信号)
- 状态输入

输入和输出参数参见本章说明。

<span id="page-20-0"></span>**报警信号** 取决于接口类型,显示下列故障信息:

#### **HART 电流输出**

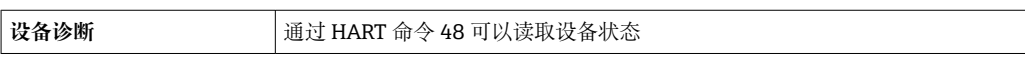

#### **PROFIBUS PA**

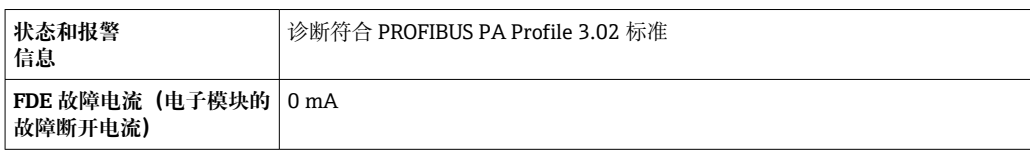

#### **PROFIBUS DP**

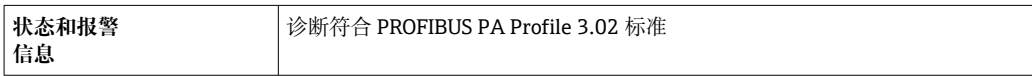

#### **EtherNet/IP**

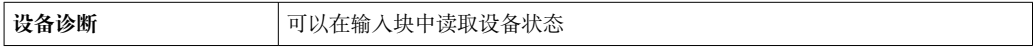

#### **PROFINET**

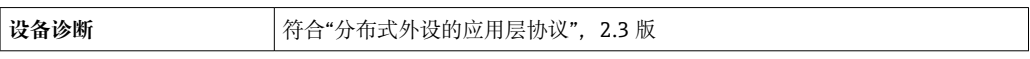

#### **PROFINET + Ethernet-APL**

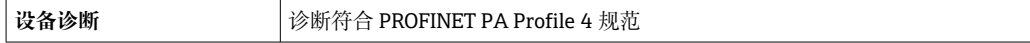

#### **FOUNDATION Fieldbus**

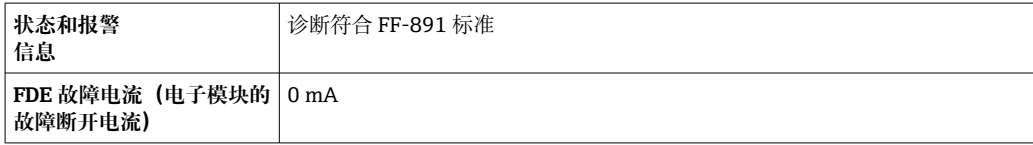

#### **Modbus RS485**

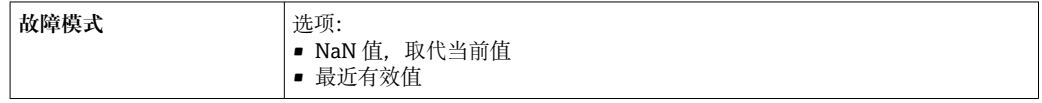

#### **0/4...20 mA 电流输出**

#### **4...20 mA**

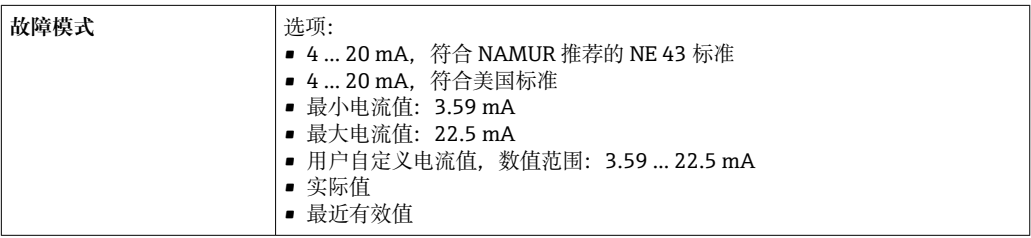

### **0...20 mA**

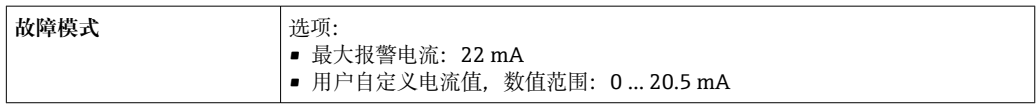

#### **脉冲/频率/开关量输出**

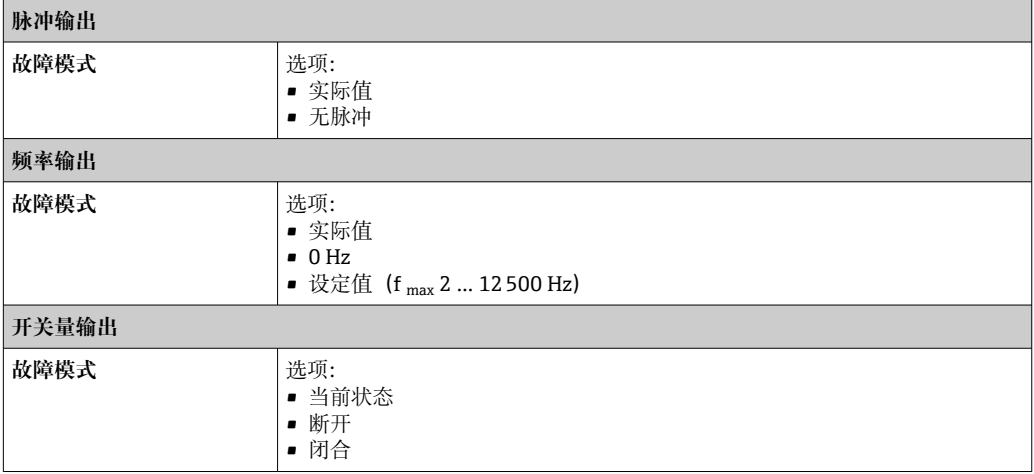

#### **继电器输出**

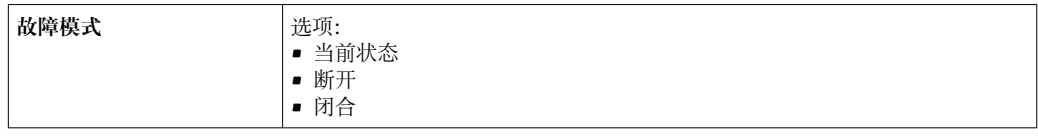

### **现场显示单元**

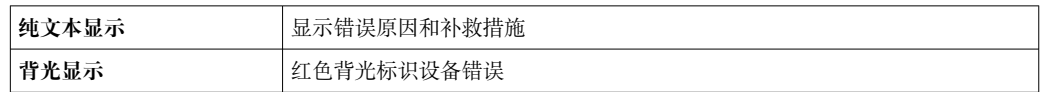

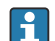

<sup>1</sup> 状态信号符合 NAMUR 推荐的 NE 107 标准

#### <span id="page-22-0"></span>**接口/协议**

- 通过数字通信:
- HART
- FOUNDATION Fieldbus
- PROFIBUS PA
- PROFIBUS DP
- Modbus RS485
- EtherNet/IP
- PROFINET
- PROFINET + Ethernet-APL
- 通过服务接口
	- CDI-RJ45 服务接口
	- WLAN 接口

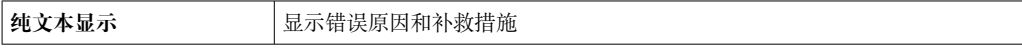

● 远程操作的其他信息→ ■ 81

**网页浏览器**

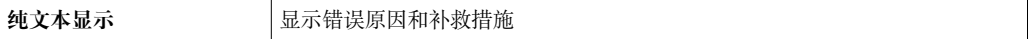

#### **发光二极管(LED)**

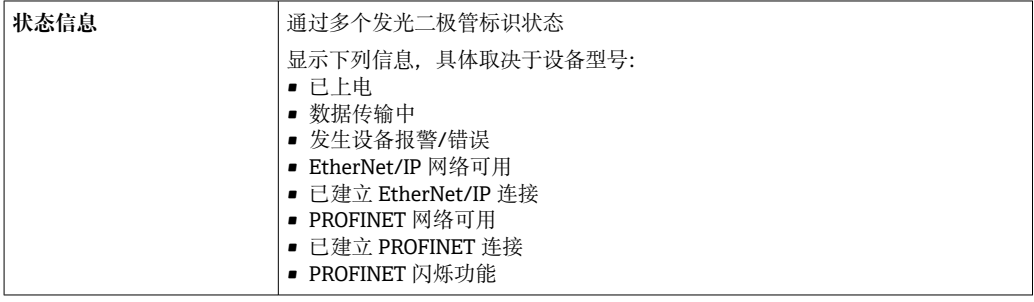

### 最大负载<br> **最大负载**

#### 防爆连接参数 **安全参数**

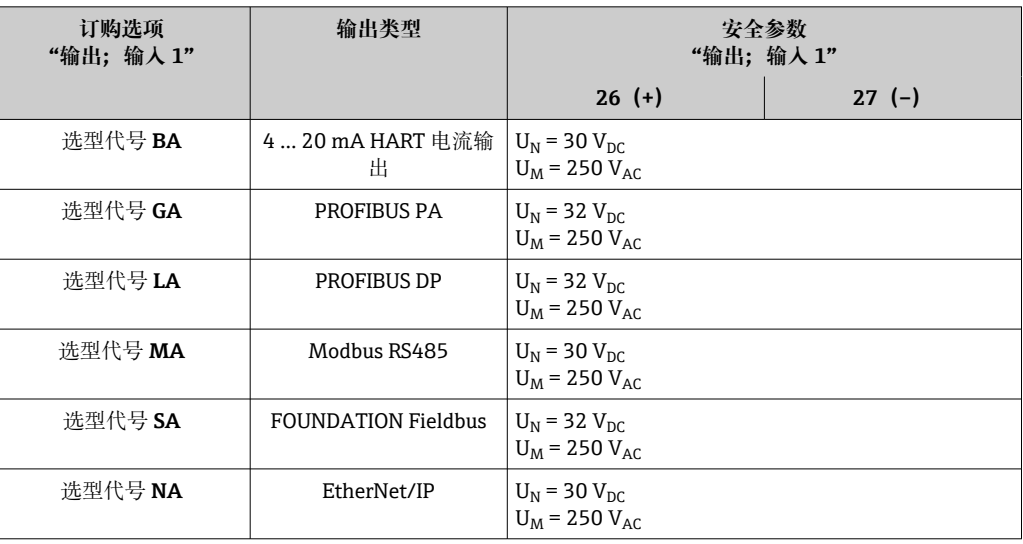

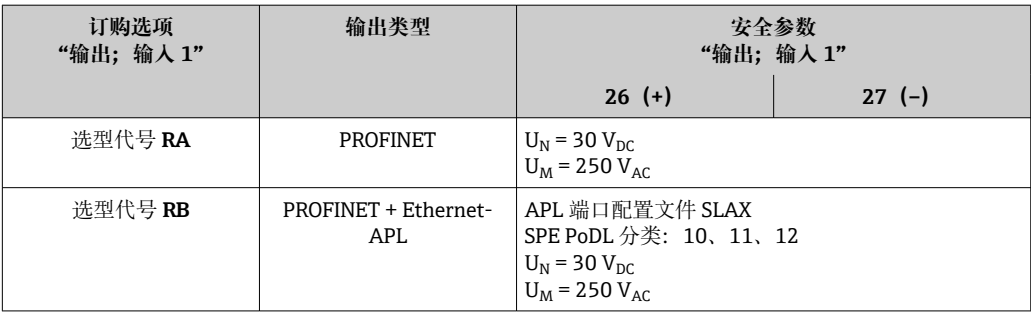

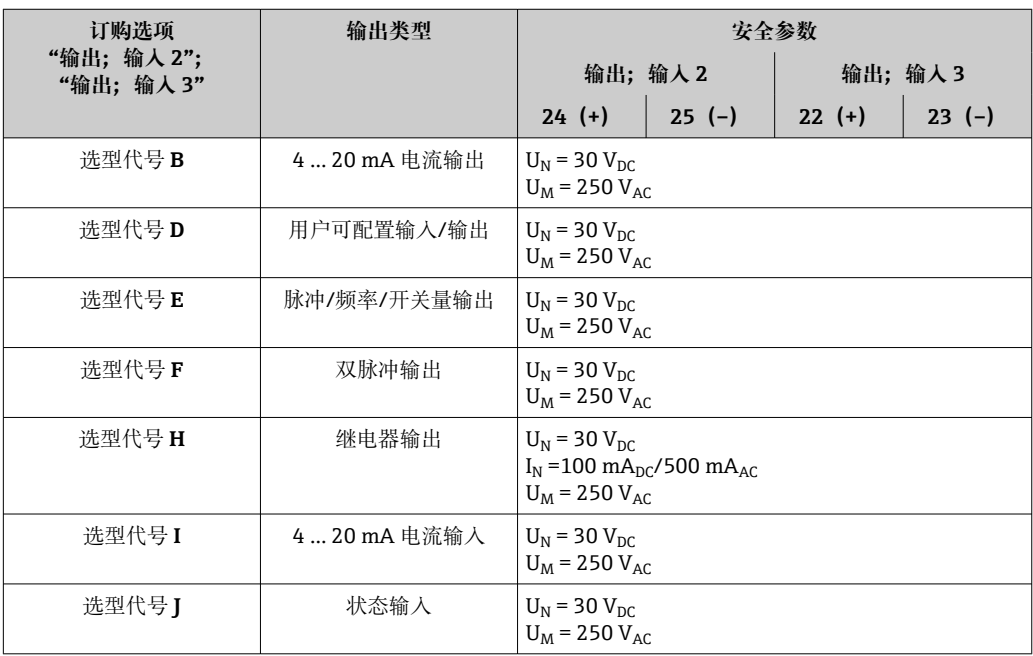

#### **本安防爆参数**

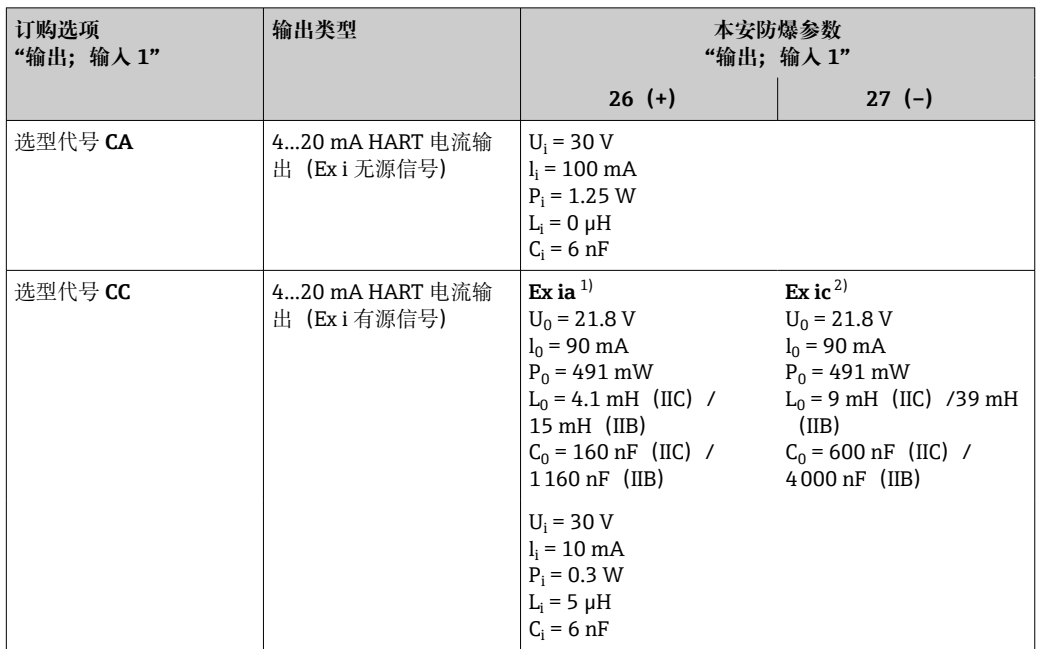

<span id="page-24-0"></span>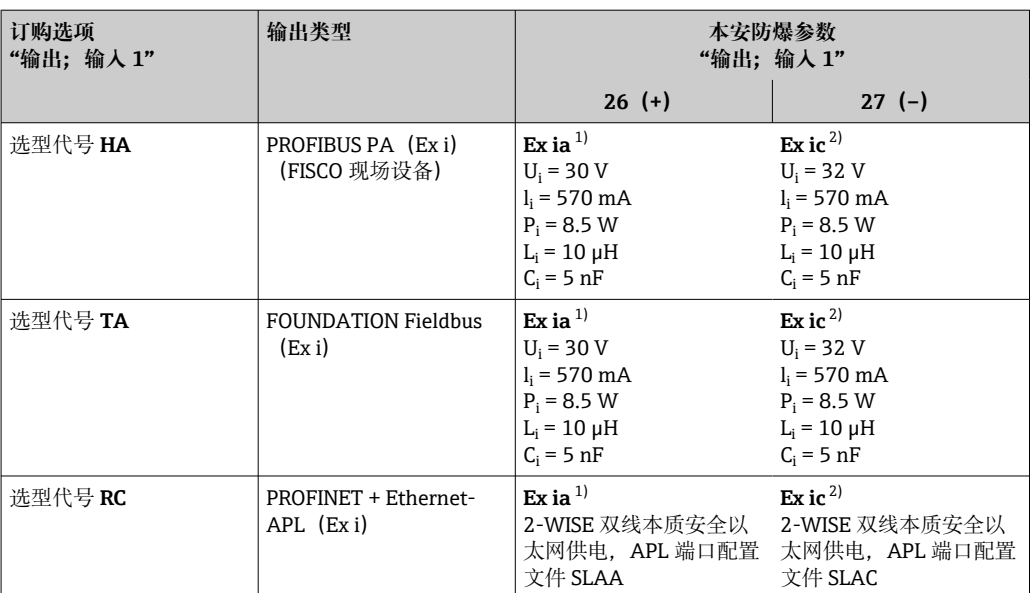

1) 仅适用防爆 1 区; Cl. 1, Div. 1 防爆场合使用的 Proline 500 变送器。<br>2) 仅适用防爆 2 区; Cl. I, Div. 2 防爆场合使用的变送器。

仅适用防爆 2 区; Cl. I, Div. 2 防爆场合使用的变送器。

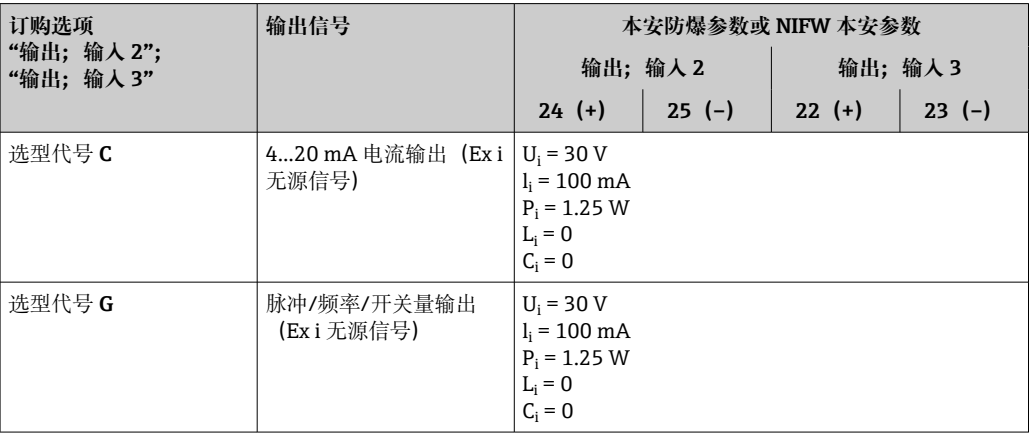

小流量切除<br> **小流量切除** 

**电气隔离** 输出与以下信号回路电气隔离:

• 电源

• 其他输出

■ 等电势 (PE) 接线端

**通信规范参数 HART**

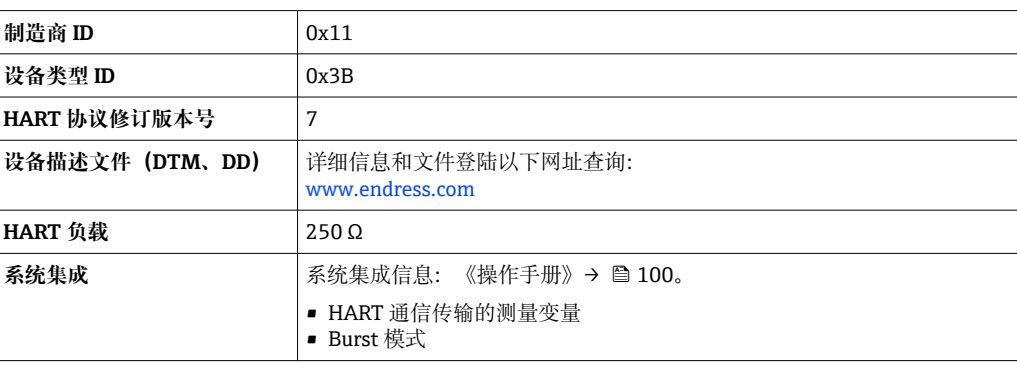

#### **FOUNDATION Fieldbus**

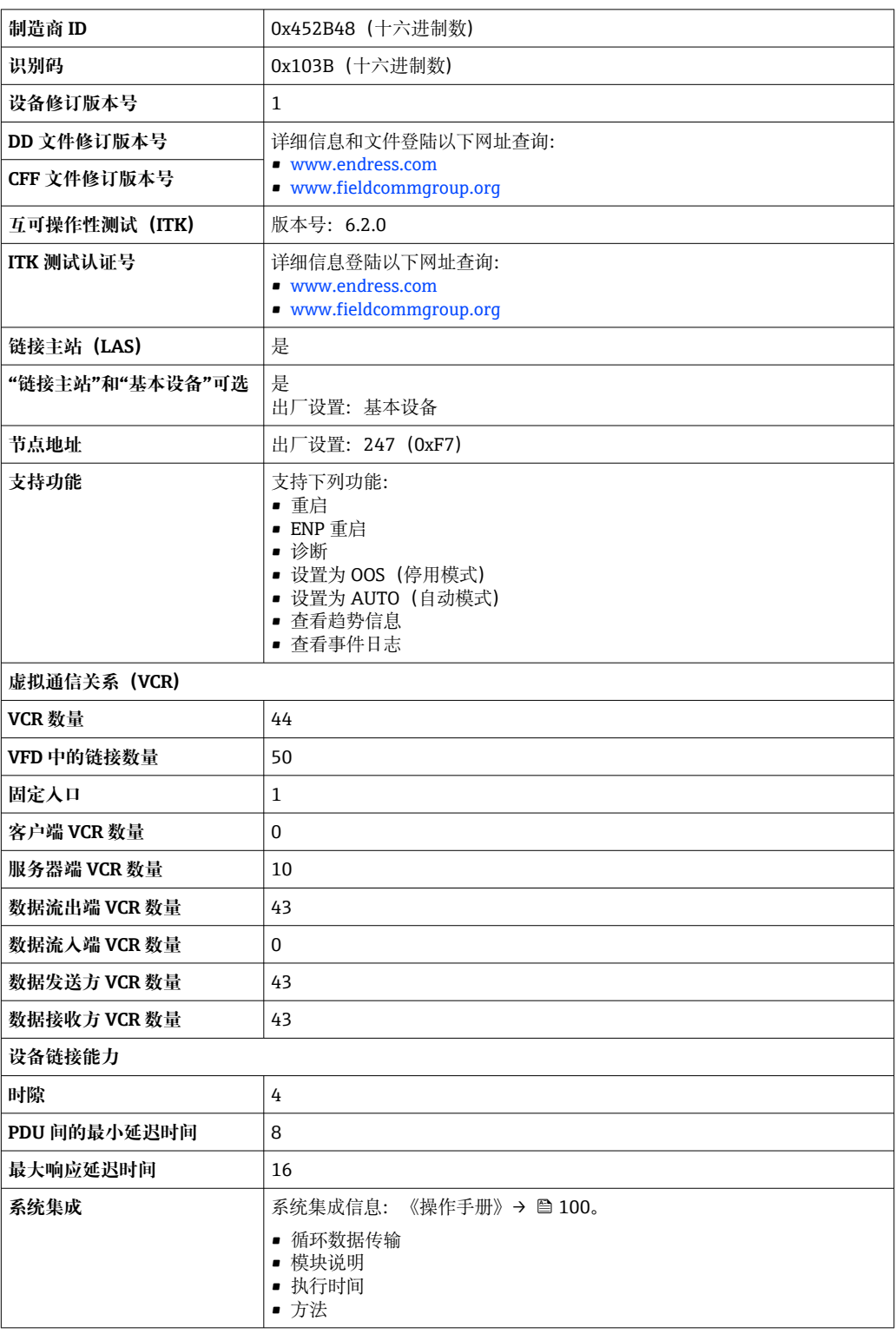

#### **PROFIBUS DP**

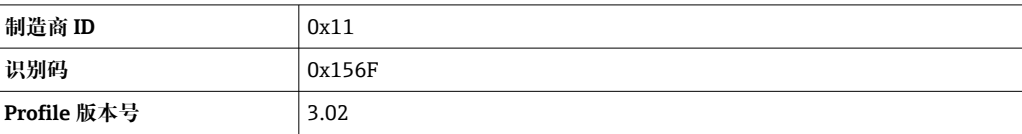

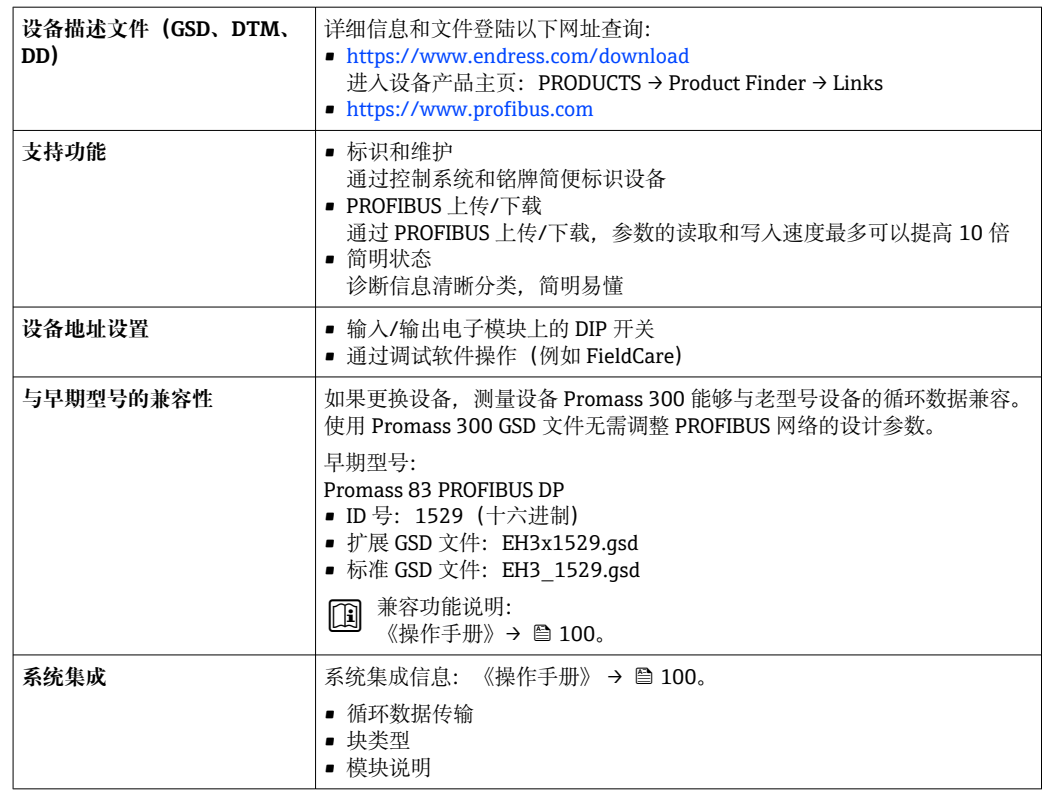

#### **PROFIBUS PA**

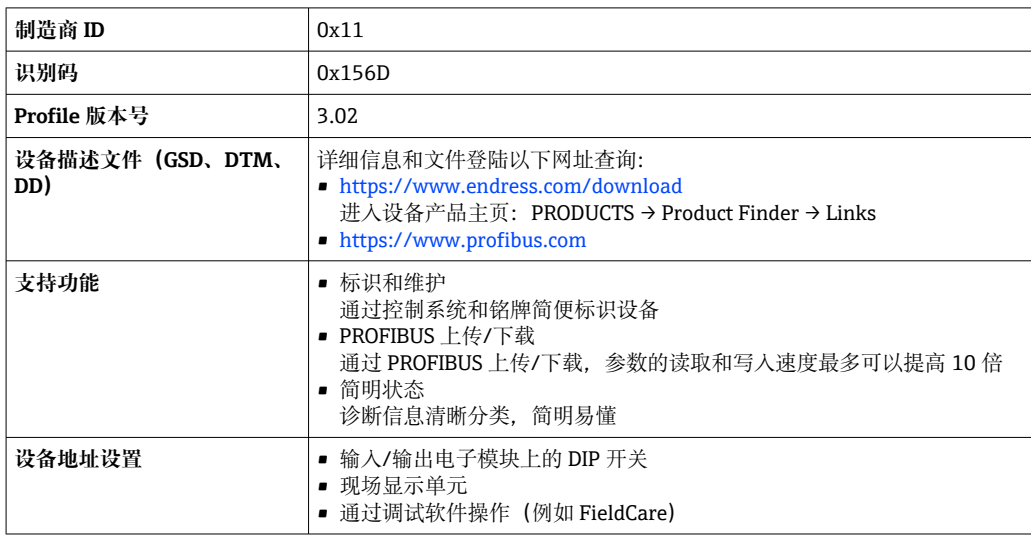

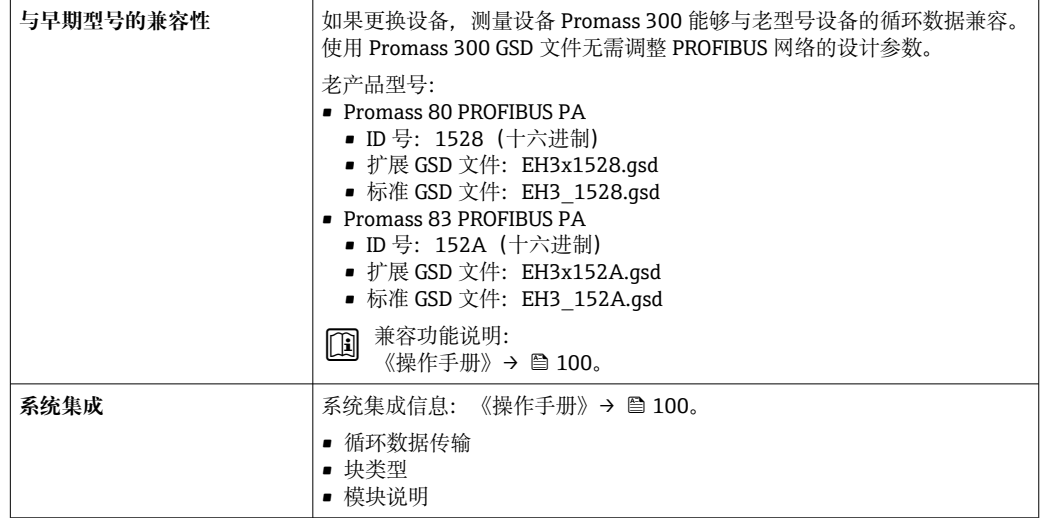

#### **Modbus RS485**

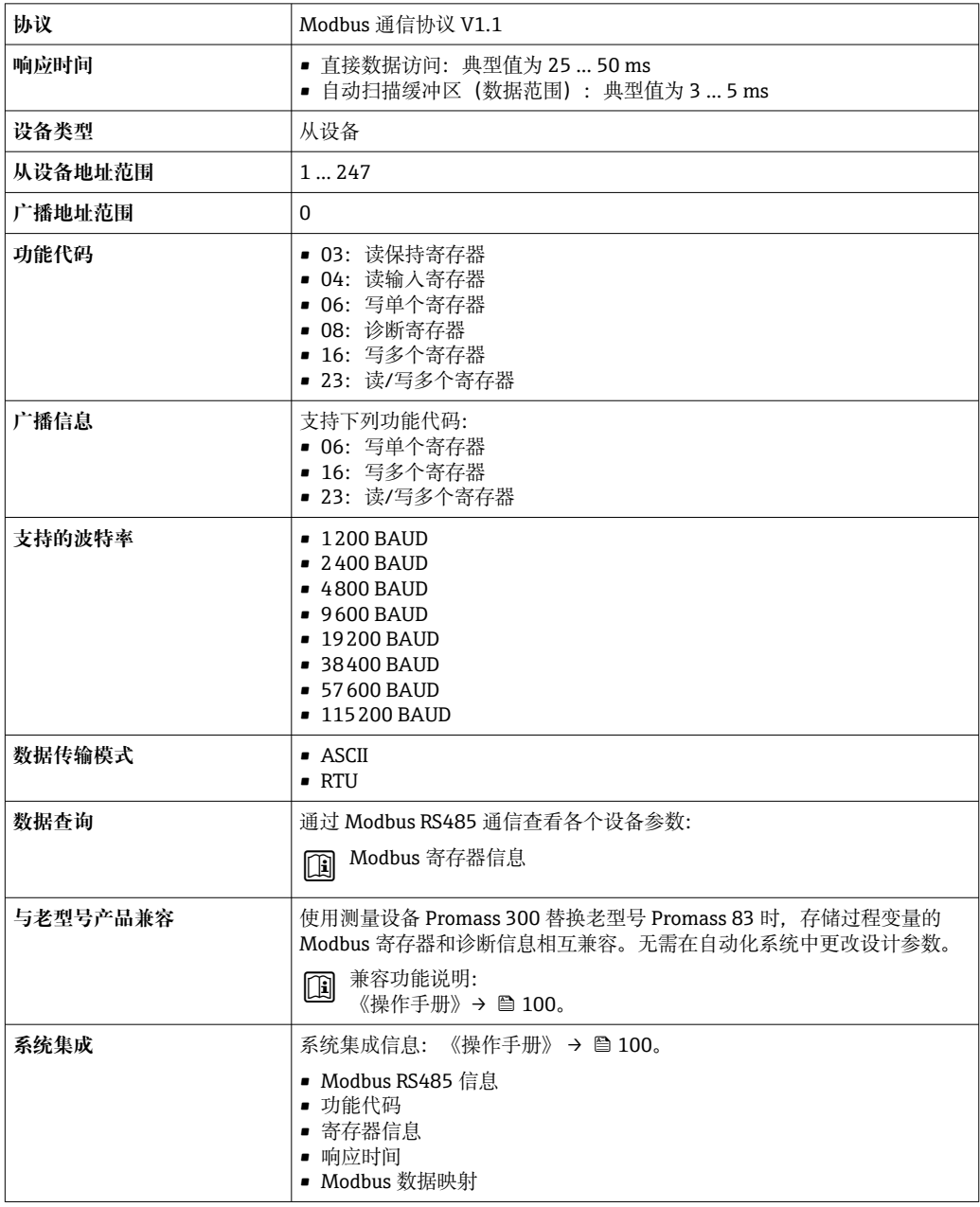

#### **EtherNet/IP**

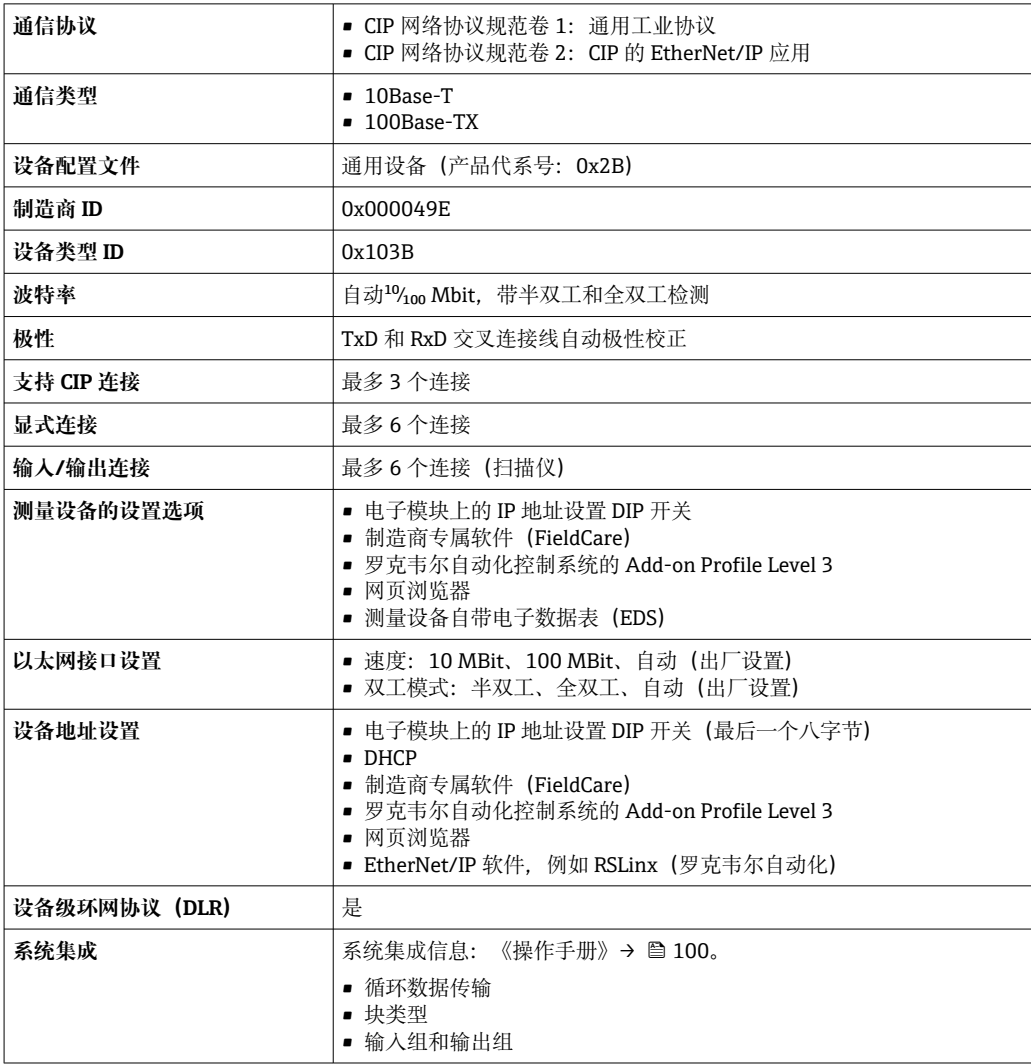

#### **PROFINET**

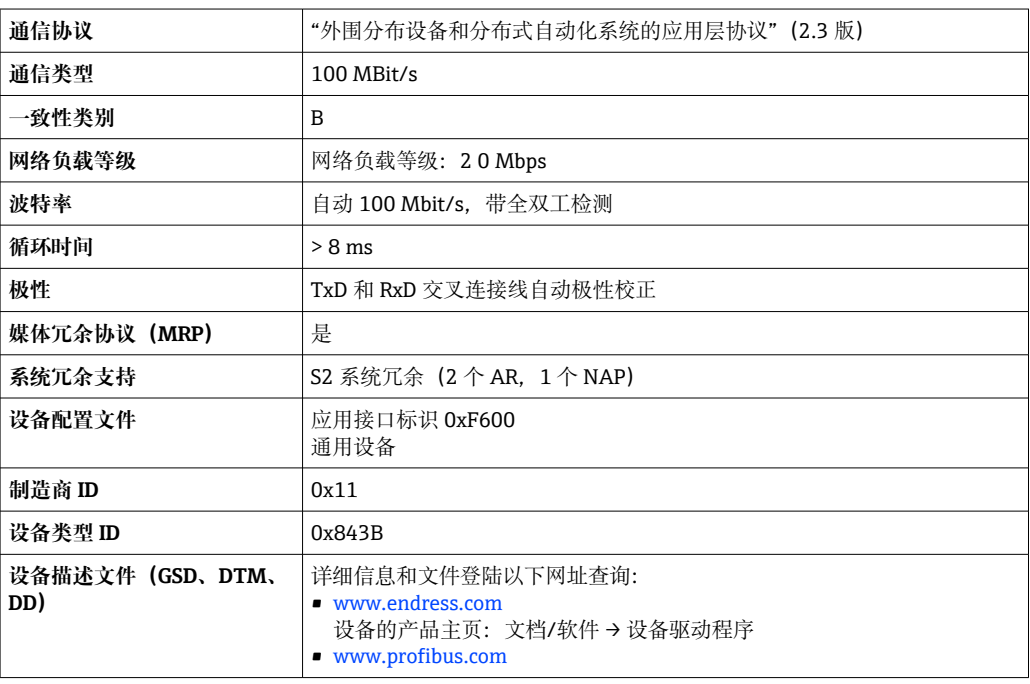

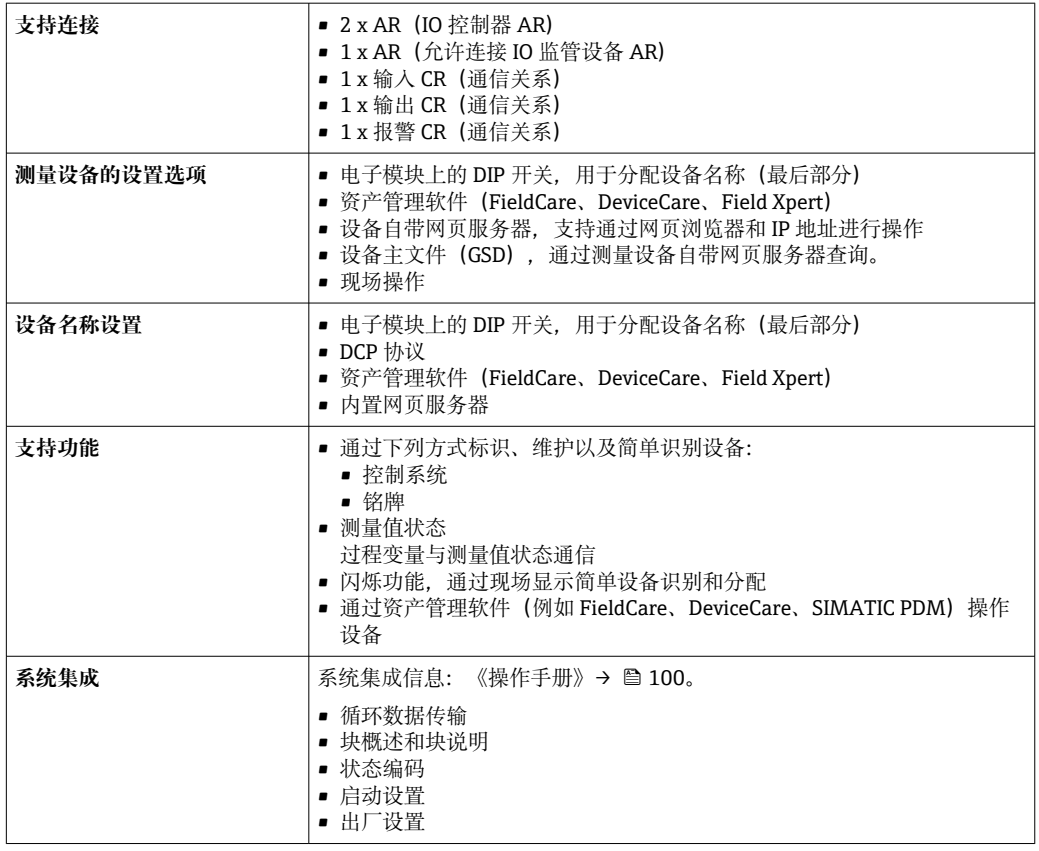

#### **PROFINET + Ethernet-APL**

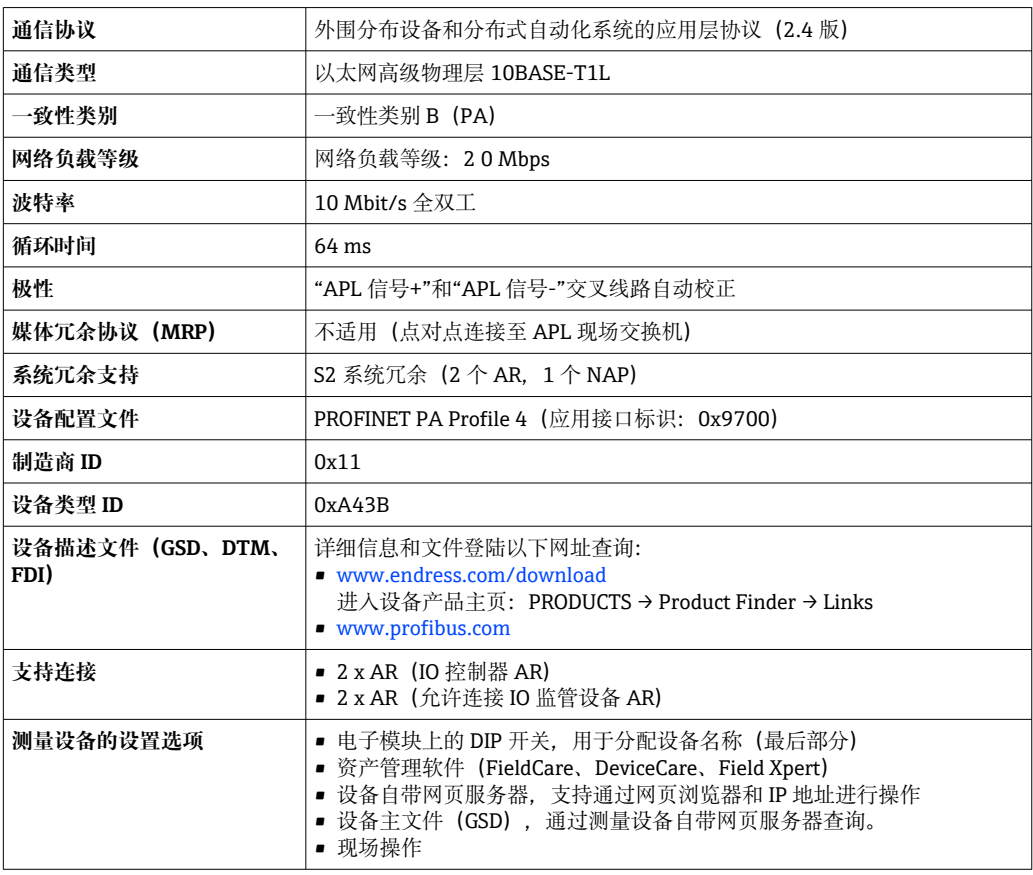

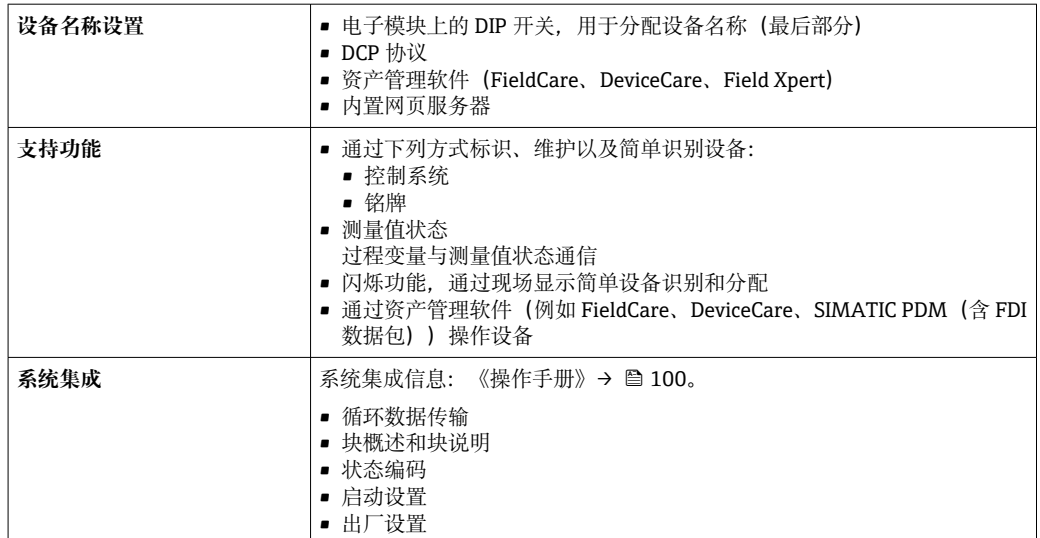

# **电源**

<span id="page-31-0"></span>**接线端子分配 变送器:电源、输入/输出**

#### **HART**

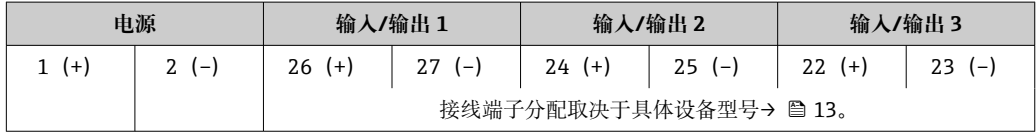

#### **FOUNDATION Fieldbus**

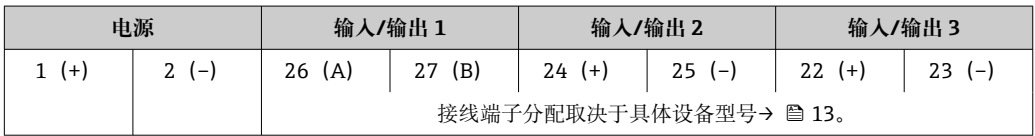

#### **PROFIBUS DP**

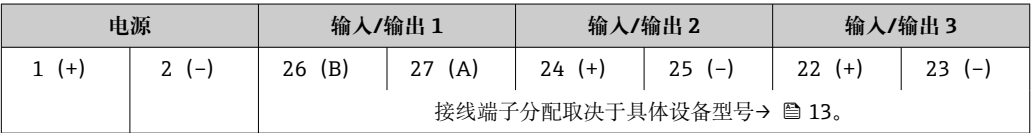

#### **PROFIBUS PA**

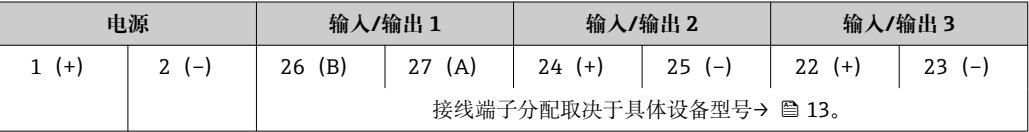

#### **Modbus RS485**

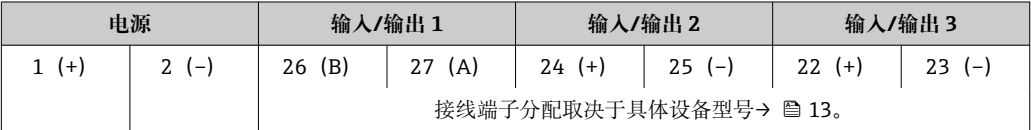

#### **PROFINET**

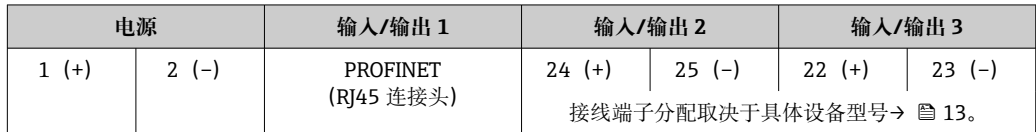

#### **PROFINET + Ethernet-APL**

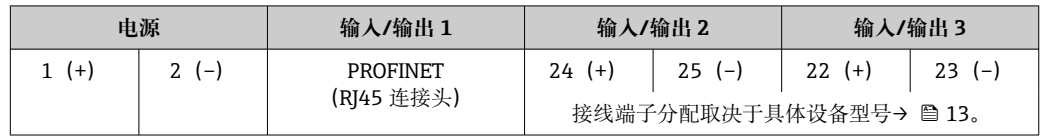

#### **EtherNet/IP**

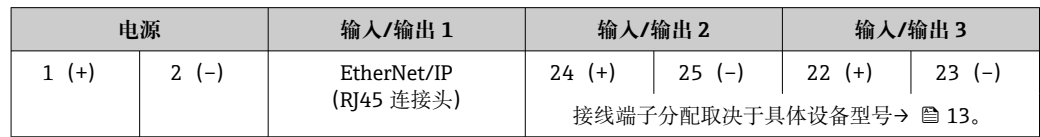

● 远程显示和操作模块的接线端子分配→ ■ 35。

## <span id="page-32-0"></span>可用设备插头<br> **【4】** 仪表插头不能在危险区中使用!

#### **现场总线设备插头:**

订购选项"输入;输出 1"

- 选型代号 SA "FOUNDATION Fieldbus"→ 33
- 选型代号 GA "PROFIBUS PA" → <sup>6</sup>33
- 选型代号 NA "EtherNet/IP"→ 33
- 选型代号 RA "PROFINET" → <sup>△</sup> 34
- 选型代号 RB "PROFINET + Ethernet-APL" → 34

#### **连接服务接口的设备插头:**

订购选项"安装附件" 选型代号 NB: RJ45 M12 转接头 (服务接口) → ■ 46

#### **订购选项"输入;输出 1",选型代号 SA "FOUNDATION Fieldbus"**

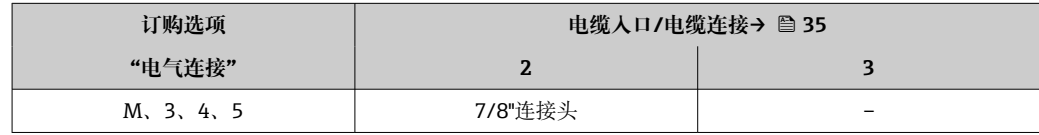

#### **订购选项"输入;输出 1",选型代号 GA "PROFIBUS PA"**

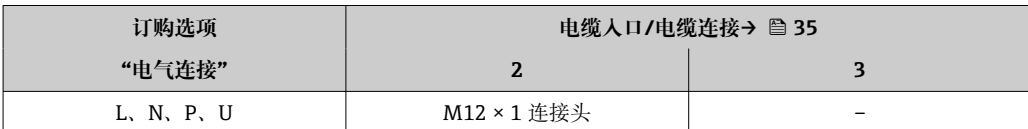

#### **订购选项"输入;输出 1",选型代号 NA "EtherNet/IP"**

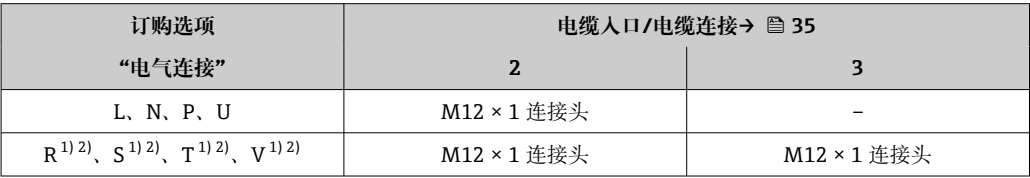

1) 不能与服务接口 (订购选项"安装附件", 选型代号 NB) 或分离型显示与操作单元 DKX001 的 RJ45 M12 适配接头的外接 WLAN 天线 (订购选项"其他附件", 选型代号 P8) 同时使用。

2) 允许安装在环形拓扑结构中使用。

#### <span id="page-33-0"></span>**订购选项"输入;输出 1",选型代号 RA "PROFINET"**

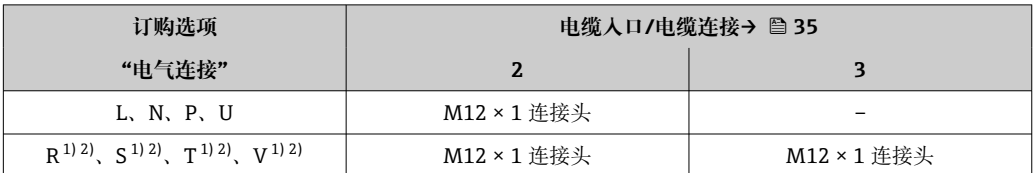

1) 不能与服务接口 (订购选项"安装附件", 选型代号 NB) 或分离型显示与操作单元 DKX001 的 RJ45 M12 适配接头的外接 WLAN 天线 (订购选项"其他附件", 选型代号 P8)同时使用。

2) 允许集成至环形结构中。

#### **订购选项"输入;输出 1",选型代号 RB "PROFINET + Ethernet-APL"**

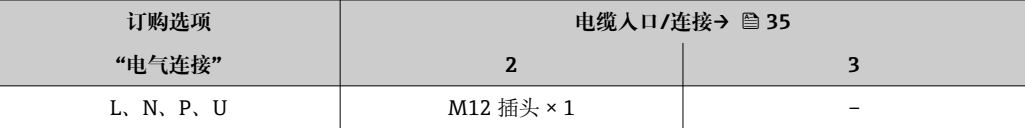

#### **订购选项"安装附件",选型代号 NB "RJ45 M12 转接头(服务接口)"**

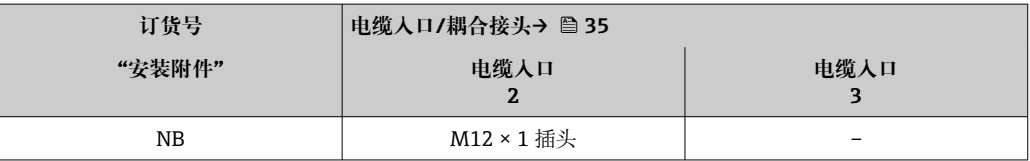

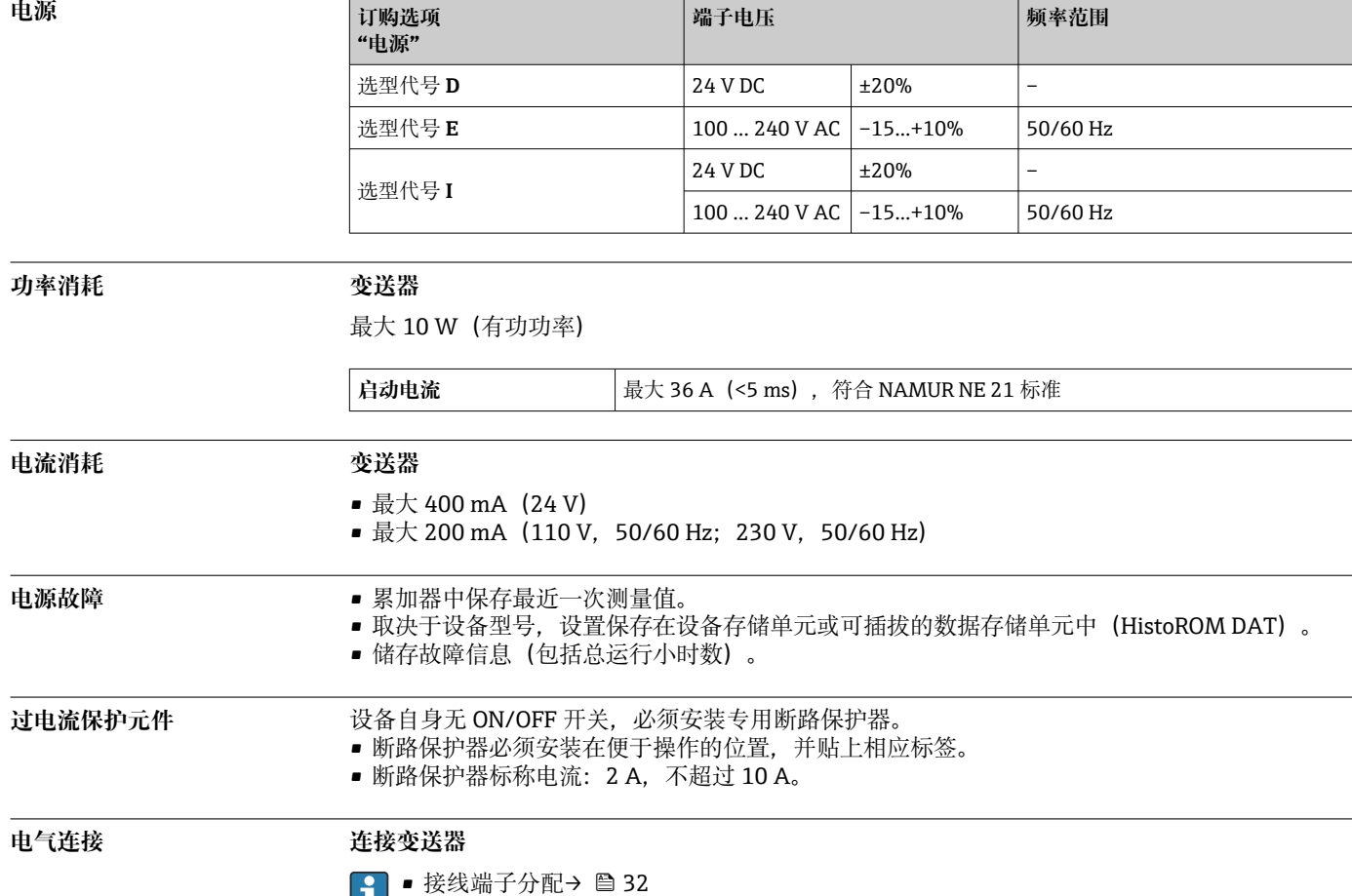

• 仪表插[头→ 33](#page-32-0)

<span id="page-34-0"></span>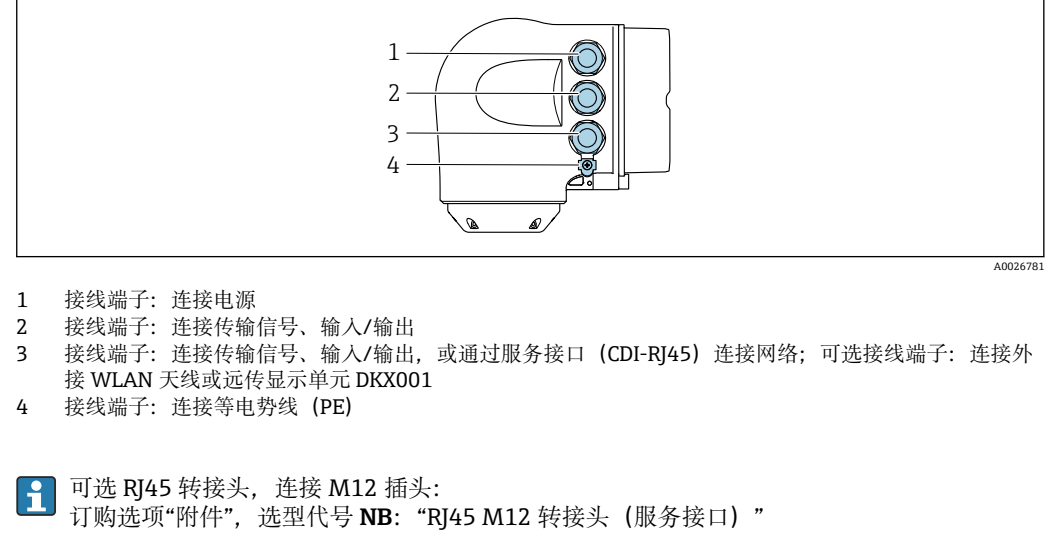

转接头连接服务接口 (CDI-RJ45) 和电缆入口上的 M12 插头。因此, 无需打开设备即可通过 M12 插头连接服务接口。

通过服务接口(CDI-RJ45)实现网络连[接→ 87](#page-86-0)

#### **连接在环形拓扑网络中**

EtherNet/IP 和 PROFINET 通信型设备可以连接在环形拓扑网络中。设备通过信号传输接线端子连 接实现集成(输出 1),并连接至服务接口(CDI-RJ45)。

- 将变送器连接在环形拓扑网络中:
- EtherNet/IP
	- PROFINET

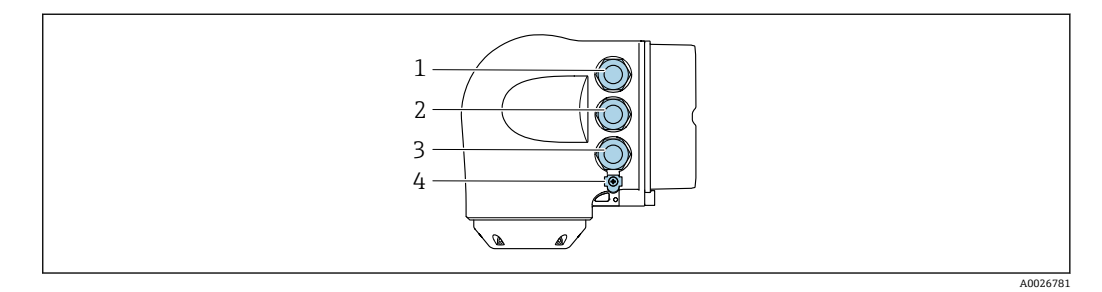

- 1 接线端子:连接电源
- 2 接线端子, 连接传输信号: PROFINET 或 EtherNet/IP (RJ45 连接头)
- 3 接线端子,连接服务接口(CDI-RJ45)
- 4 等电势连接端(PE)

设备带其他输入/输出时,电缆穿过电缆入口连接至服务接口(CDI-RJ45)。

#### **连接远传显示单元 DKX001**

■ 可以单独订购分离型显示与操作单元 DKX001→ ■ 97。

- 同时订购测量设备和分离型显示与操作单元 DKX001 时, 出厂包装内的测量设备上安装有 堵头。此时变送器无法显示,也无法操作变送器。
- 如果日后订购,分离型显示与操作单元 DKX001 不能与测量设备的现有显示单元同时使 用。在操作过程中变送器只允许连接一台显示与操作单元使用。

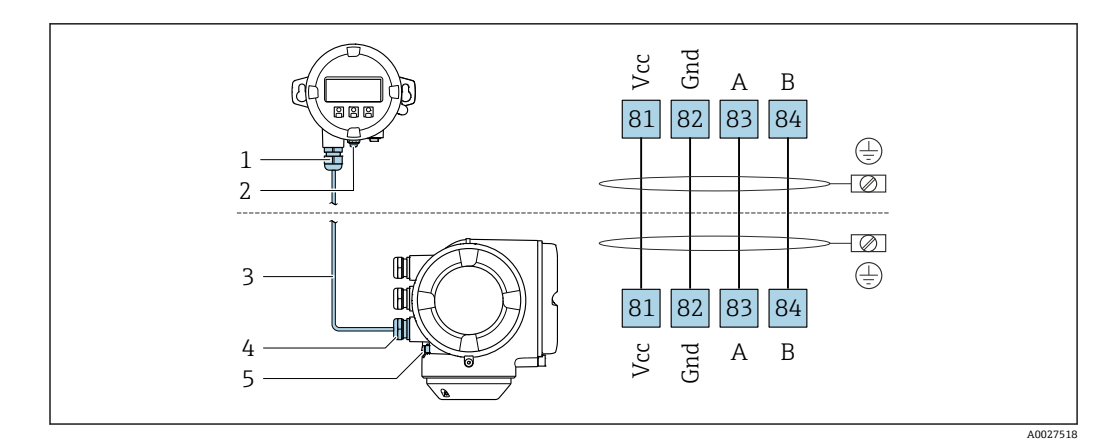

- 1 远传显示单元 DKX001<br>2 等电势连接端 (PE)
- 等电势连接端 (PE)
- 3 连接电缆
- 4 测量设备
- 5 等电势连接端(PE)

#### **接线实例**

#### **4...20 mA HART 电流输出**

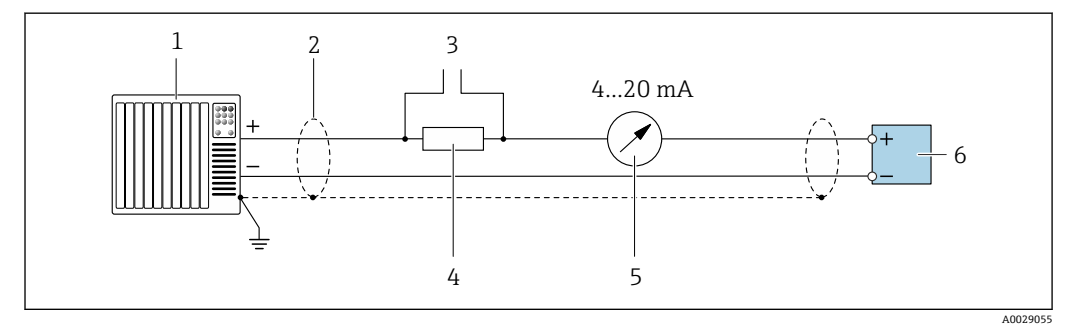

- **2** 接线实例: 4...20 mA HART 电流输出 (有源信号)
- 
- 1 自动化系统,带电流输入 (例如 PLC)<br>2 单端屏蔽电缆。电缆屏蔽层必须两端 2 单端屏蔽电缆。电缆屏蔽层必须两端接地,确保满足电磁兼容性要求;注意电缆规格→ △ 46<br>3 连接 HART 设备→ △ 81
- 3 连接 HART 设备→ 81<br>4 HART 通信电阻 (≥ 250 Ω
- HART 通信电阻 (≥ 250 Ω): 注意最大负载→ 25 15
- 5 模拟显示单元:注意最大负[载→ 15](#page-14-0)
- 6 变送器

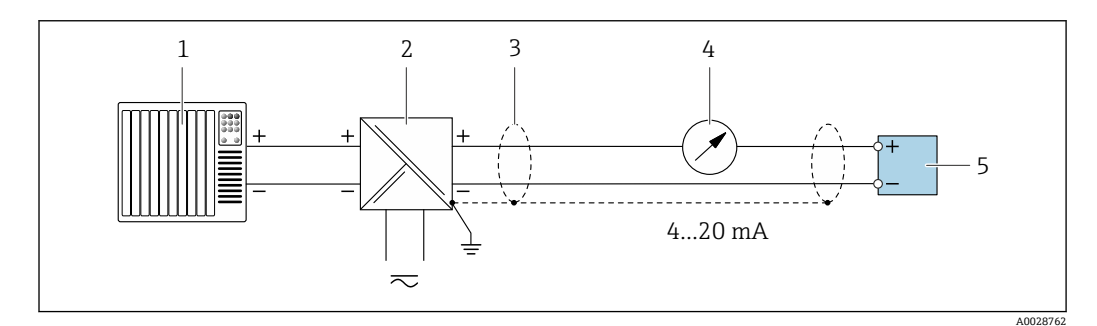

- 3 接线实例: 4...20 mA HART 电流输出 (无源信号)
- 1 自动化系统,带电流输入 (例如 PLC)<br>2 电源
- 2 电源
- 单端屏蔽电缆。电缆屏蔽层必须两端接地,确保满足电磁兼容性要求;注意电缆规格→ △6
- 4 模拟显示单元:注意最大负[载→ 15](#page-14-0)
- 5 变送器
**HART 输入**

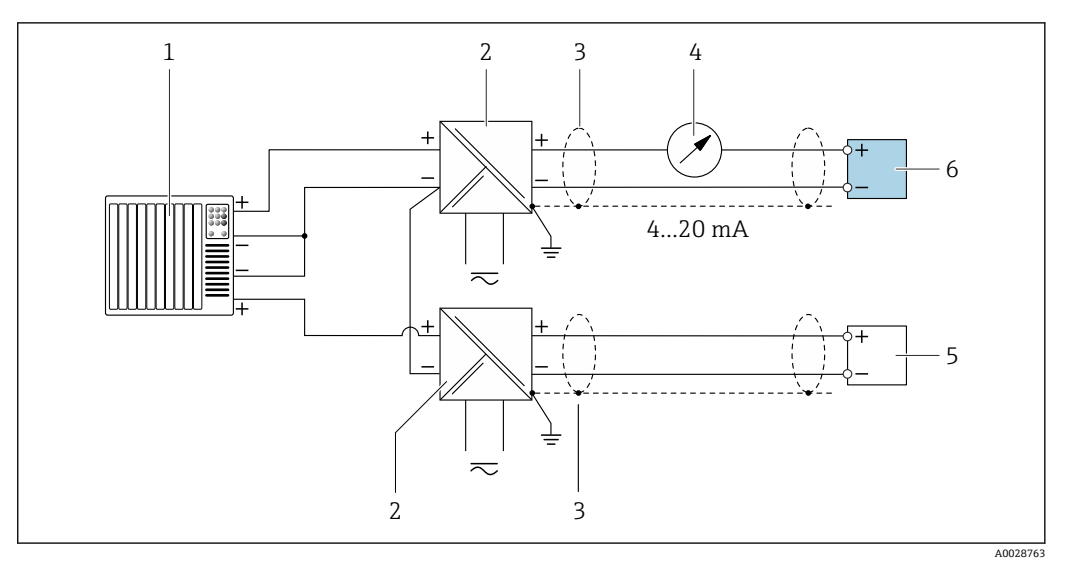

- **图 4** 接线实例: HART 输入, 公共端接负极 (无源信号)
- 1 自动化系统,带 HART 输出(例如 PLC)
- 2 电源的有源安全栅 (例如 RN221N)<br>3 单端屏蔽电缆。电缆屏蔽层必须两端
- 单端屏蔽电缆。电缆屏蔽层必须两端接地,以满足电磁兼容性要求;注意电缆规格
- 4 模拟显示单元:注意最大负[载→ 15](#page-14-0)
- 5 压力变送器(例如 Cerabar M、Cerabar S): 参见要求
- 6 变送器

#### **PROFIBUS PA**

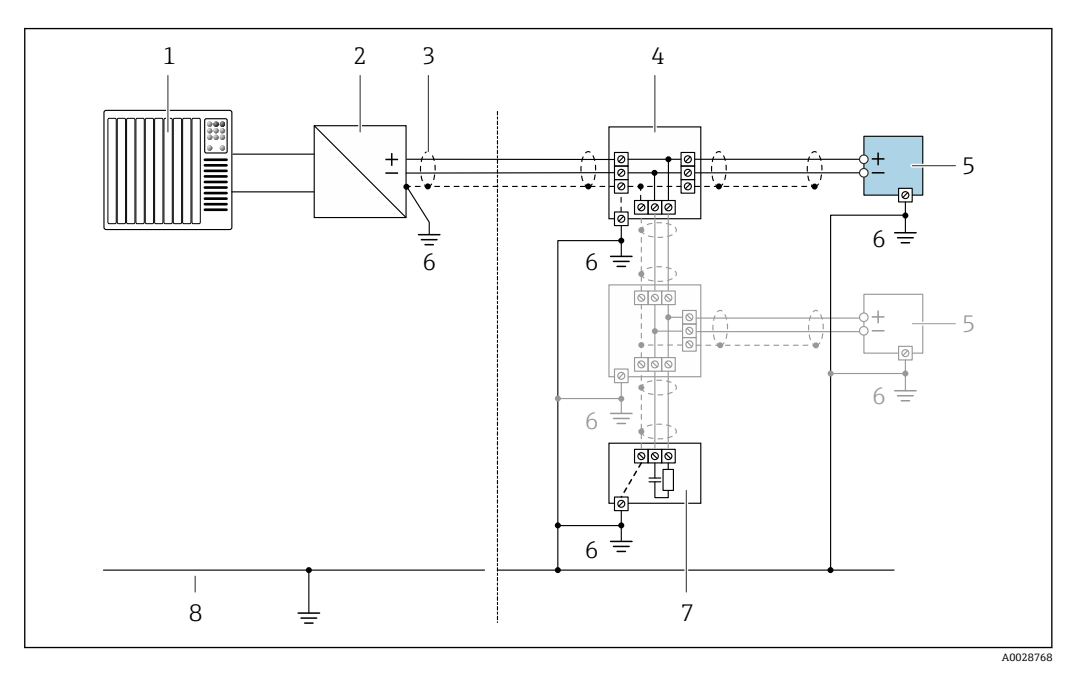

■ 5 接线实例: PROFIBUS PA

- 1 控制系统 (例如 PLC)<br>2 PROFIBUS PA 段耦合
- 2 PROFIBUS PA 段耦合器
- 3 单端屏蔽电缆。电缆屏蔽层必须两端接地,以满足电磁兼容性要求;注意电缆规格
- 
- 4 接线箱<br>5 测量设 5 测量设备
- 6 本地接地端<br>7 总线端连接
- 7 总线端连接器
- 8 等电势线

#### **PROFIBUS DP**

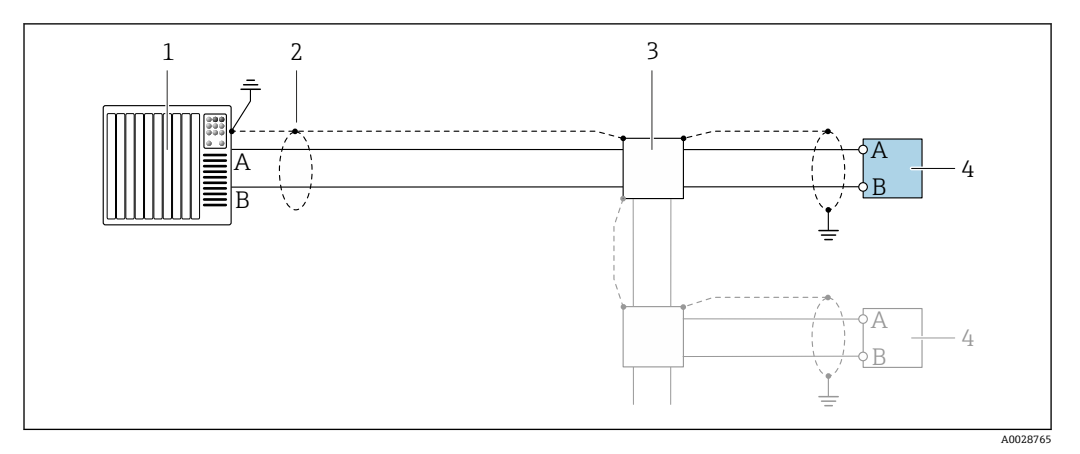

**图 6** 接线实例: PROFIBUS DP, 非危险区和防爆 2 区/ Div. 2 防爆场合

- 
- 1 控制系统 (例如 PLC)<br>2 单端屏蔽电缆。电缆 2 单端屏蔽电缆。电缆屏蔽层必须两端接地,确保满足电磁兼容性要求;注意电缆规格
- 3 配电箱
- 变送器

如果波特率大于 1.5 MBaud, 必须使用满足电磁兼容性要求的电缆入口, 且电缆屏蔽层必须  $|\mathbf{f}|$ 尽可能延伸到接线端子。

#### **EtherNet/IP**

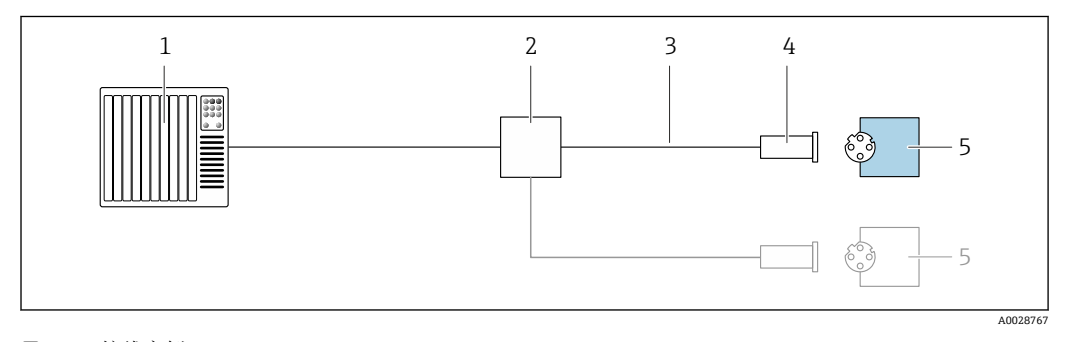

**2** 7 接线实例: EtherNet/IP

- 1 控制系统(例如 PLC)
- 2 以太网交换机
- 3 注意电缆规格
- 4 设备插头
- 5 变送器

#### **EtherNet/IP 网络:DLR(设备级环网技术)**

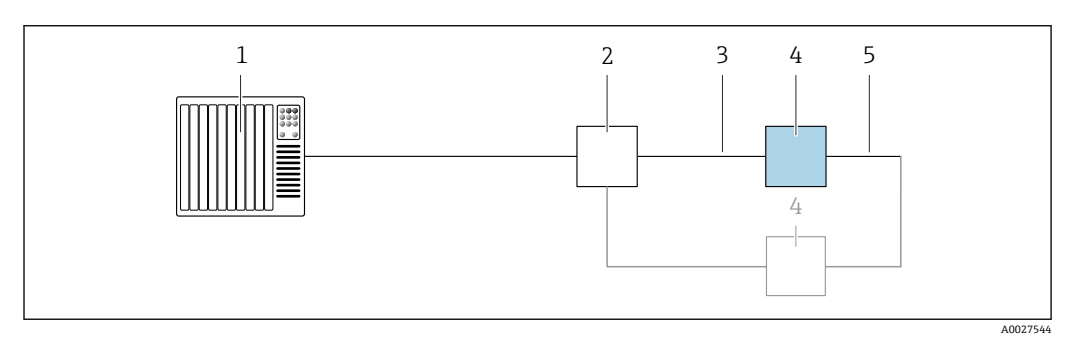

- 1 控制系统(例如 PLC)
- 2 以太网开关
- 3 注意电缆规[格→ 47](#page-46-0)

4 变送器

5 两台变送器间的连接电缆

#### **PROFINET**

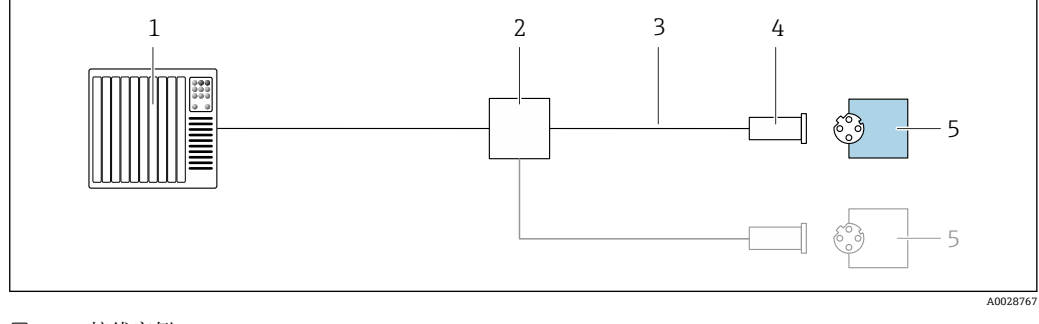

- 8 接线实例: PROFINET
- 1 控制系统 (例如 PLC)<br>2 以太网交换机
- 2 以太网交换机<br>3 注意电缆规格
- 3 注意电缆规格
- 4 设备插头<br>5 变送器
- 5 变送器

#### **PROFINET + Ethernet-APL**

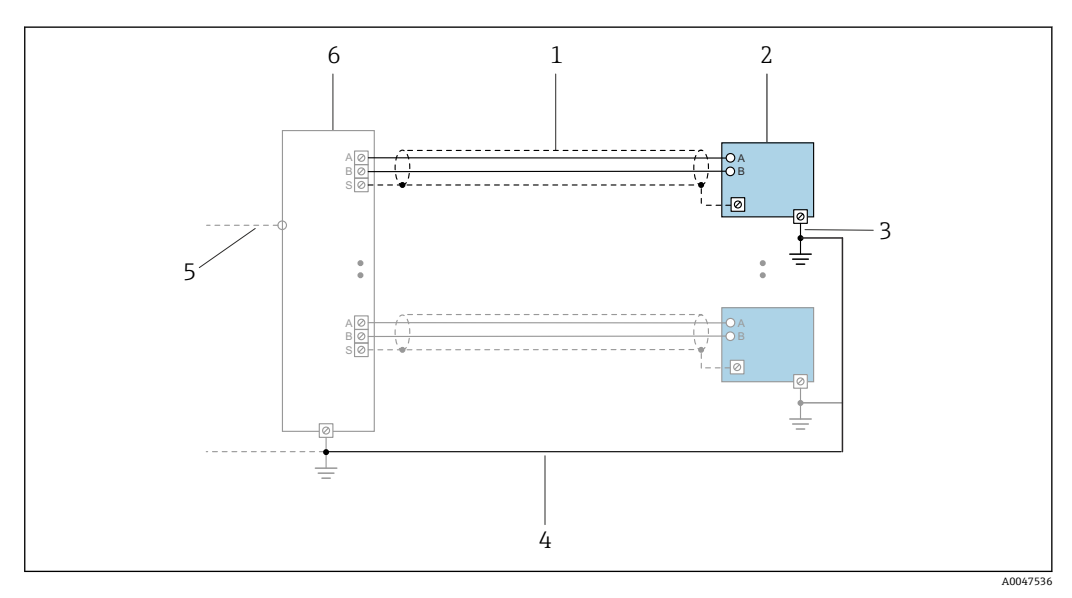

■9 接线实例: PROFINET + Ethernet-APL

- 1 电缆屏蔽层<br>2 测量设备
- 1<br>- 测量设备<br>3 本地接地
- 3 本地接地端
- 5<br>4 等电势线<br>5 Trunk 或
- 5 Trunk 或 TCP<br>6 现场交换机 nams, re
- 

#### **PROFINET:媒体冗余协议(MRP)**

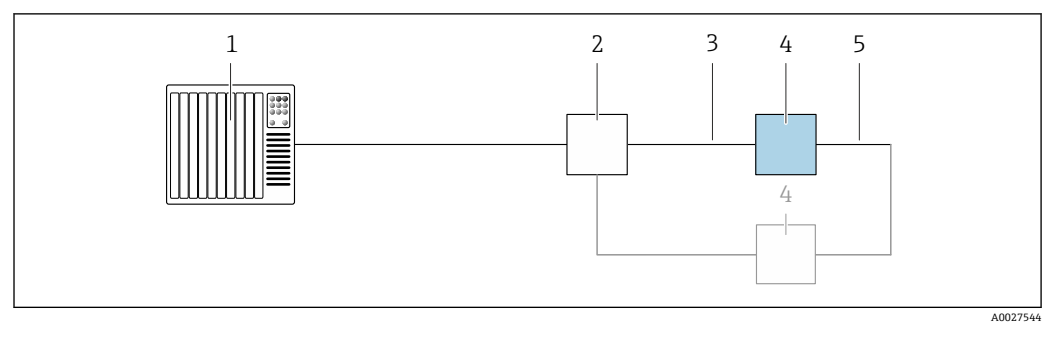

- 1 控制系统 (例如 PLC)<br>2 以太网开关
- 2 以太网开关
- 3 注意电缆规[格→ 47](#page-46-0)
- 4 变送器
- 5 两台变送器间的连接电缆

#### **PROFINET: S2 系统冗余**

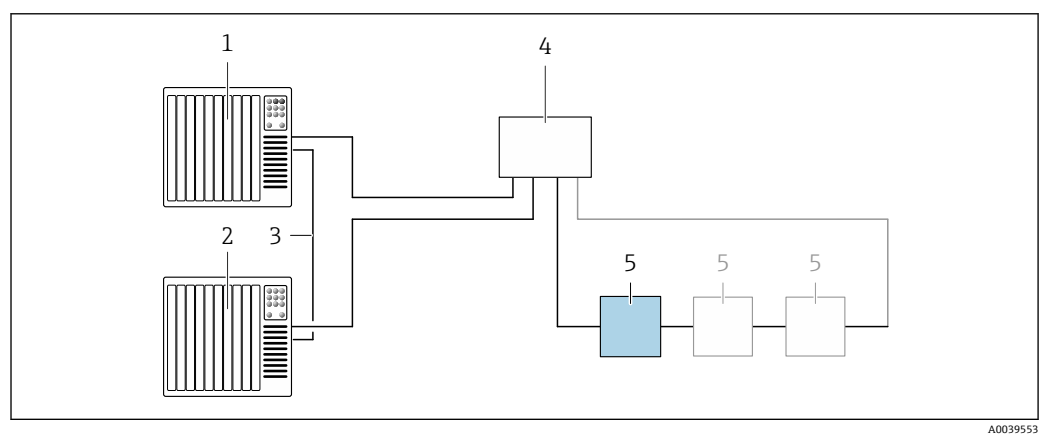

#### ■ 10 S2 系统冗余的连接示例

- 1 控制系统 1 (例如 PLC)<br>2 系统同步冗余
- 2 系统同步冗余
- 3 控制系统 2(例如 PLC)
- 4 以太网控制开关<br>5 变送器
- 5 变送器

#### **FOUNDATION Fieldbus**

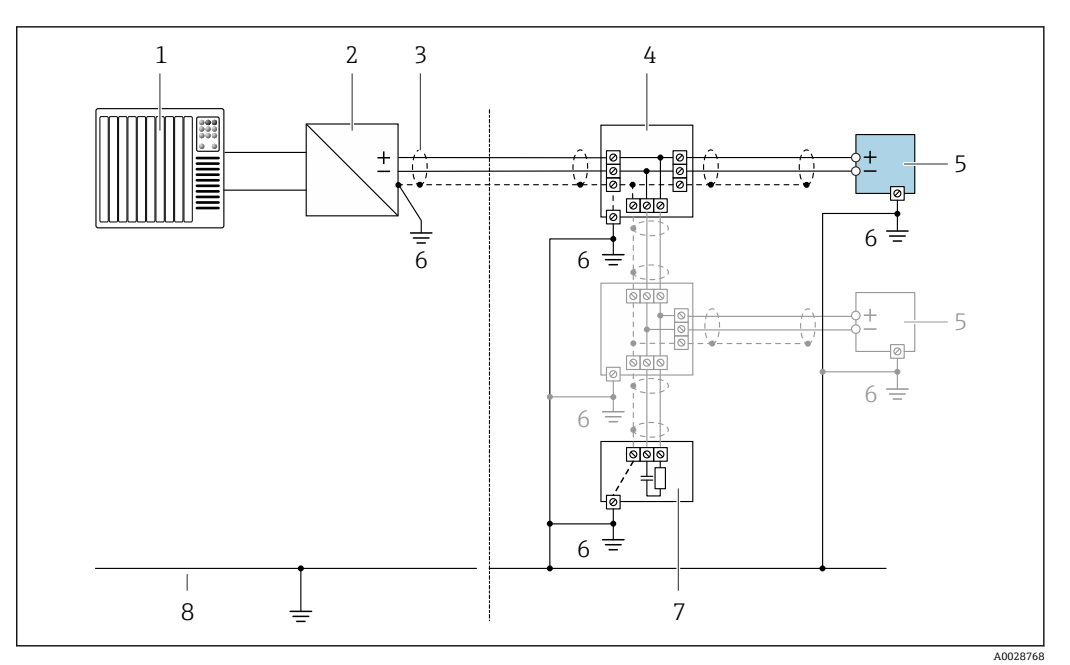

- 11 接线实例: FOUNDATION Fieldbus
- 1 控制系统(例如 PLC)
- 2 电源调节器(FOUNDATION Fieldbus)
- 3 单端屏蔽电缆。电缆屏蔽层必须两端接地, 以满足电磁兼容性要求;注意电缆规格
- 4 接线箱
- 5 测量设备<br>6 本地接地
- 6 本地接地端
- 7 总线端连接器
- 8 等电势线

#### **Modbus RS485**

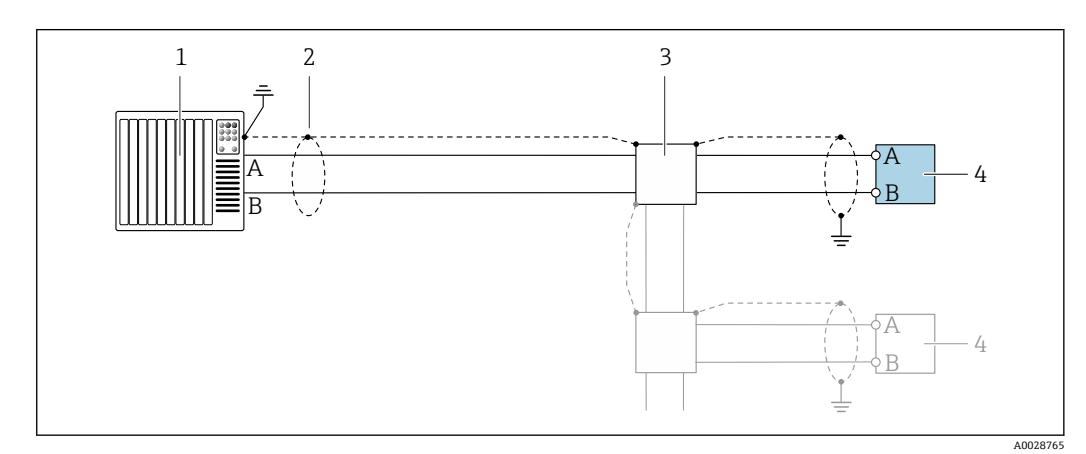

**2 12 接线实例: Modbus RS485, 非危险区和防爆 2 区; Cl. I, Div. 2 防爆场合** 

- 1 控制系统 (例如 PLC)<br>2 单端屏蔽电缆。电缆
- 单端屏蔽电缆。电缆屏蔽层必须两端接地,以满足电磁兼容性要求;注意电缆规格
- 3 配电箱
- 变送器

#### **4...20 mA 电流输出**

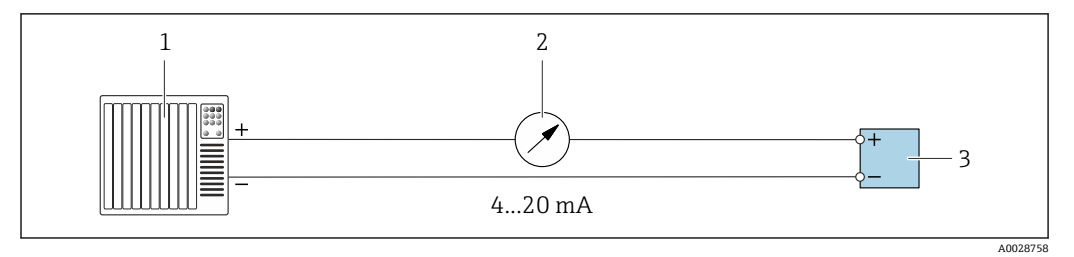

- **13** 接线实例: 4...20 mA 电流输出 (有源信号)
- 1 自动化系统,带电流输入(例如 PLC)
- 2 模拟显示单元: 注意最大负载→ 15
- 3 变送器

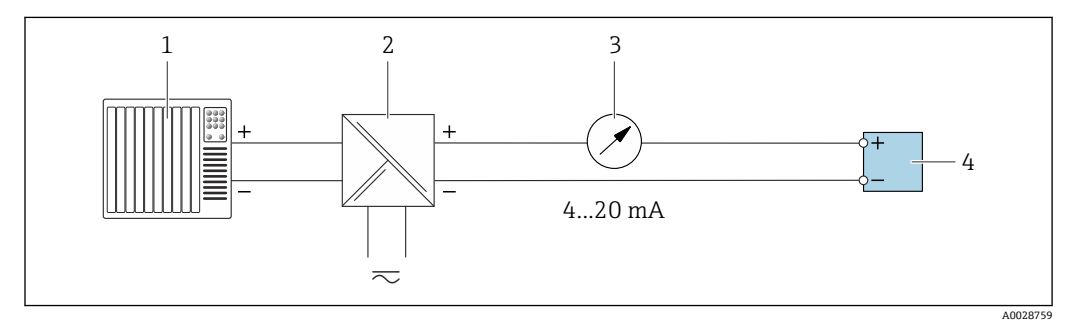

- **2** 14 接线实例: 4...20 mA 电流输出 (无源信号)
- 1 自动化系统,带电流输入(例如 PLC)
- 2 电源的有源安全栅 (例如 RN221N)<br>3 模拟显示单元: 注意最大负载→ ■
- 模拟显示单元: 注意最大负载→ 图 15
- 4 变送器

#### **脉冲/频率输出**

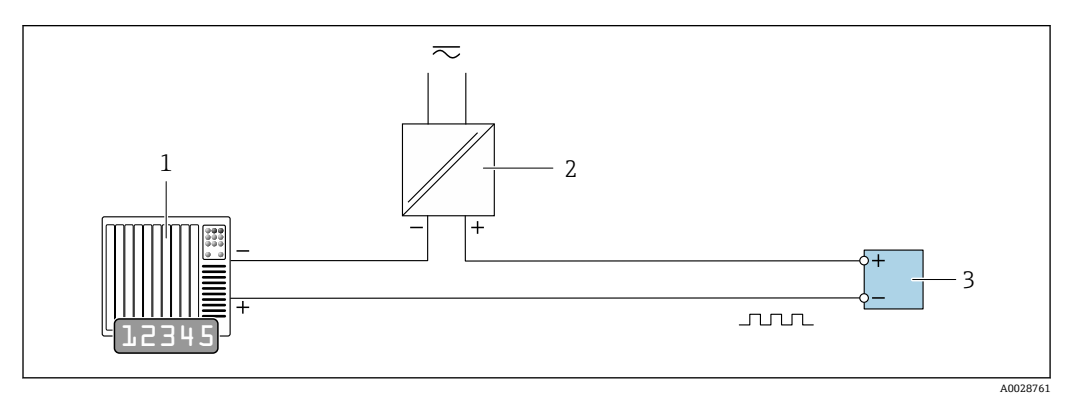

15 接线实例:脉冲/频率输出(无源信号)

- 1 自动化系统,带脉冲/频率输入(例如 PLC,带 10 kΩ 上拉电阻或下拉电阻)
- 2 电源<br>3 变送
	- 变送器: 注意输入参数→ 18

**开关量输出**

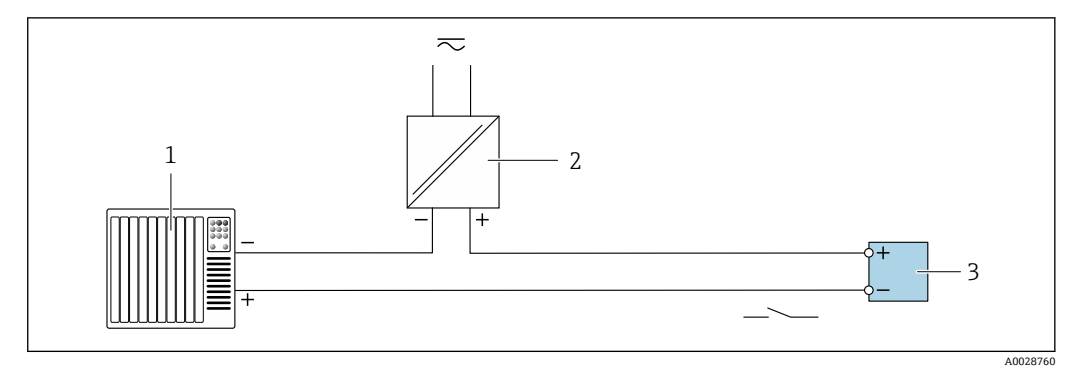

- 16 接线实例:开关量输出(无源信号)
- 1 自动化系统,带开关量输入(例如 PLC,带 10 kΩ 上拉电阻或下拉电阻)
- 2 电源<br>3 变送 变送器: 注意输入参数→ △ 18

#### **双脉冲输出**

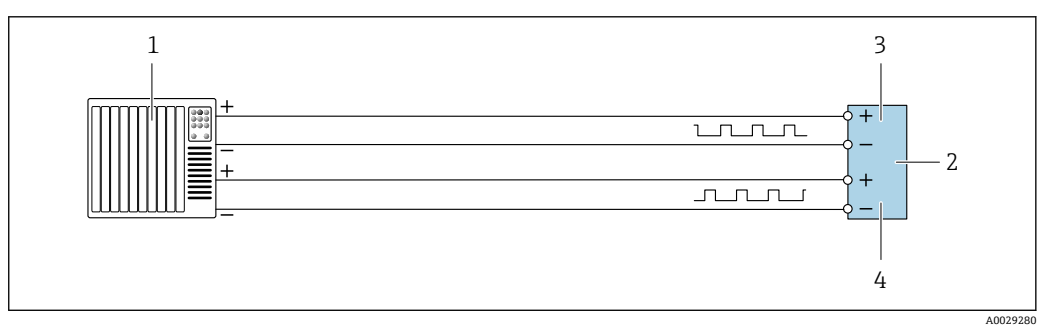

- 17 接线实例:双脉冲输出(有源信号)
- 1 自动化系统,带双脉冲输入 (例如 PLC)<br>2 变送器: 注意输入参数→ 图 20
- 2 变送器:注意输入参[数→ 20](#page-19-0)
- 3 双脉冲输出
- 双脉冲 (相移) 输出 (从设备)

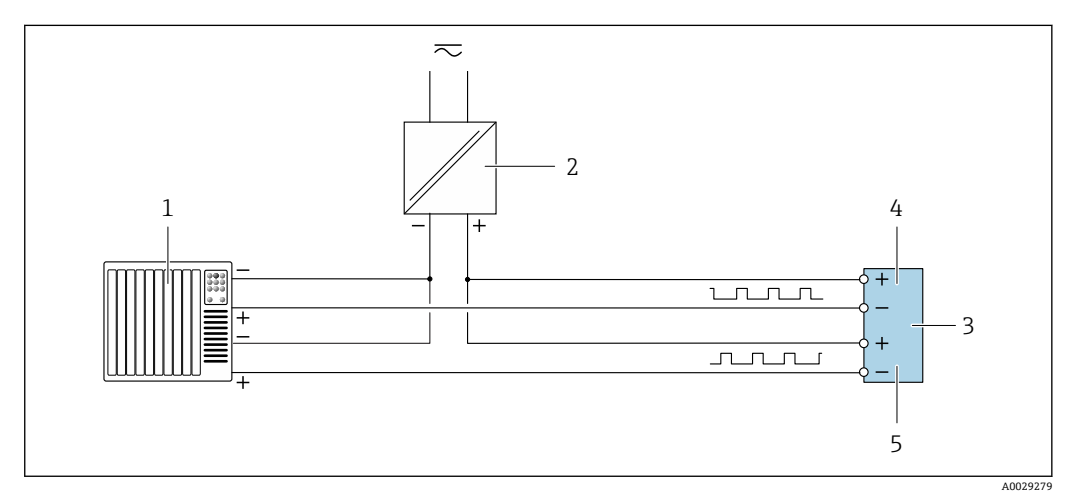

- 18 接线实例: 双脉冲输出 (无源信号)
- 1 自动化系统,带双脉冲输入(例如 PLC,带 10 kΩ 上拉电阻或下拉电阻)
- 2 电源
- 3 变送器:注意输入参[数→ 20](#page-19-0)
- 双脉冲输出
- 5 双脉冲(相移)输出(从设备)

#### **继电器输出**

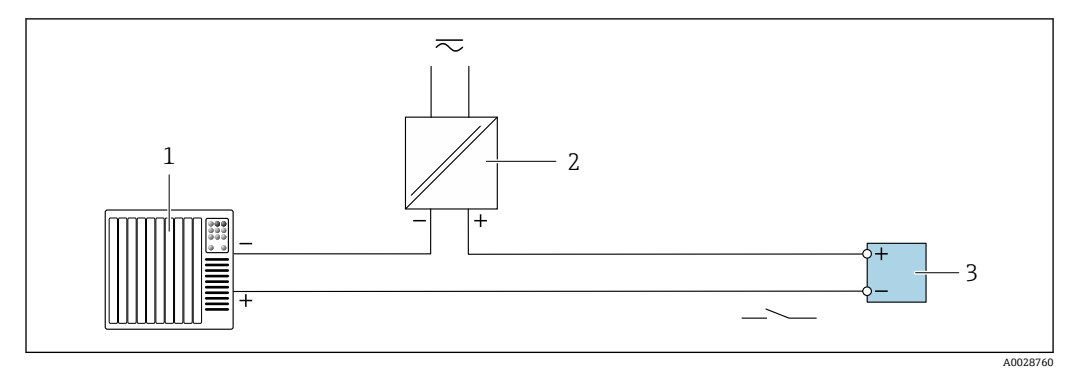

219 接线实例:继电器输出(无源信号)

- 1 自动化系统,带继电器输入(例如 PLC)
- 2 电源<br>3 变送 变送器: 注意输入参[数→ 20](#page-19-0)

**电流输入**

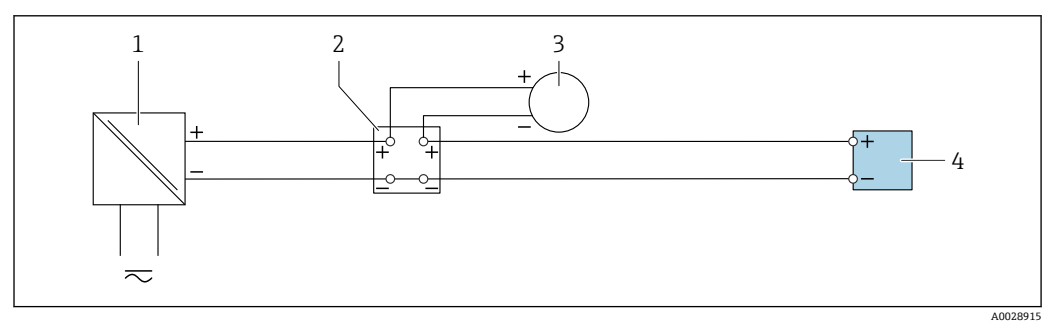

■ 20 接线实例: 4...20 mA 电流输入

- 1 电源
- 
- 2 接线箱<br>3 外接测 3 外接测量设备 (例如用于读取压力或温度值)<br>4 变送器
- 变送器

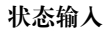

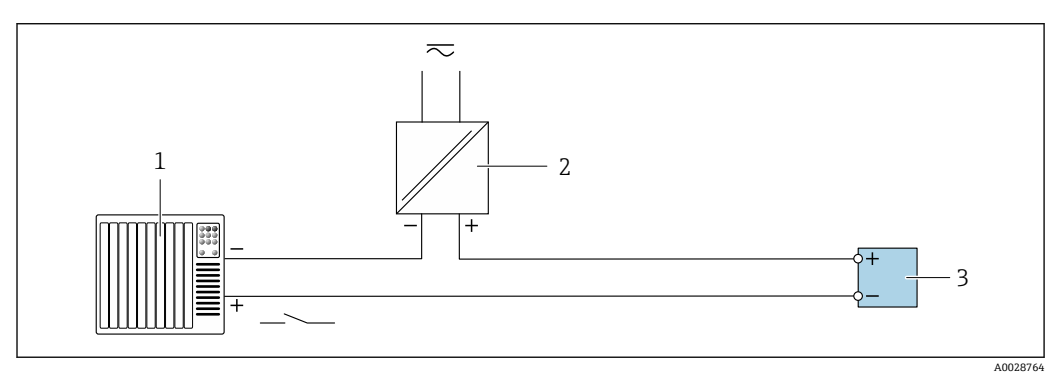

21 接线实例:状态输入

- 1 自动化系统,带状态输出 (例如 PLC)<br>2 电源
- 电源 3 变送器

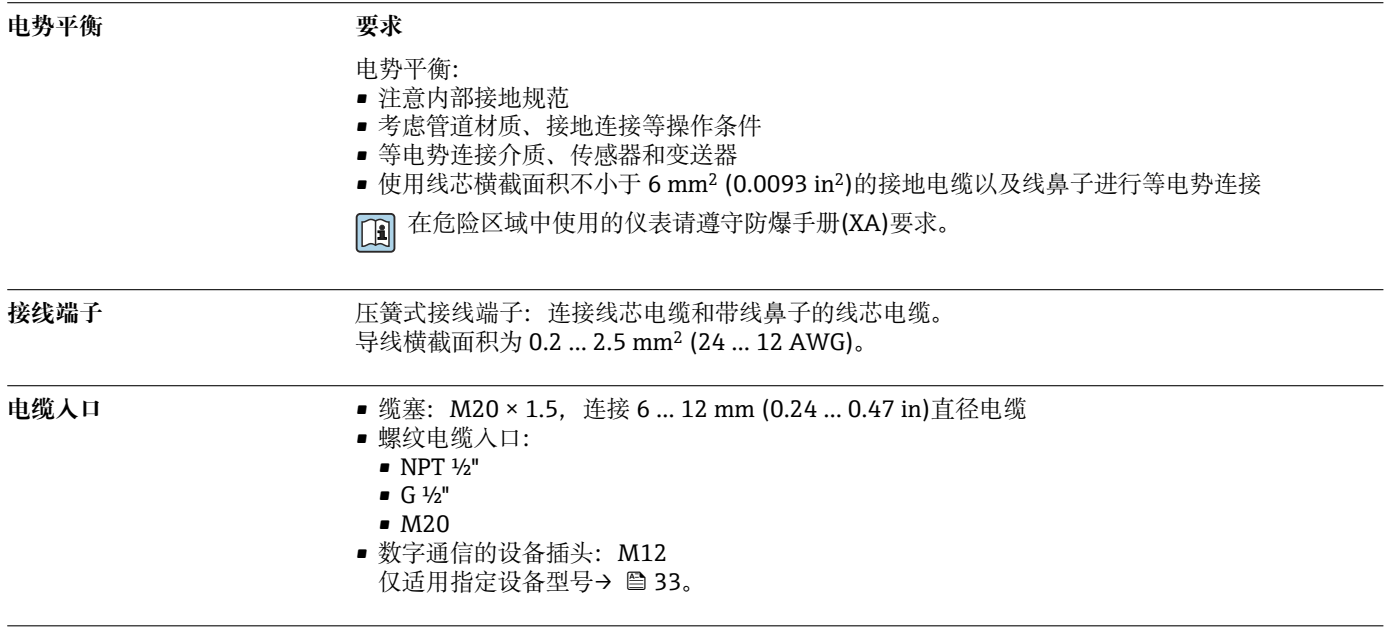

#### **针脚分配和设备插头 FOUNDATION Fieldbus**

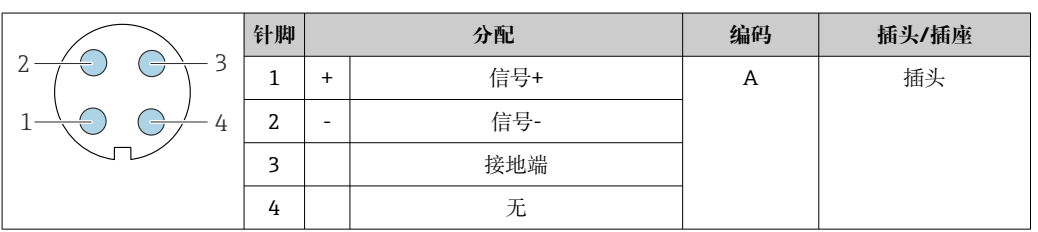

#### **PROFIBUS PA**

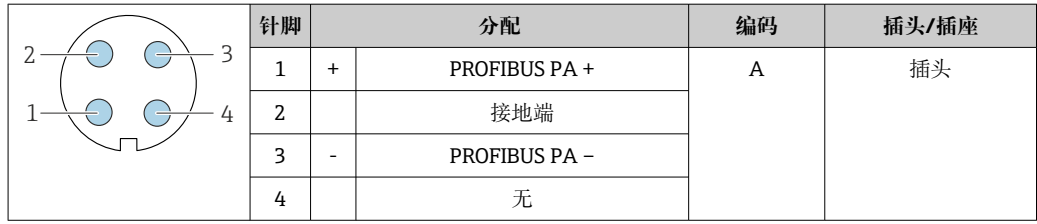

■ 推荐插头:<br>▪ Binder 713 系列插头; 订货号: 99 1430 814 04

■ Phoenix 插头,订货号:1413934 SACC-FS-4QO SH PBPA SCO

#### **PROFINET**

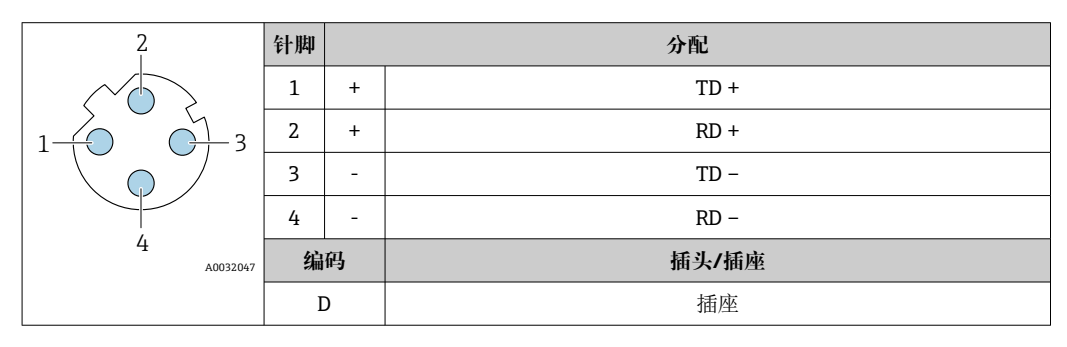

■ 推荐插头:<br>▪ Binder 825 系列插头; 订货号: 99 3729 810 04

• Phoenix 插头;订货号:1543223 SACC-M12MSD-4Q

#### **PROFINET + Ethernet-APL**

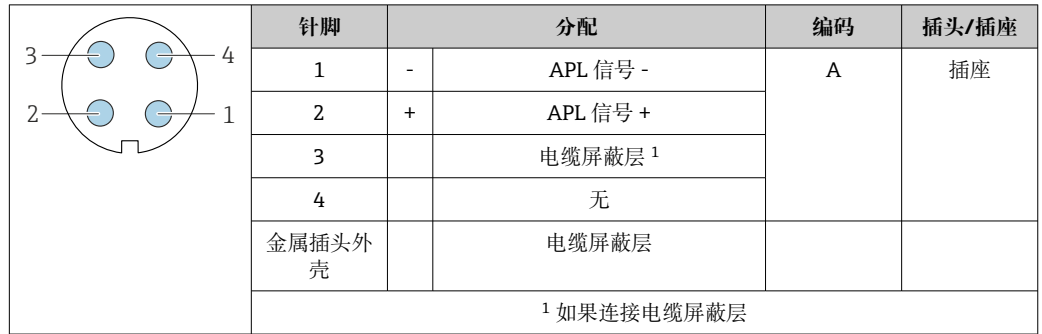

- 推荐插头:<br>▪ Binder 713 系列插头; 订货号: 99 1430 814 04
	- Phoenix 插头, 订货号: 1413934 SACC-FS-4QO SH PBPA SCO

#### **EtherNet/IP**

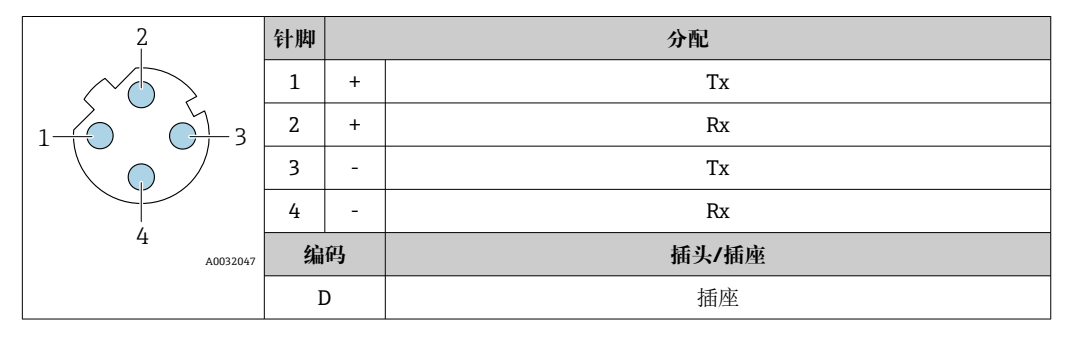

■ 推荐插头:<br>▪ Binder 763 系列插头; 订货号: 99 3729 810 04

• Phoenix 插头;订货号:1543223 SACC-M12MSD-4Q

#### **服务接口**

订购选项"安装附件",选型代号 NB: RJ45 M12 转接头 (服务接口)

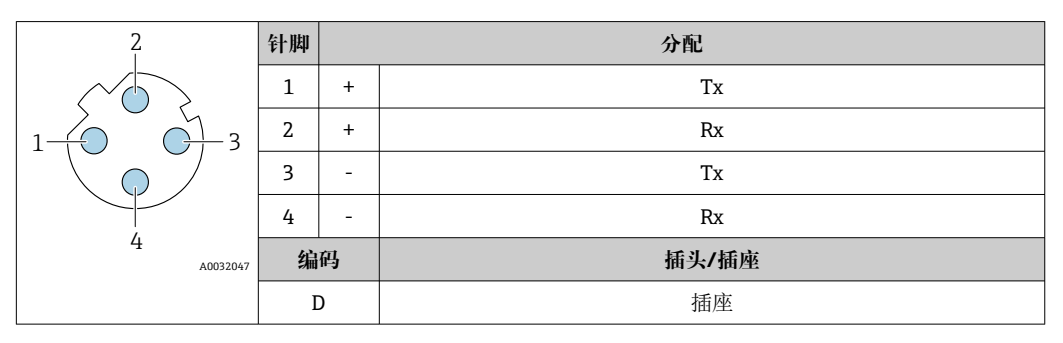

- 推荐插头:<br>▪ Binder 763 系列插头; 订货号: 99 3729 810 04
	- Phoenix 插头;订货号:1543223 SACC-M12MSD-4Q

## 电缆规格 **1999年10月11日 电缆规格** 1999年10月11日

- 必须遵守安装点所在国家的安装指南要求。
- 电缆必须能够耐受可能出现的最低和最高温度。

#### **供电电缆(包括内部接地端连接导线)**

使用标准安装电缆即可。

#### **外部接地端的保护性接地电缆**

导线横截面积 < 2.1 mm2 (14 AWG)

<span id="page-46-0"></span>使用线鼻子可以连接更大横截面积的导线。

接地阻抗不超过 2 Ω。

#### **信号电缆**

#### **4...20 mA HART 电流输出**

建议使用屏蔽电缆。请遵守工厂接地规范。

#### **PROFIBUS PA**

双芯、屏蔽双绞线。建议使用 A 型电缆。

**Fi** PROFIBUS 网络设计和安装的详细信息参见:

- 《操作手册》"PROFIBUS DP/PA: 设计与调试指南" (BA00034S)
- PNO 准则 2.092 "PROFIBUS PA 用户手册和安装指南"
- IEC 61158-2(MBP)

#### **PROFIBUS DP**

IEC 61158 标准规定了两类总线电缆 (A 型和 B 型), 满足所有传输速率的要求。建议使用 A 型 电缆。

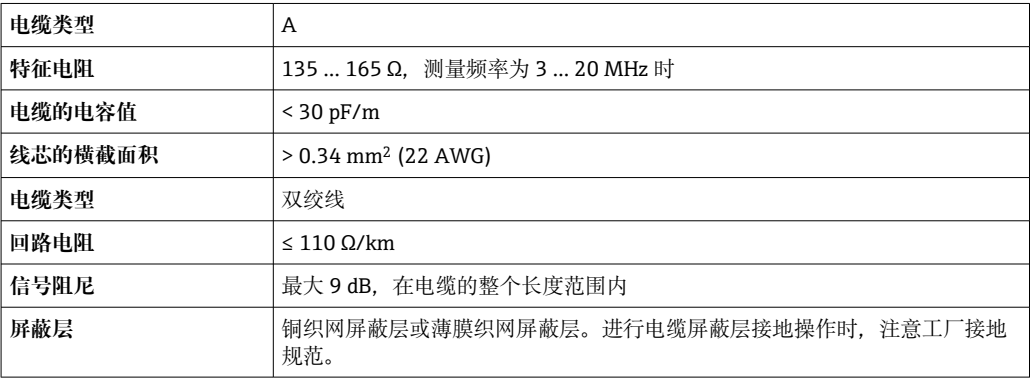

**[1] PROFIBUS** 网络设计和安装的详细信息参见:

- 《操作手册》"PROFIBUS DP/PA: 设计与调试指南" (BA00034S)
- PNO 准则 2.092 "PROFIBUS PA 用户手册和安装指南"
- IEC 61158-2(MBP)

#### **工业以太网(EtherNet/IP)**

ANSI/TIA/EIA-568-B.2 标准的附录规定 CAT5 为工业以太网(EtherNet/IP)中使用的电缆的最低等 级要求。建议使用 CAT 5e 和 CAT 6。

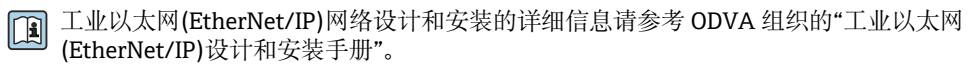

#### **PROFINET**

IEC 61156-6 标准中规定 CAT 5 为 PROFINET 使用电缆的最低等级要求。建议使用 CAT 5e 和 CAT 6。

PROFINET 网络的设计和安装的详细信息请参考:"PROFINET 布线和互连技术"、PROFINET 指南

#### **PROFINET + Ethernet-APL**

APL 层参考电缆类型为 A 类现场总线电缆、MAU 1 类电缆和 3 类电缆(符合 IEC 61158-2 标准规 定)。电缆符合 IEC TS 60079-47 标准规定的本质安全应用要求,也适用于非本质安全应用。

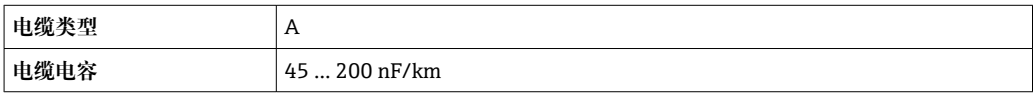

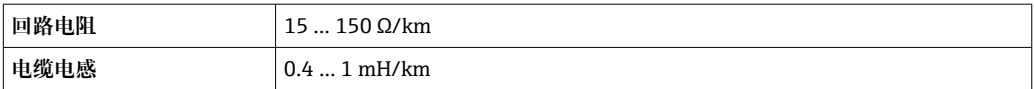

详细信息参见 Ethernet-APL 工程指南(https://www.ethernet-apl.org)。

#### **基金会现场总线(FF)**

双芯、屏蔽双绞线。

基金会现场总线(FF)网络设计和安装的详细信息请参考:

- 《操作手册》"基金会现场总线概述" (BA00013S)
- 基金会现场总线(FF)指南
- IEC 61158-2 (MBP)

#### **Modbus RS485**

EIA/TIA-485 标准指定使用两种类型的总线电缆(A 型和 B 型), 适用于所有传输速率。建议使用 A 型电缆。

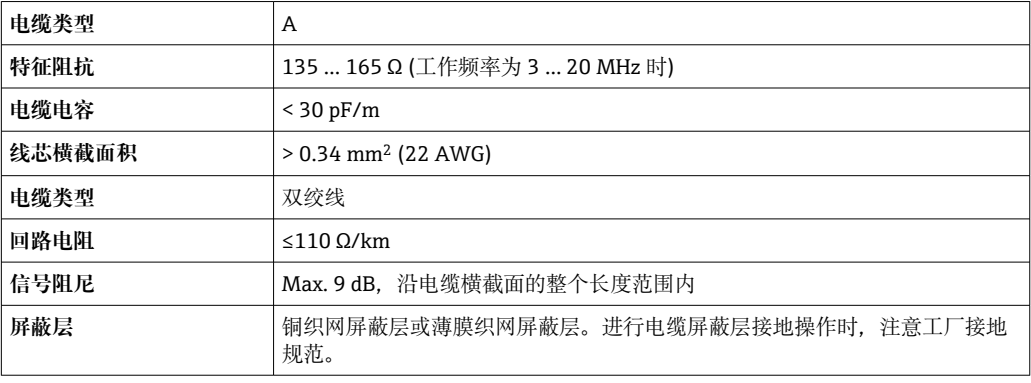

#### **0/4...20 mA 电流输出**

- 使用标准安装电缆即可
- 进行计量交接测量时使用屏蔽电缆:带镀锡铜织网屏蔽层,覆盖范围不小于 85 %

#### **脉冲 /频率 /开关量输出**

- 使用标准安装电缆即可
- 进行计量交接测量时使用屏蔽电缆:带镀锡铜织网屏蔽层,覆盖范围不小于 85 %

#### **双脉冲输出**

- 使用标准安装电缆即可
- 进行计量交接测量时使用屏蔽电缆: 带镀锡铜织网屏蔽层,覆盖范围不小于 85 %

#### **继电器输出**

使用标准安装电缆即可。

#### **0/4...20 mA 电流输入**

- 使用标准安装电缆即可
- 进行计量交接测量时使用屏蔽电缆:带镀锡铜织网屏蔽层,覆盖范围不小于 85 %

#### **状态输入**

- 使用标准安装电缆即可
- 进行计量交接测量时使用屏蔽电缆:带镀锡铜织网屏蔽层,覆盖范围不小于 85 %

#### **连接变送器和分离型显示与操作单元 DKX001 的连接电缆**

#### **标准电缆**

标准电缆可用作连接电缆。

<span id="page-48-0"></span>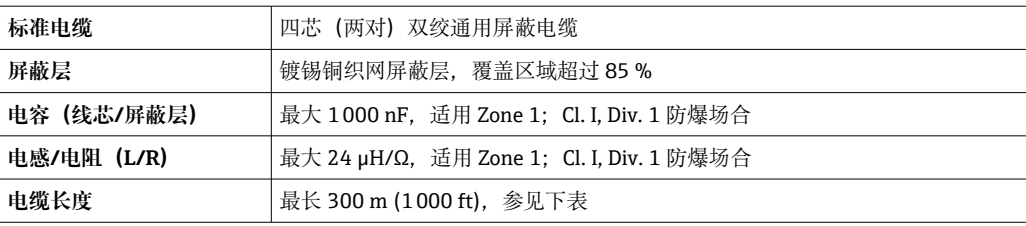

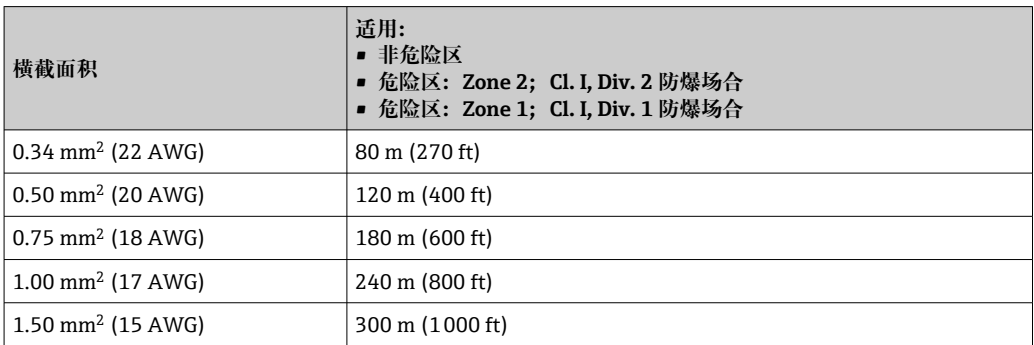

### **其他可选连接电缆**

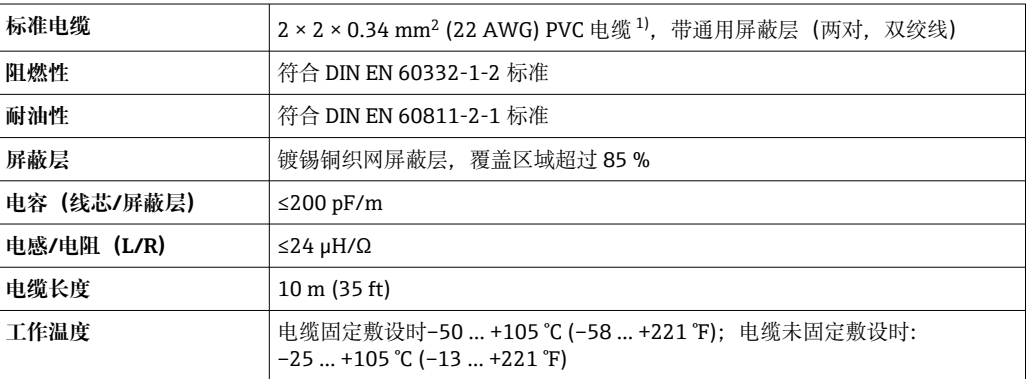

1) 紫外光辐射会损坏电缆外护套。采取防护措施避免阳光直射。

#### **过电压保护**

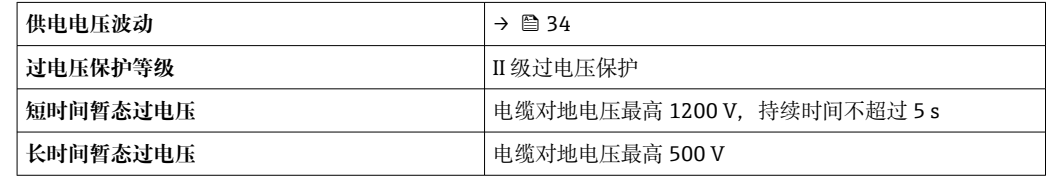

# **性能参数**

**参考操作条件** • 测量误差符合 ISO 11631 标准 ■ 测量条件: 水, +15 ... +45 ℃ (+59 ... +113 °F), 2 ... 6 bar (29 ... 87 psi) • 符合校准规格参数的要求 • 在 ISO 17025 溯源认证的标准装置上测定测量精度。 ● 使用 Applicator 选型软件→ ■ 99 计算测量误差 **最大测量误差 o.r.** =读数值的; 1 g/cm<sup>3</sup> = 1 kg/l; T =介质温度

#### **基本测量精度**

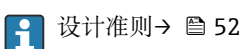

#### **质量流量和体积流量(液体)**

- ±0.05 % o.r. (质量流量测量可选: PremiumCal 精度; 订购选项"校准流量", 选型代号 D)
- ±0.10 % o.r. (标准)

#### **质量流量(气体)**

±0.35 % o.r.

#### **密度(液体)**

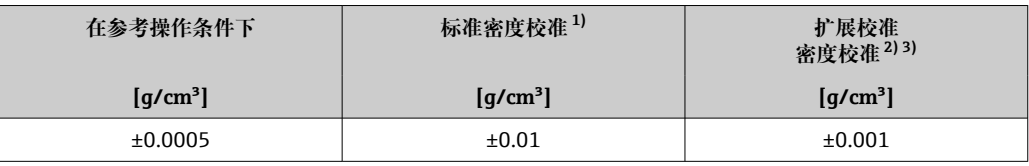

1) 适用整个温度和密度范围

2) 特殊密度校准条件: 0…2 g/cm<sup>3</sup>,+5… +80 ℃ (+41… +176 ℉)

3) 订购选项"应用软件包",选型代号 EE "特殊密度校准"

### **温度**

 $\pm 0.5$  °C  $\pm$  0.005  $\cdot$  T °C ( $\pm 0.9$  °F  $\pm$  0.003  $\cdot$  (T – 32) °F)

#### **零点稳定性**

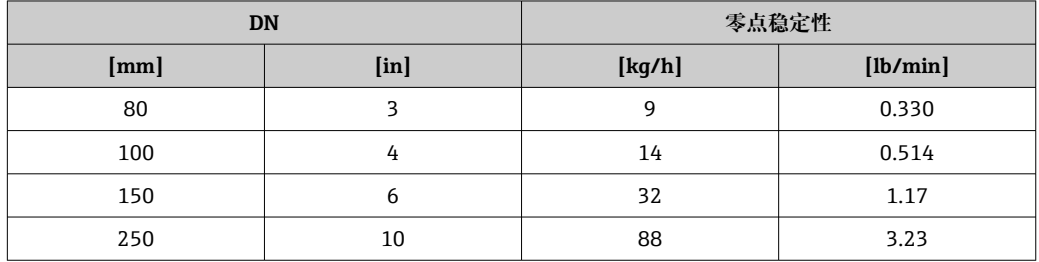

#### **流量**

在不同量程比下,仪表公称口径与流量的对应表。

#### **国际单位**

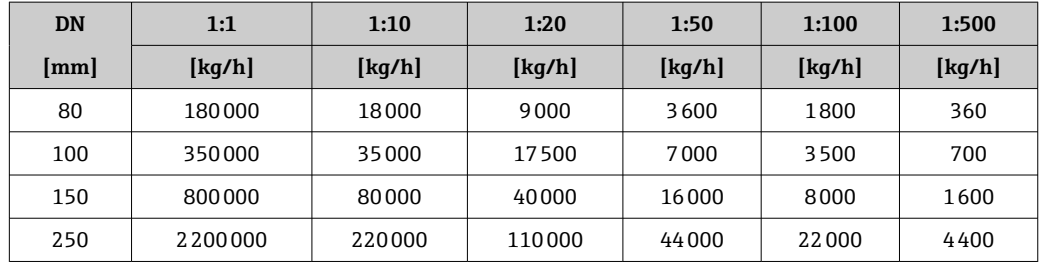

#### **美制单位**

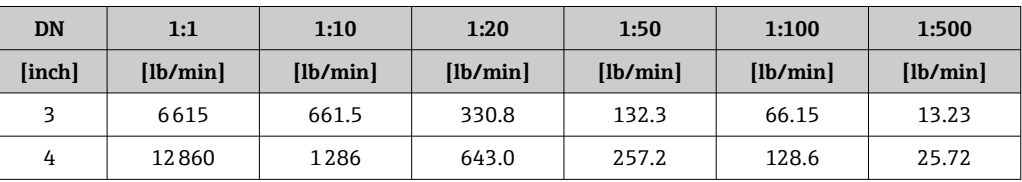

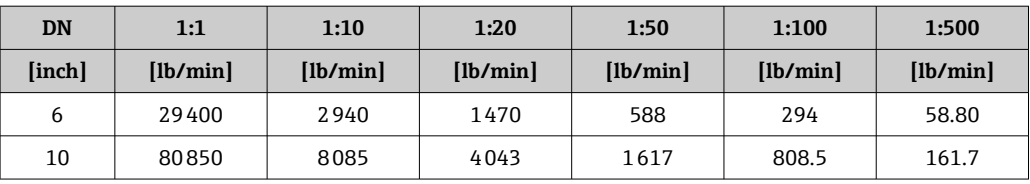

#### **输出精度**

基本输出精度如下:

#### **电流输出**

**测量精度** ±5 µA

**脉冲/频率输出**

o.r. =读数值的

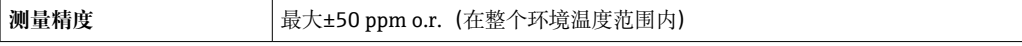

#### 重复性 o.r. =读数值的; 1 g/cm<sup>3</sup> = 1 kg/l; T =介质温度

**基本重复性** 1 设计准则→ △ 52

#### **质量流量和体积流量(液体)**

±0.025 % o.r.(PremiumCal 精度:质量流量测量) ±0.05 % o.r.

#### **质量流量(气体)**

±0.25 % o.r.

#### **密度(液体)**

 $±0.00025$  g/cm<sup>3</sup>

### **温度**

 $\pm 0.25$  °C  $\pm$  0.0025  $\cdot$  T °C ( $\pm 0.45$  °F  $\pm$  0.0015  $\cdot$  (T-32) °F)

响应时间<br> **响应时间**<br>
(阻尼时间)

#### 环境温度的影响  **电流输出**

温度系数 Max. 1 μA/°C

#### **脉冲/频率输出**

**温度系数** 无附加效果。包括测量精度。

### **介质温度的影响 质量流量和体积流量**

o.f.s. =满量程值的

过程温度不同于零点校正温度时,传感器附加测量误差通常为±0.0002 % o.f.s./°C(±0.0001 % o. f.s. $\angle$ °F)。 如果在过程温度下执行零点校正,能够减少此效应的影响。

#### <span id="page-51-0"></span>**密度**

过程温度不同于密度校准温度时,传感器测量误差通常为 ±0.00005 g/cm<sup>3</sup>/°C (±0.000025 g/cm<sup>3</sup>/°F)。可以进行现场密度校正。

#### **扩展密度(特殊密度标定)**

过程温度超出有效范围时(→ ■ 49), 测量误差为±0.00005 g/cm<sup>3</sup> /℃ (±0.000025 g/cm<sup>3</sup> /°F)

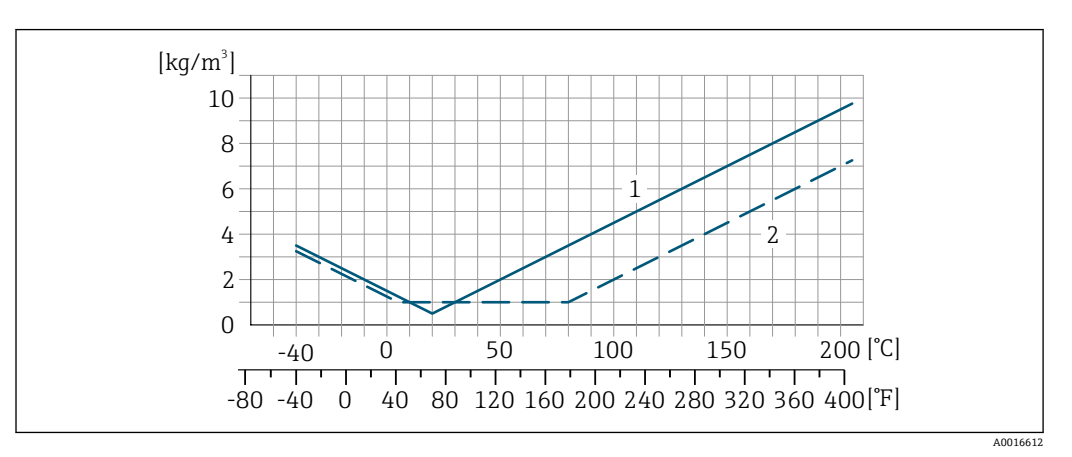

1 现场密度校正,例如在+20 °C (+68 °F)时

2 特殊密度校准

#### **温度**  $\pm 0.005 \cdot T \, ^\circ\text{C}$  ( $\pm 0.005 \cdot (T - 32) \, ^\circ\text{F}$ )

介**质压力的影响** 下表中列举了过程压力不同于校准压力时对质量流量和密度测量精度的影响。

o.r. =读数值的

m

通过以下方式可以对此效应进行补偿:  $| \cdot |$ 

- 通过电流输入或数字量输入读取当前压力测量值。 • 在设备参数中设置固定压力值。
- 《操作手册》→ 100。

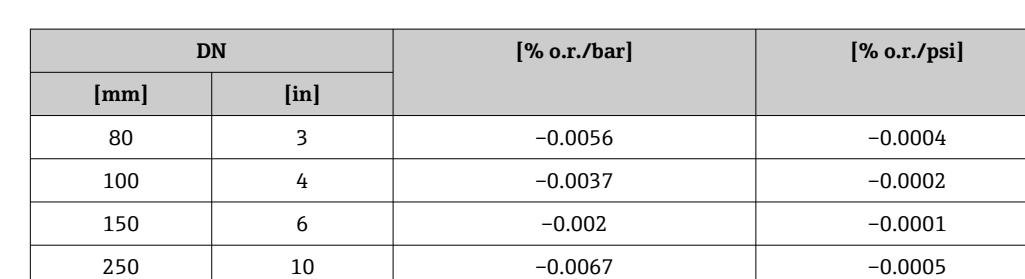

**设计准则** o.r. =读数值的,o.f.s. =满量程值的

BaseAccu =基本测量精度(% o.r.), BaseRepeat =基本重复性(% o.r.)

MeasValue =测量值;ZeroPoint =零点稳定性

#### **基于流量计算最大测量误差**

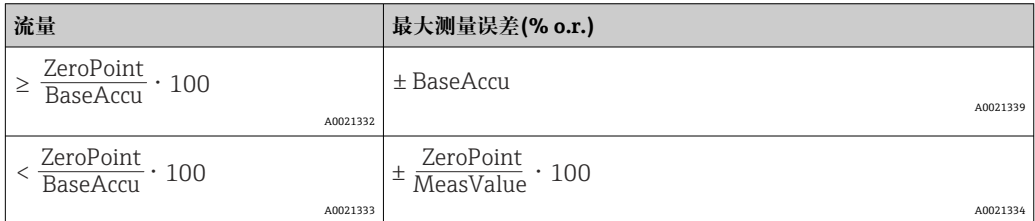

#### **基于流量计算最大重复性**

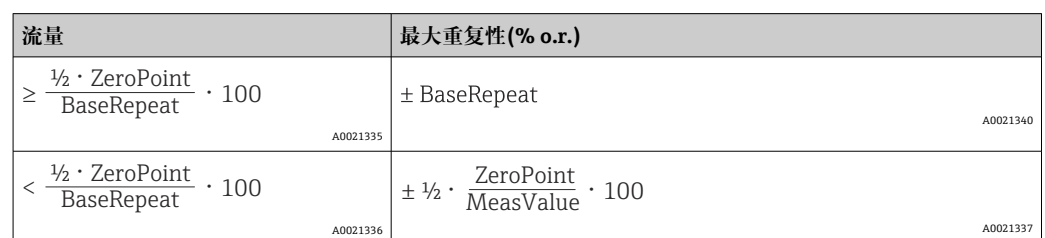

#### **最大测量误差实例**

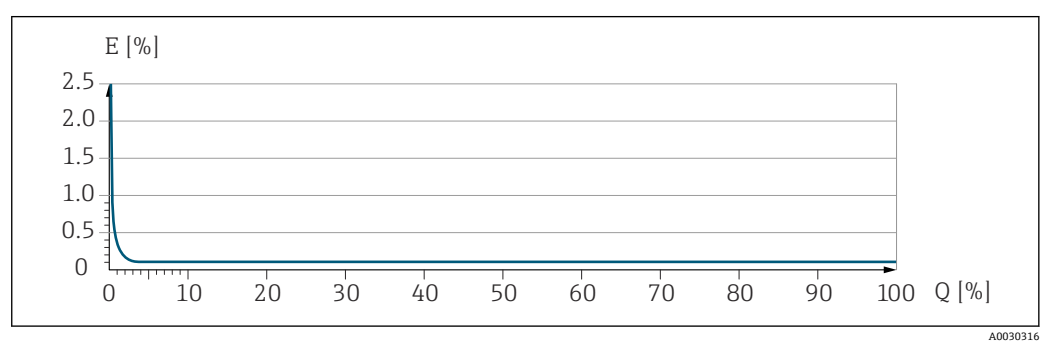

E 最大测量误差(%读数值)

Q 流量(%满量程值)

**安装**

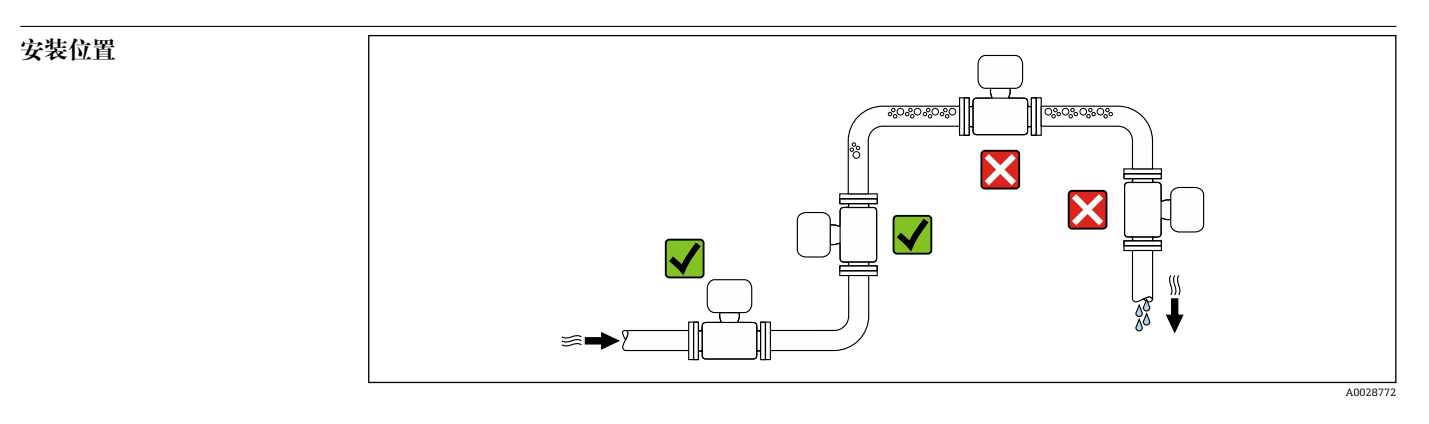

为防止因测量管中气泡积聚而产生测量误差,请避免在管道以下位置安装:

- 管道的最高点。
- 直接安装在向下排空管道的上方

#### **安装在竖直向下管道中**

如需在开放式出水口的竖直向下管道上安装流量计,建议参照以下安装说明。建议安装节流件或 孔板,防止测量过程中出现测量管空管。

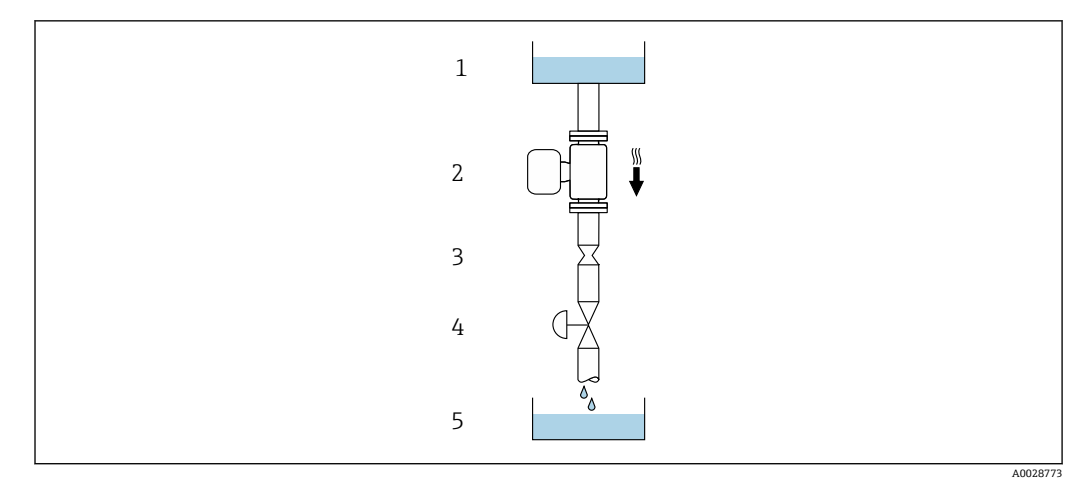

22 安装在竖直向下管道中(例如批处理应用)

1 供料罐

2 传感器<br>3 孔板或

3 孔板或节流件

4 阀门<br>5 计量

5 计量罐

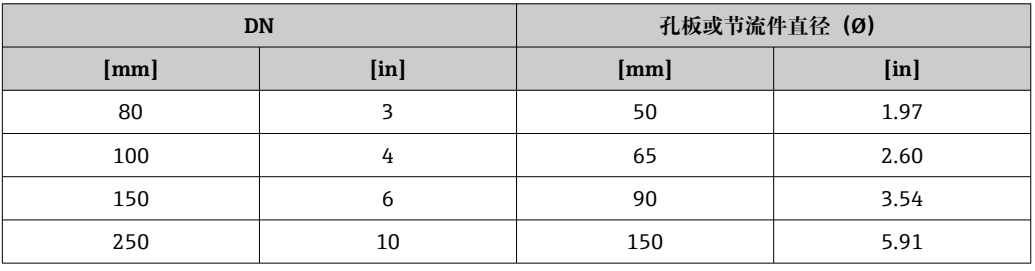

安装方向 **book of The Team** 传感器铭牌上的箭头指向标识管道内介质的流向,保证箭头指向与介质流向一致。

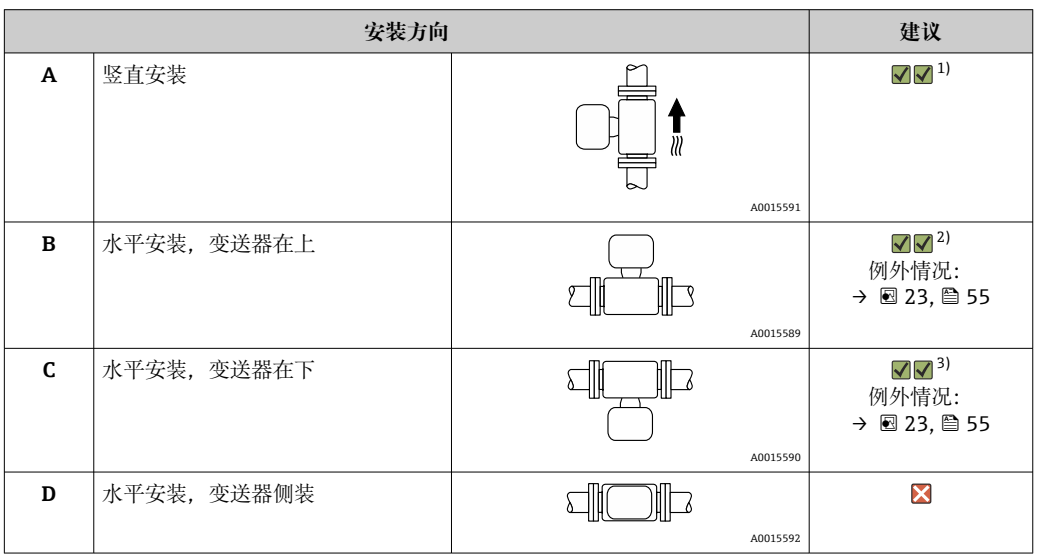

1) 有自排空要求的应用场合建议选择此安装方向。

2) 低温工况下使用的仪表的环境温度可以降低。建议选择此安装方向,保证始终满足变送器最低允许环境 温度要求。

3) 高温工况下使用的仪表的环境温度可以升高。建议选择此安装方向,保证始终满足变送器最高允许环境 温度要求。

弯测量管传感器安装在水平管道中时,根据被测介质属性选择传感器的安装位置。

<span id="page-54-0"></span>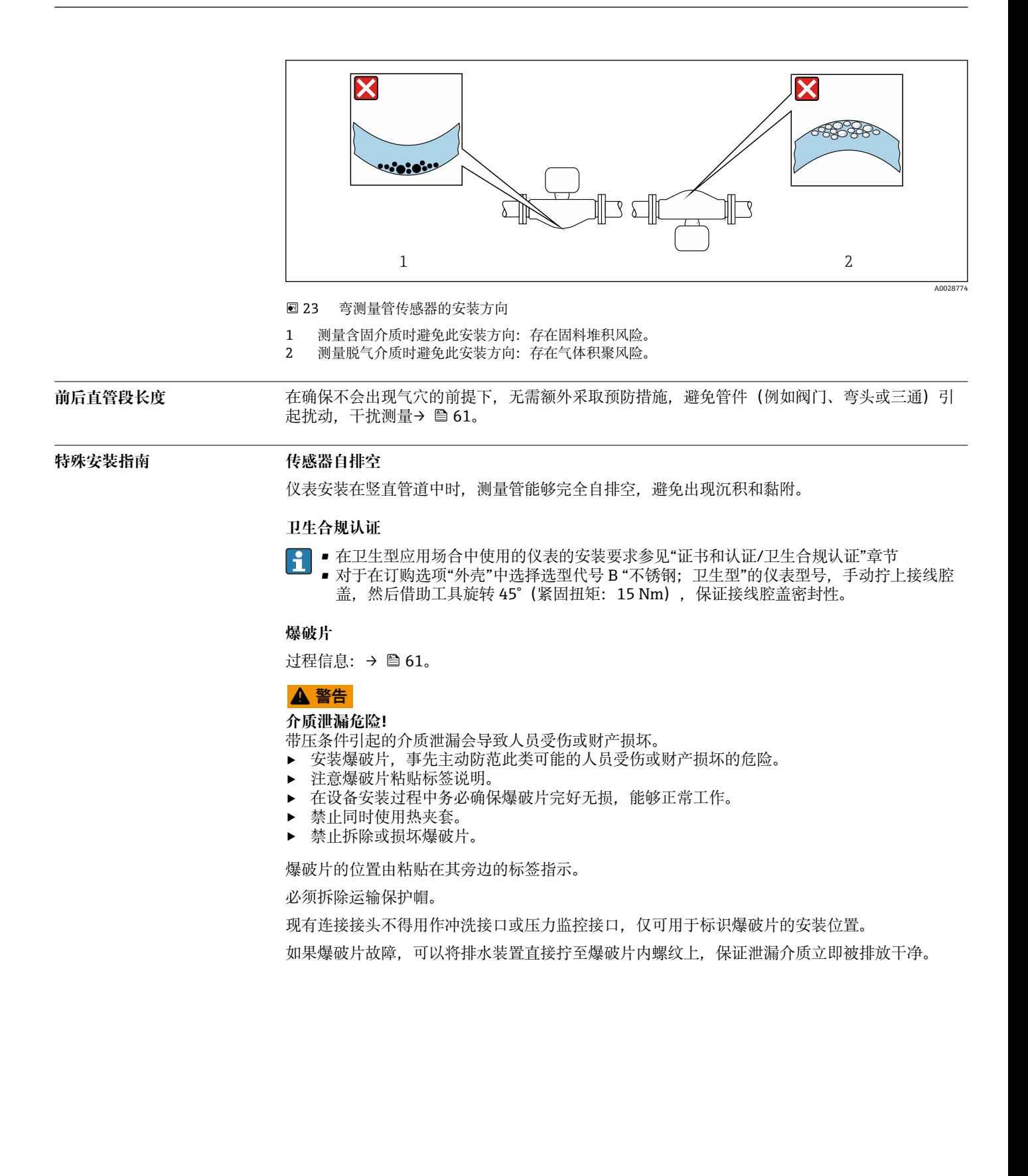

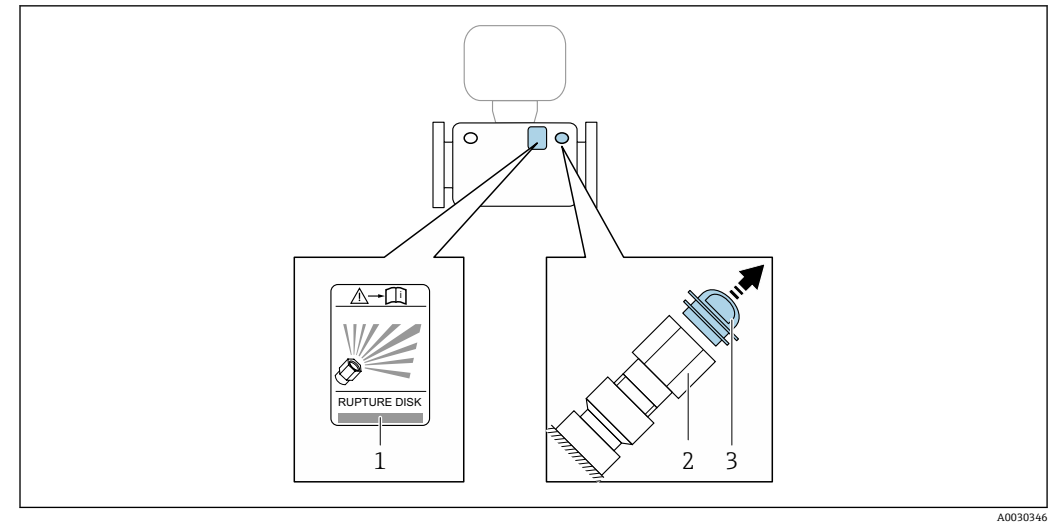

- 1 爆破片标签
- 2 爆破片(1/2" NPT 内螺纹和 1"对角宽度)
- 3 运输保护帽

外形尺寸参见"机械结构"章节(附件)。

#### **防护罩**

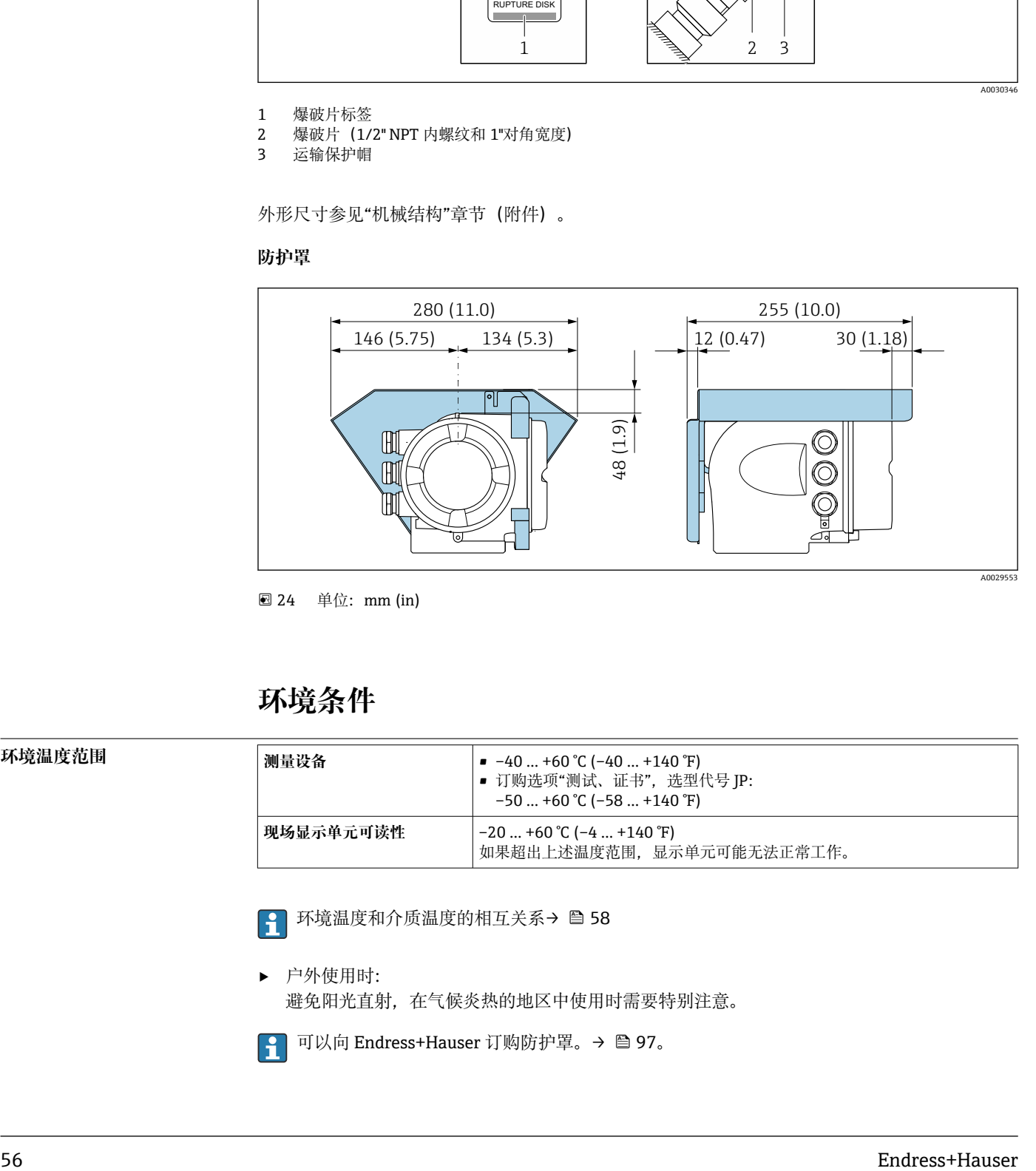

■ 24 单位: mm (in)

## **环境条件**

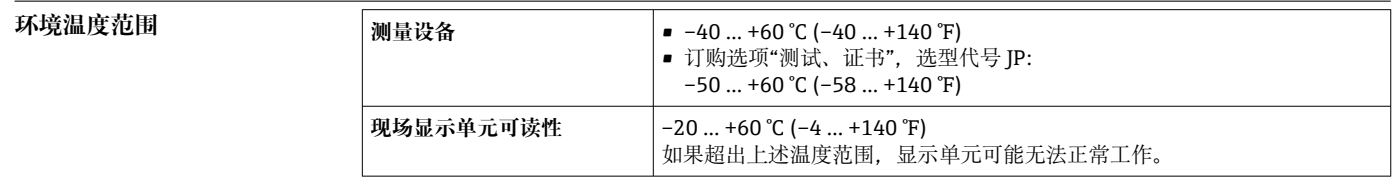

1 环境温度和介质温度的相互关系→ ■ 58

‣ 户外使用时: 避免阳光直射,在气候炎热的地区中使用时需要特别注意。

■ 可以向 Endress+Hauser 订购防护罩。→ ■ 97。

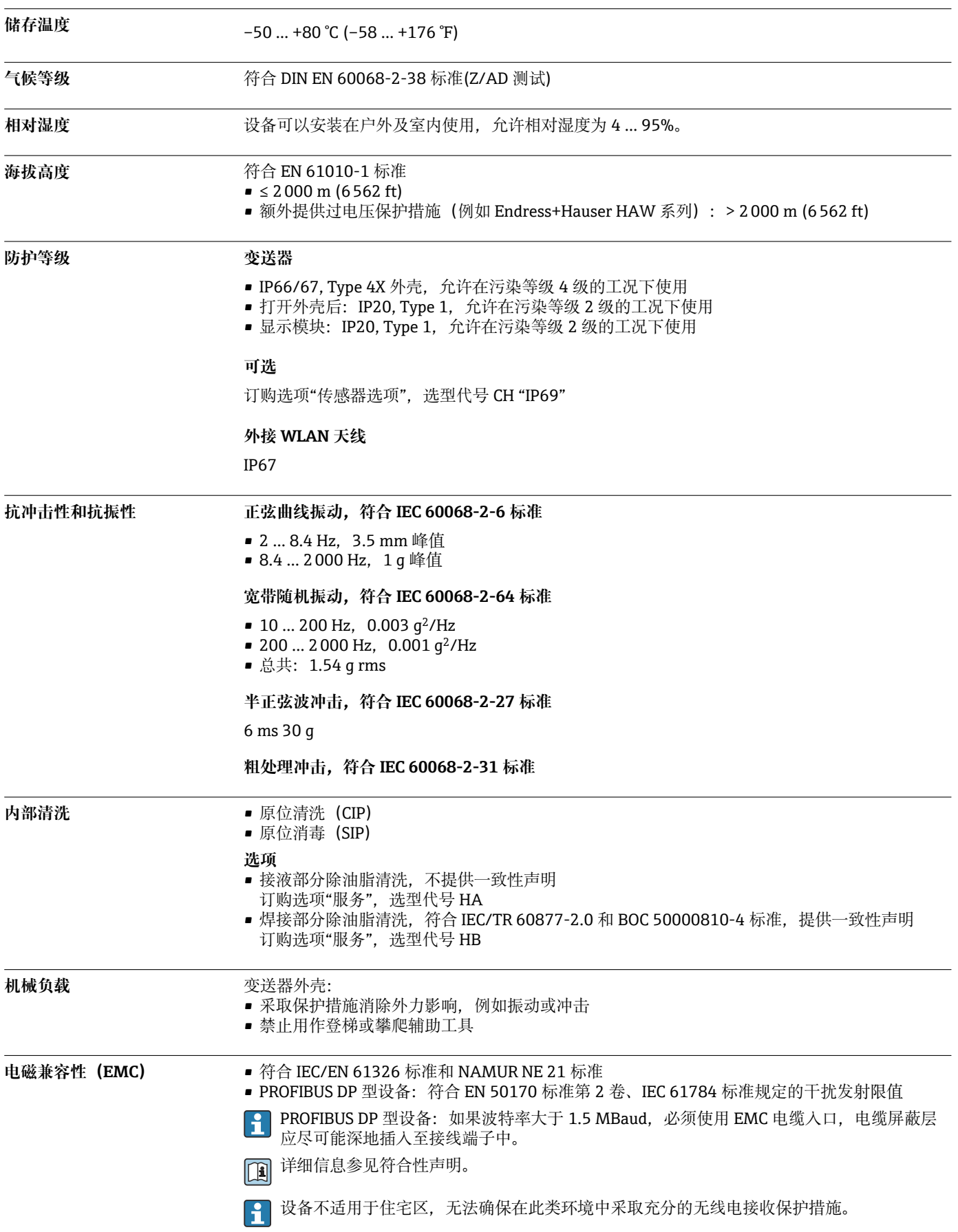

# **过程条件**

<span id="page-57-0"></span>**介质温度范围** –40 … +205 °C (–40 … +401 °F)

#### **环境温度和介质温度的相互关系**

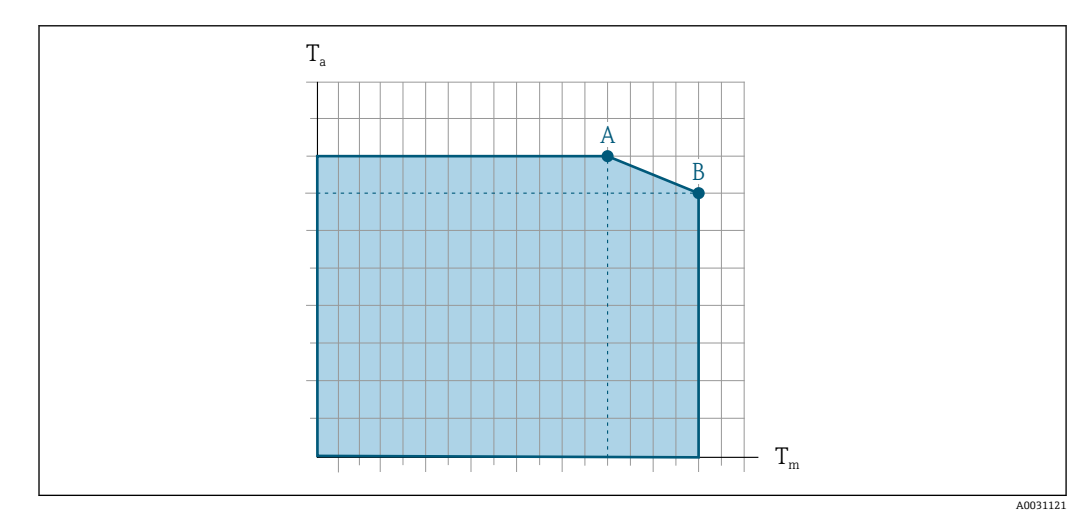

■ 25 示例图, 具体数值见下表

- T<sup>a</sup> 环境温度
- $T_m$  介质温度
- A 介质温度 T<sub>m</sub> 越高 (T<sub>a max</sub> = 60 ℃ (140 °F)时), 所需的环境温度 T<sub>a</sub> 越低
- B 传感器最高允许介质温度 T<sub>m</sub> 对应的最高允许环境温度 T<sub>a</sub>

1 在危险区中使用的设备的参数:  $\frac{2}{3}$ <br>参见单独成册的设备防爆手册 (XA) → ■ 100。

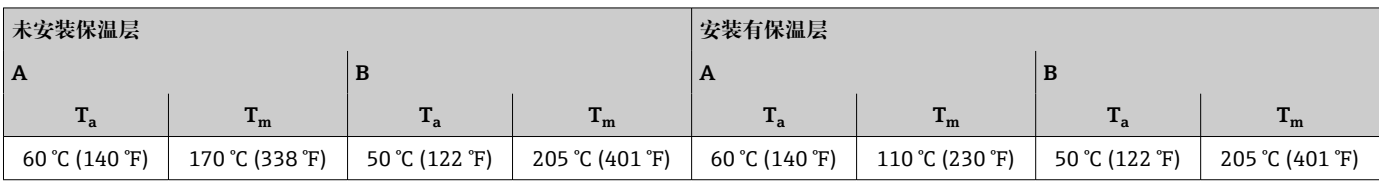

**密度** 0 … 5000 kg/m<sup>3</sup> (0 … 312 lb/cf)

**压力/温度曲线** 以下压力/温度曲线适用仪表的所有承压部件,而非仅仅针对过程连接。下图显示特定介质温度下 的最大允许介质压力。

**EN 1092-1(DIN 2501)法兰连接**

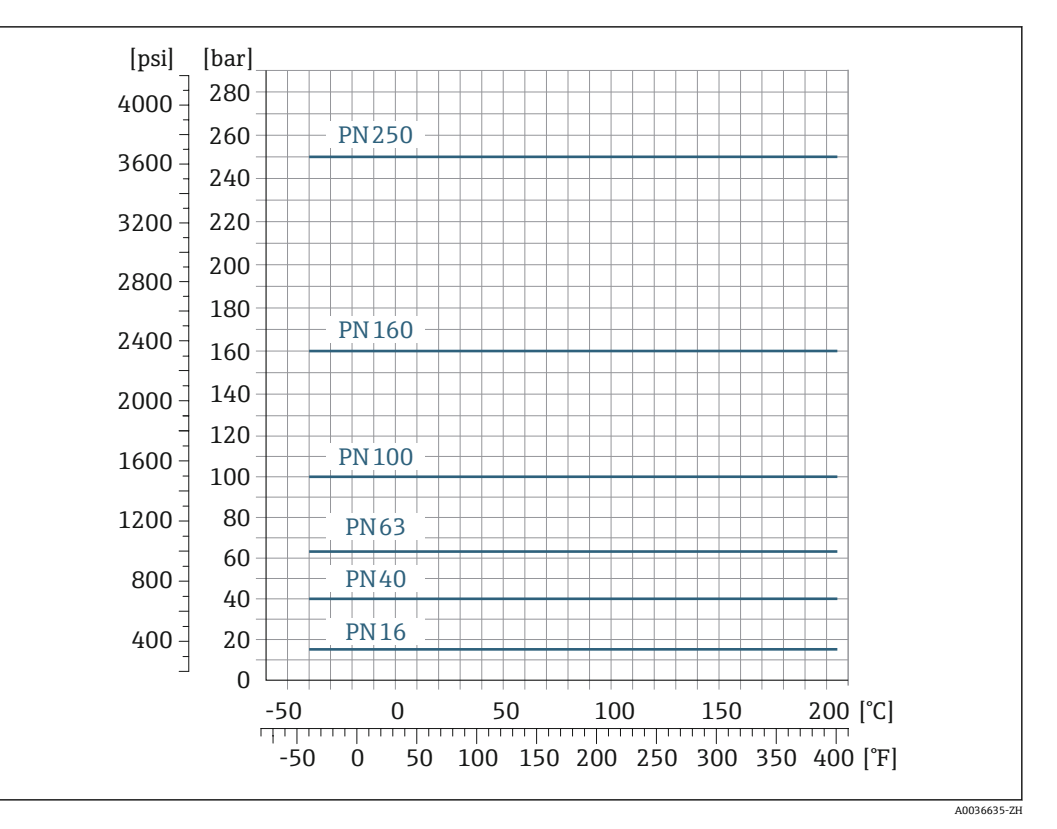

**26 法兰材质: 不锈钢 1.4410/F53 25Cr Duplex (超级双相钢)** 

**ASME B16.5 法兰连接**

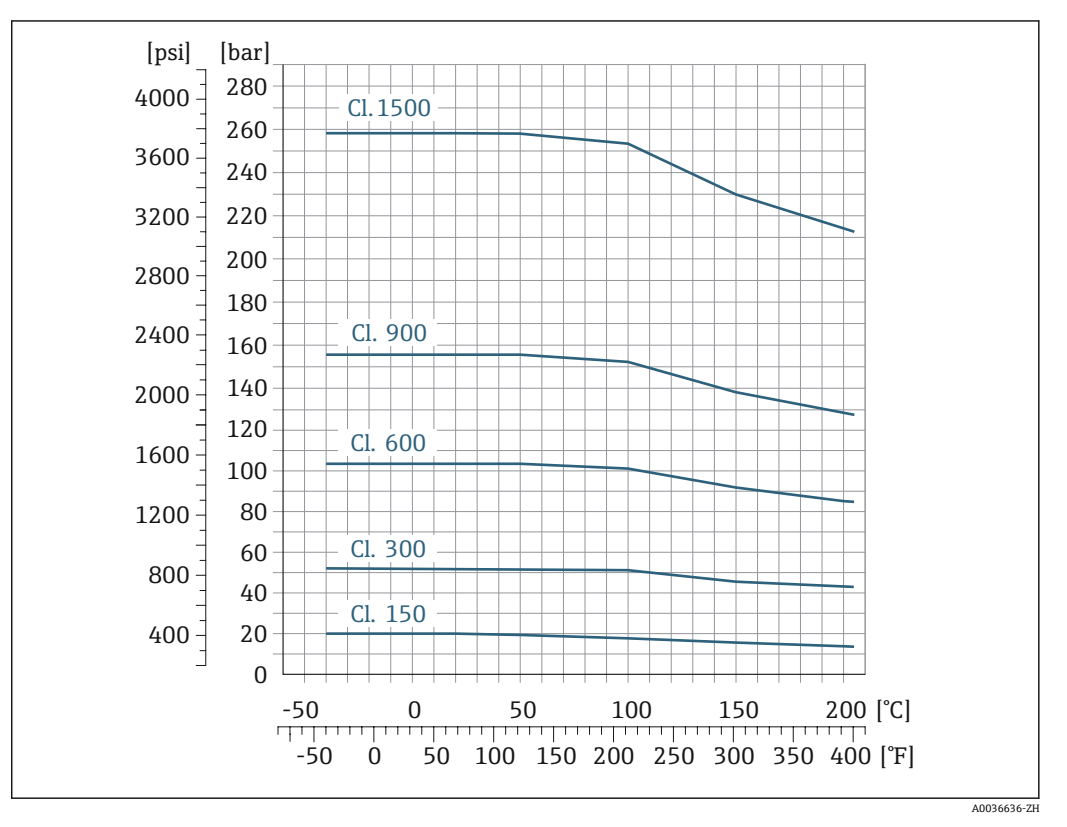

**27 法兰材质: 不锈钢 1.4410/F53 25Cr Duplex (超级双相钢)** 

#### **JIS B2220 法兰连接**

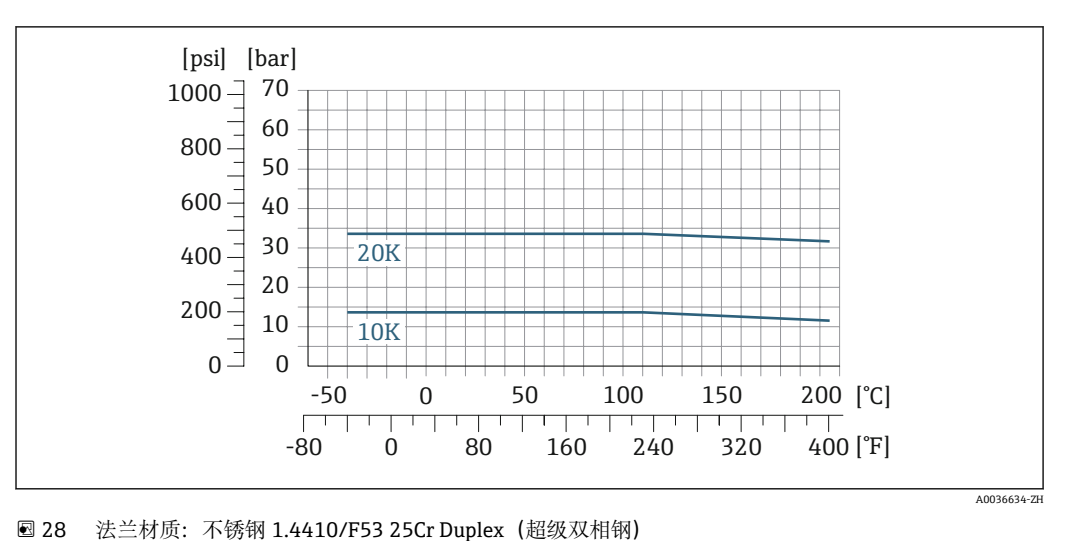

传感器外壳<br>传感器外壳<br>
传感器的点 传感器接线盒内充注有干燥的氮气,保护内部安装的电子和机械部件。

一旦发生测量管故障(例如测量腐蚀性或磨损性流体),流体会积聚在传感器接线盒内。  $| \cdot |$ 

一旦发生测量管故障,传感器接线盒内部压力随过程压力上升而上升。如果用户判定传感器接线 盒的爆破压力不满足安全防护要求,可以选择安装爆破片,防止传感器接线盒内出现过高压力。 因此,对于高压气体测量场合,特别是过程压力会超过传感器外壳爆破压力 2/3 的应用场合,强 烈建议选用爆破片。

如果要求直接排放泄漏介质, 传感器需要选配爆破片。将泄放口连接至专用螺纹接头→ △ 69。

如果需要对传感器执行吹扫(气体检测),应配备吹扫连接口。

• 第止打开吹扫连接口,除非能立即向第二腔室中注入干燥的惰性气体。仅使用低压气体吹 扫。

- 最大压力:
- DN 80...150 (3...6"):5 bar (72.5 psi)
- DN 250 (10"):3 bar (43.5 psi)

#### **传感器外壳的爆破压力**

以下列举的传感器外壳爆破压力仅适用标准型仪表和密闭吹扫接口的仪表(未打开/出厂状态)。

将带吹扫连接接口的仪表型号(订购选项"传感器选项",选型代号 CH "吹扫连接接口")连接至吹 扫系统,最大压力取决于吹扫系统或仪表的压力等级,取较小者。

对于选配有爆破片(订购选项"传感器选项",选型代号 CA "爆破片")的仪表型号,最大压力取决 于爆破片爆破压力。

传感器外壳的爆破压力是传感器外壳发生机械故障前的典型内部压力,由型式认证测试确定。型 式认证符合性声明可以随仪表一同订购(订购选项"附加认证",选型代号 LN "传感器外壳的爆破 压力,型式认证测试")。

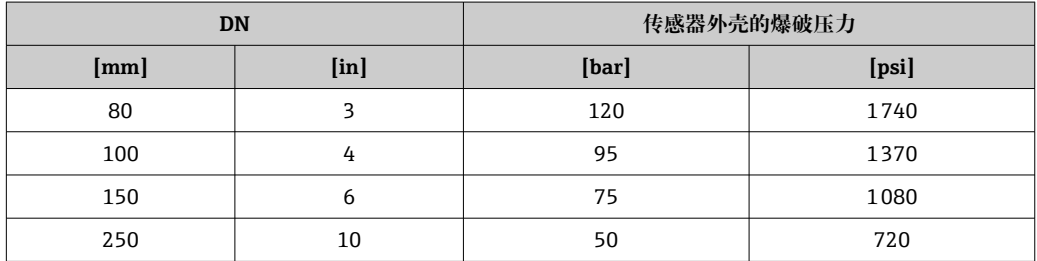

外形尺寸参见"机械结构"章节→ 图 64

<span id="page-60-0"></span>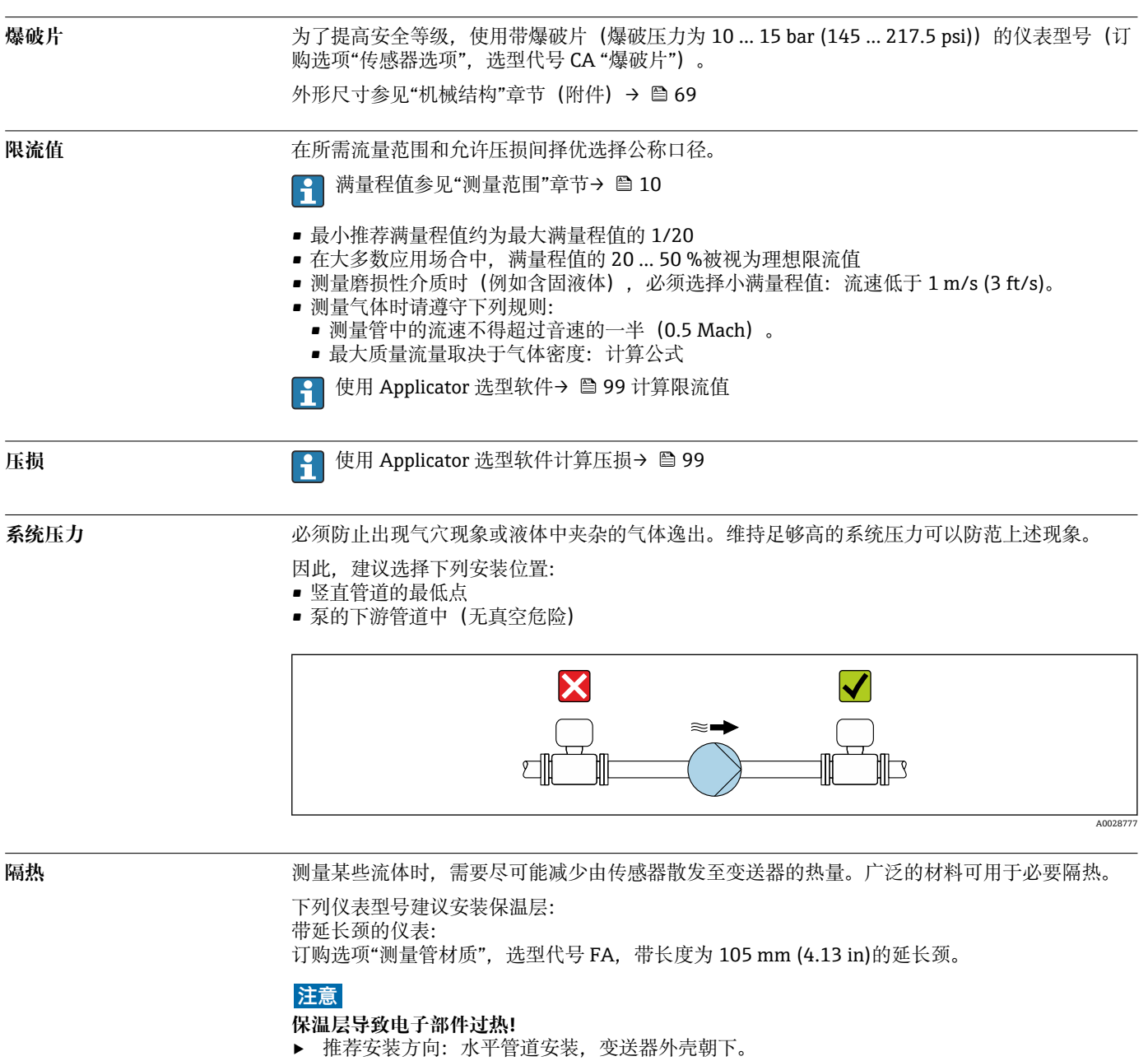

- ▶ 禁止保温层覆盖变送器外壳。
- ► 变送器外壳底部的最高允许温度: 80 °C (176 °F)
- ‣ 保温层延长颈裸露:为保证最佳散热效果,建议不要在延长颈上安装保温层。

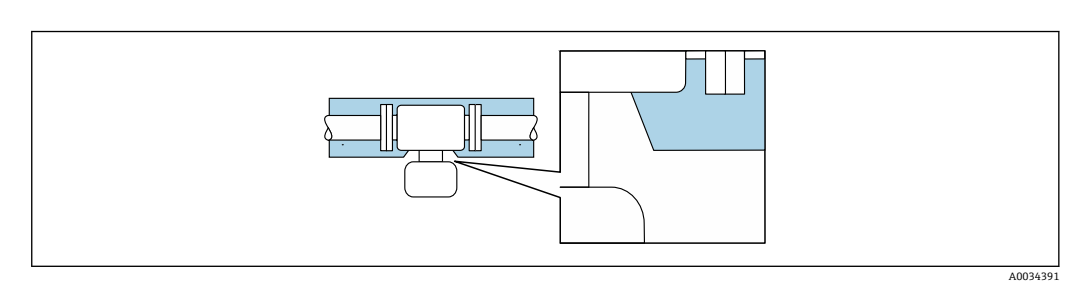

#### ■ 29 保温层延长颈裸露

伴热 **出源 计数量**部分流体时,需要采取适当的措施,避免传感器处出现热量损失。

#### **伴热方式**

- 电伴热,例如安装电伴热装置 1)
- 热水或蒸汽管道伴热
- 热夹套伴热

### **注意**

#### **伴热过程中存在过热危险**

- ▶ 确保变送器外壳下部的温度不会超过 80 ℃ (176 °F)。
- ‣ 确保变送器延长颈充分散热。
- ‣ 确保变送器延长颈有足够的裸露区域。延长颈裸露部分有助于充分散热,防止电子部件过热和 过冷。
- ‣ 如果在潜在爆炸性环境中使用,遵守设备的配套防爆手册中的要求。详细温度表数据参见单独 成册的《安全指南》(XA)。

振动 **无** 现量管的高频振动使其不受系统振动的影响,确保正确测量。

1) 通常建议平行敷设电伴热装置(双向电流)。如需使用单芯伴热电缆,务必谨慎操作。详细信息参见《电伴热系统安装指南》EA01339D

→ ■ 102

# **计量交接测量**

测量设备可选择通过 OIML R117 测试,并获得 EU 型式认证证书,可以在 EU 型式认证证书许可 的范围内使用, 符合测量仪表指令 2014/32/EU 要求, 用于法定计量控制 ("计量交接"), 适用 非水液体(附录 VII)。

测量设备可选择通过 OIML R137 测试,并获得 EU 型式认证证书,符合测量仪表指令 2014/32/EU 要求, 用于气表法定计量控制 ("计量交接") (附录 IV)。

设备与现场显示单元上的计量认证累加器搭配使用,可选计量认证的输出信号。

测量设备双向累积都受计量法规控制,即所有输出都适用正向流量和反向流量。

通常,符合计量法规控制要求的测量设备的变送器或传感器已铅封,防止意外破坏,确保安全。 通常仅允许法定计量认证机构的授权代表人员打开铅封密封圈。

设备投运后或进行铅封处理后,应用受限。

OIML 认证的详细订购信息请咨询 Endress+Hauser 当地销售中心,适用非水液体或气体应用。

详细信息参见补充文档资料。

# **机械结构**

<span id="page-63-0"></span>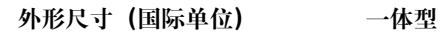

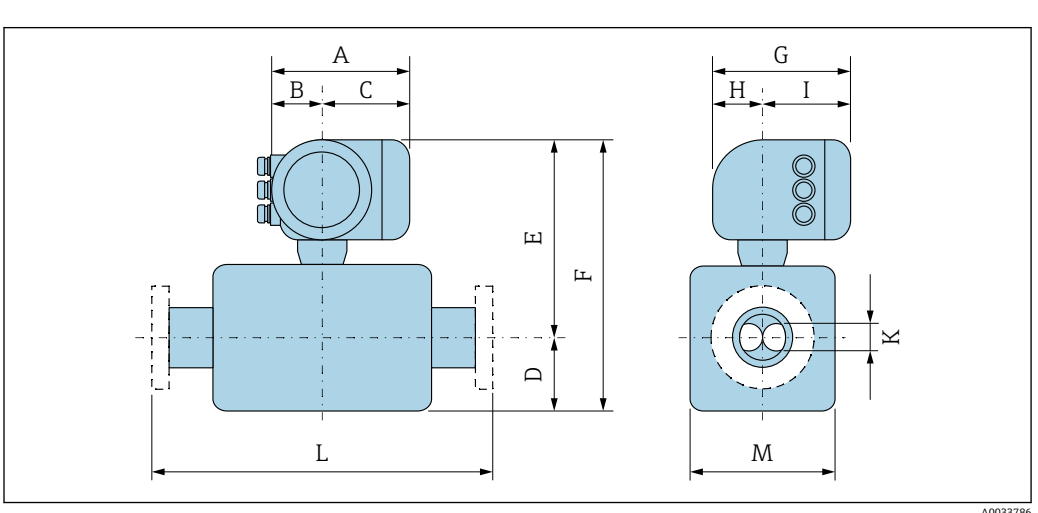

#### **订购选项"外壳",选型代号 A "铝,带涂层"**

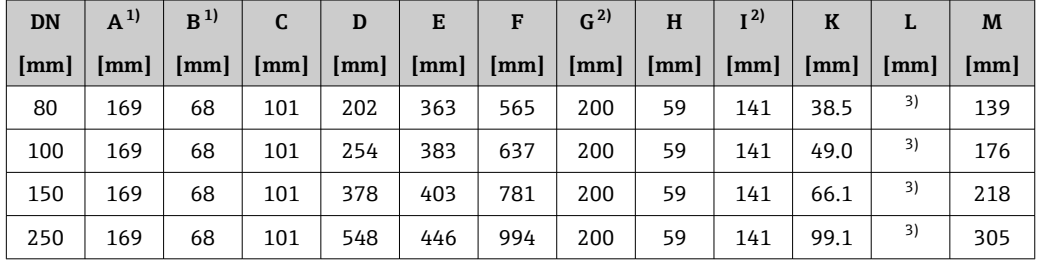

1) 根据所用缆塞尺寸,此数值最多增加 30 mm

2) 盲盖型:参数值 - 30 mm

3) 取决于过程连接

### **订购选项"外壳",选型代号 A "铝,带涂层";Ex d 隔爆场合**

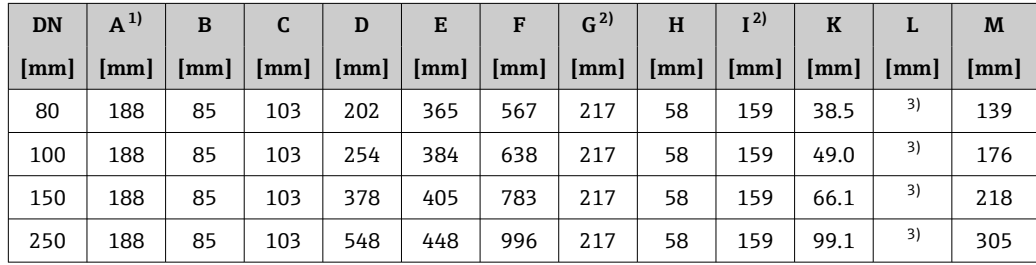

1) 根据所用缆塞尺寸, 此数值最多增加 30 mm<br>2) 盲盖型: 参数值 - 40 mm

2) 言盖型: 参数值 - 40 mm<br>3) 取决于过程连接

取决于过程连接

#### **订购选项"外壳",选型代号 L "铸造不锈钢"**

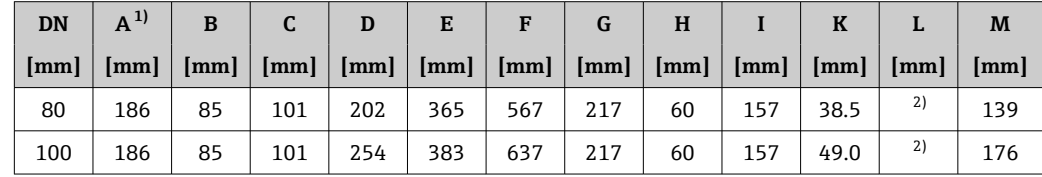

<span id="page-64-0"></span>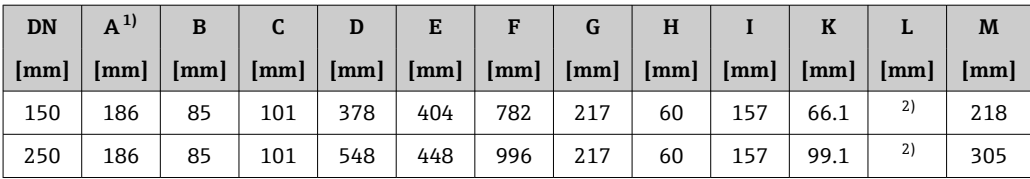

1) 根据所用缆塞尺寸,此数值最多增加 30 mm

2) 取决于过程连接

#### **法兰连接**

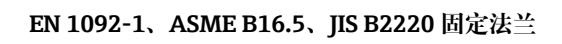

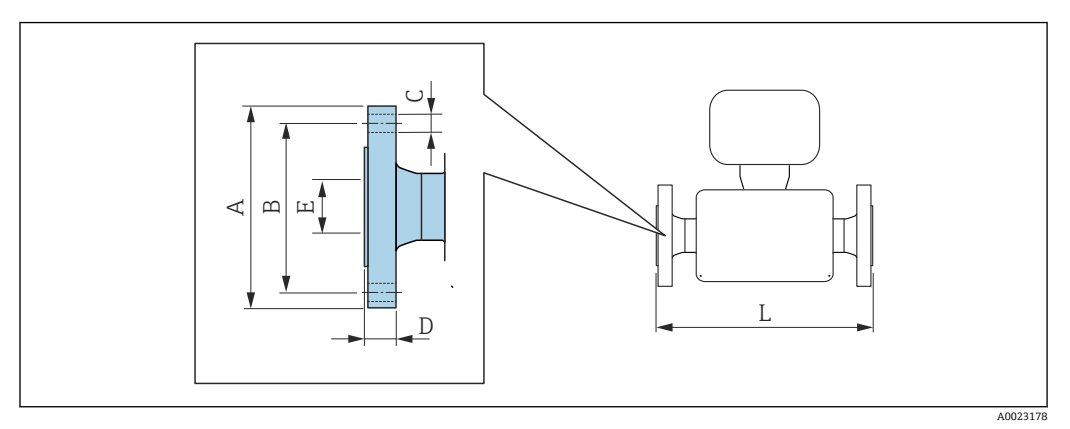

长度 L 的公差(mm): • DN ≤ 100:+1.5 / –2.0

• DN ≥ 150:±3.5

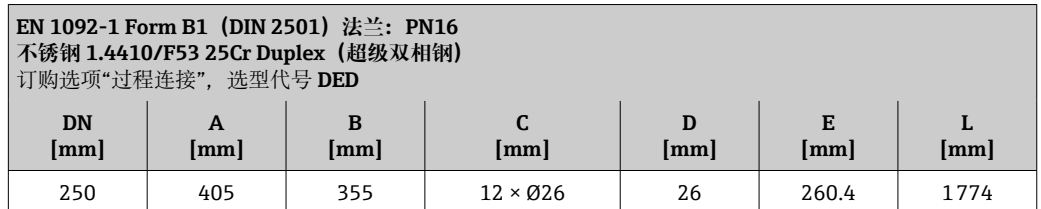

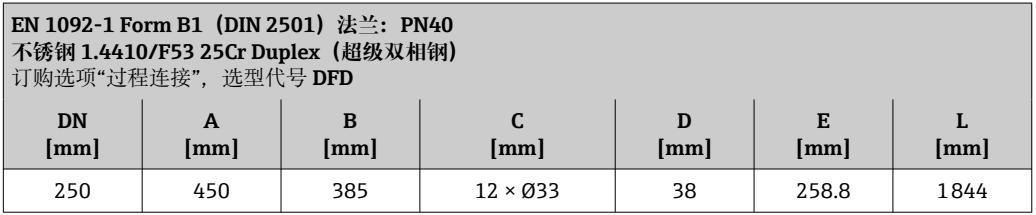

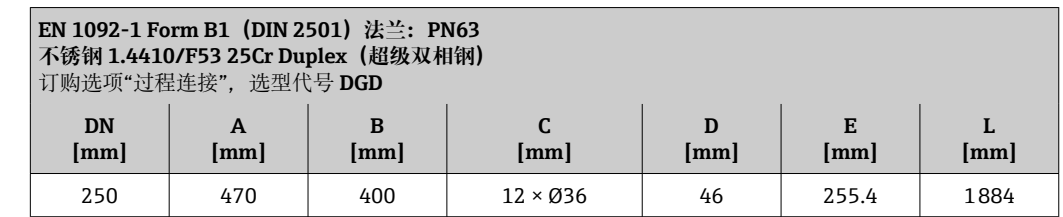

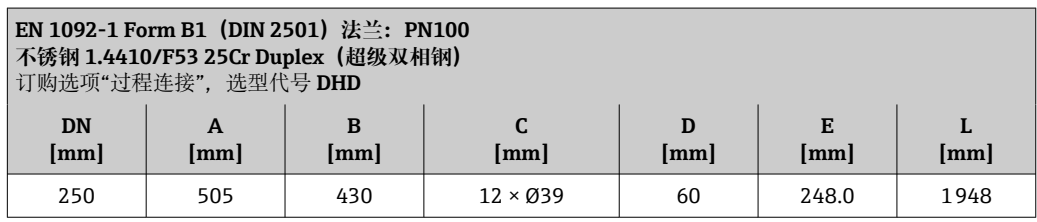

### **EN 1092-1 Form B2(DIN 2501)法兰:PN160 不锈钢 1.4410/F53 25Cr Duplex(超级双相钢)** 订购选项"过程连接",选型代号 **DAD**

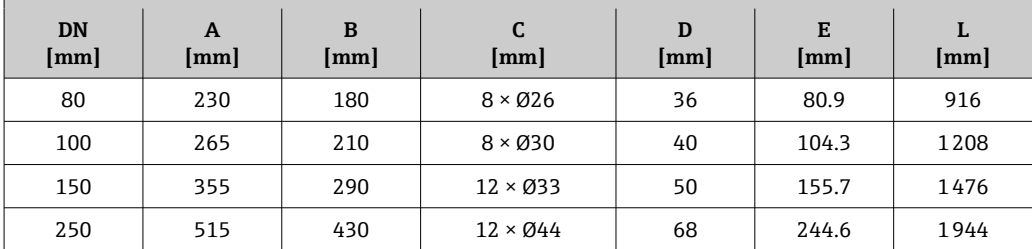

#### **EN 1092-1 Form D(DIN 2512N)槽面法兰:PN160 不锈钢 1.4410/F53 25Cr Duplex(超级双相钢)**

订购选项"过程连接",选型代号 **DCD**

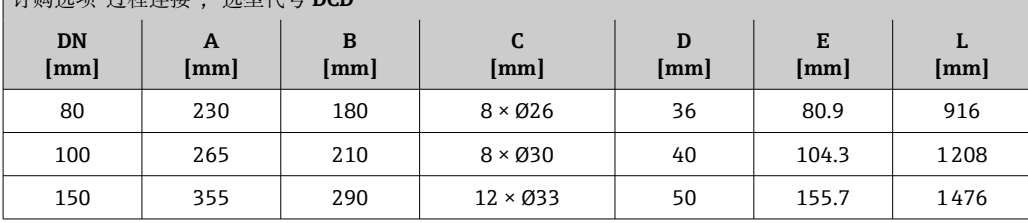

#### **EN 1092-1 Form B2(DIN 2501)法兰:PN250 不锈钢 1.4410/F53 25Cr Duplex(超级双相钢)** 订购选项"过程连接",选型代号 **DBD DN [mm] A [mm] B [mm] C [mm] D [mm] E [mm] L [mm]** 80 255 200 8 × Ø30 46 77.7 948  $100$  | 300 | 235 |  $8 \times 033$  | 54 | 100.3 | 1248 150 | 390 | 320 | 12 × Ø36 | 68 | 148.3 | 1540 250 | 585 | 430 | 12 × Ø48 | 100 | 255.0 | 2 064

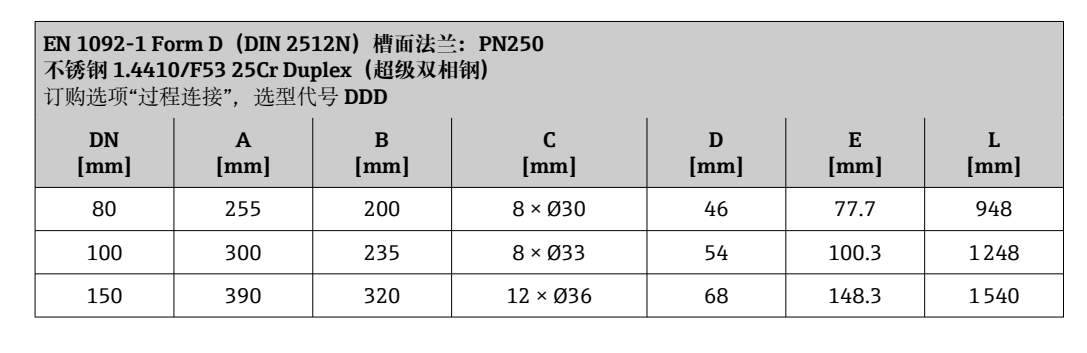

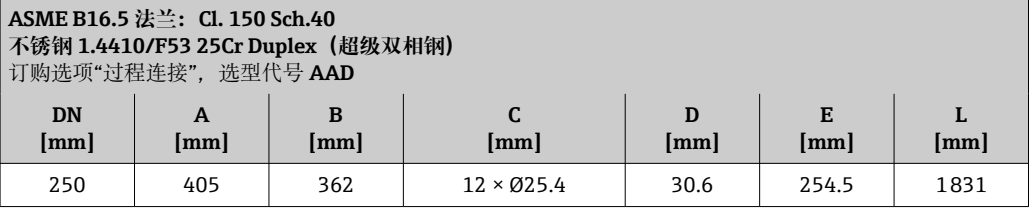

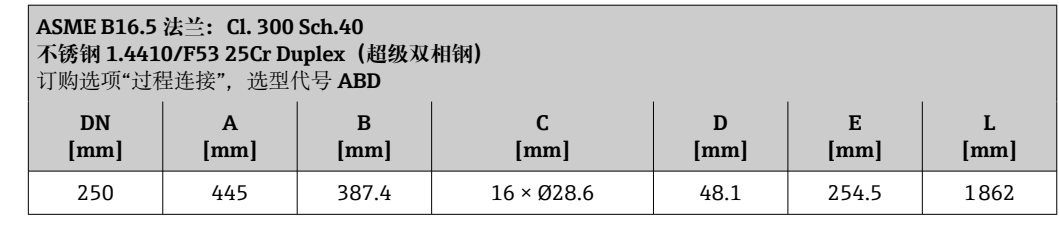

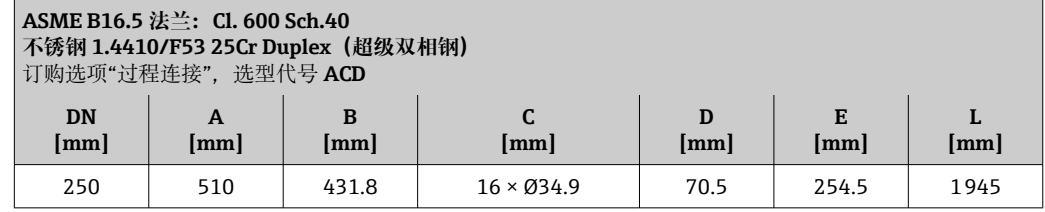

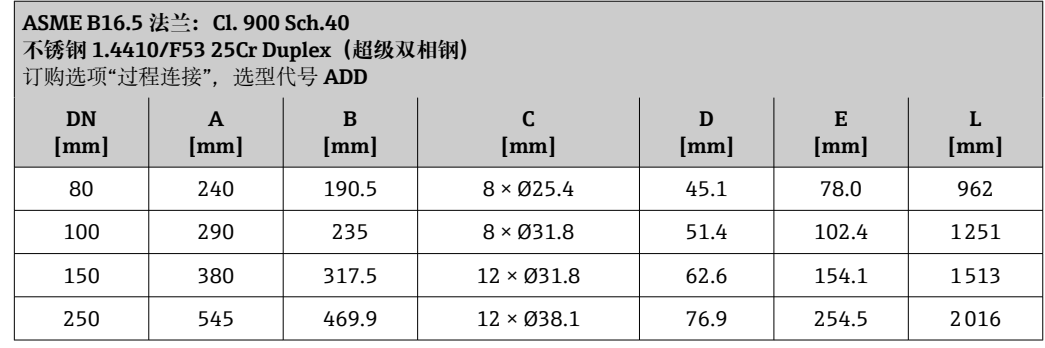

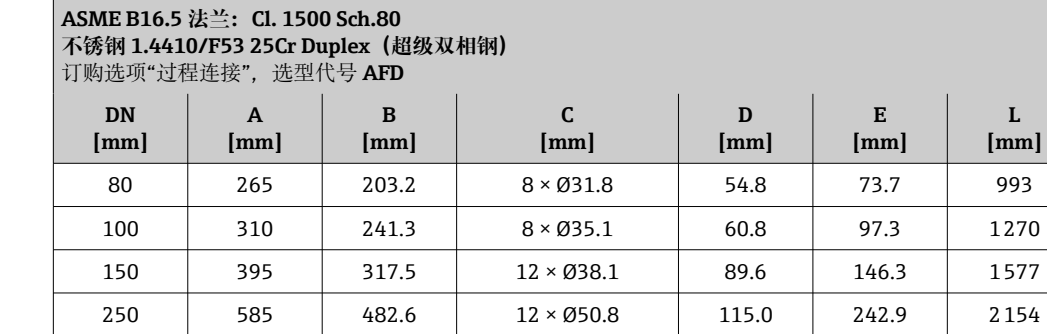

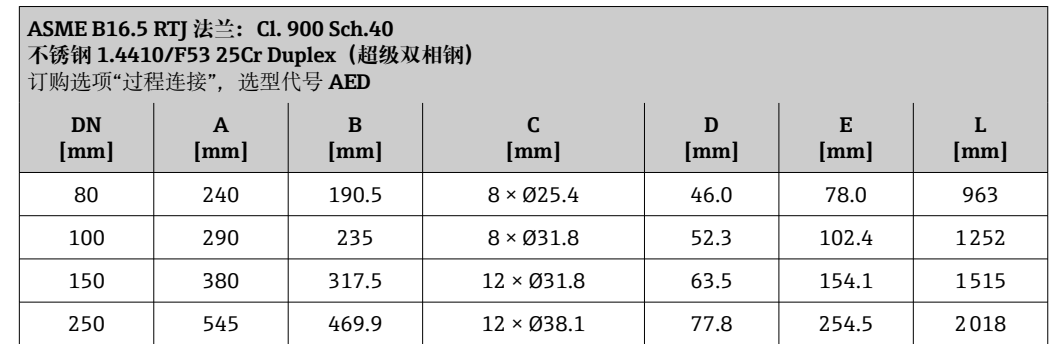

#### <span id="page-68-0"></span>**ASME B16.5 RTJ 法兰:Cl. 1500 Sch.80 不锈钢 1.4410/F53 25Cr Duplex(超级双相钢)** 订购选项"过程连接",选型代号 **AGD DN [mm] A [mm] B [mm] C [mm] D [mm] E [mm] L [mm]** 80 | 265 | 203.2 | 8 × 031.8 | 55.7 | 73.7 | 995 100 | 310 | 241.3 | 8 × Ø35.1 | 61.7 | 97.3 | 1272 150 395 317.5 12 × Ø38.1 92.1 146.3 1582 250 585 482.6 12 × Ø50.8 119.1 242.9 2154

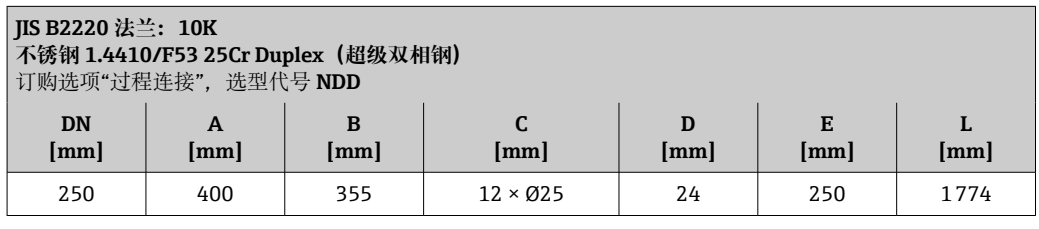

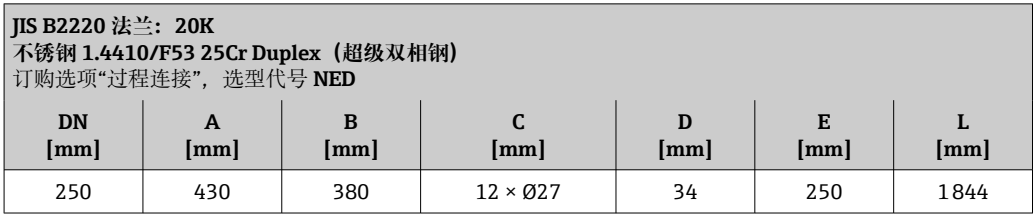

#### **附件**

#### **吹扫连接/爆破片**

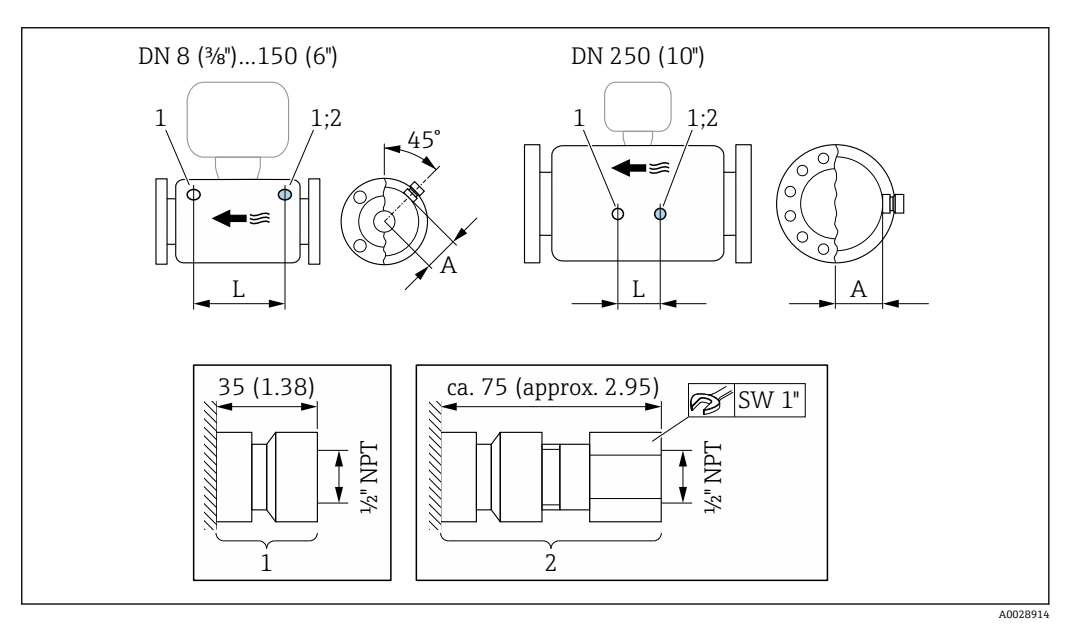

### ■ 30

1 吹扫连接接头(订购选项"传感器选项",选型代号 CH "吹扫连接")

2 爆破片连接接头(订购选项"传感器选项",选型代号 CA "爆破片")

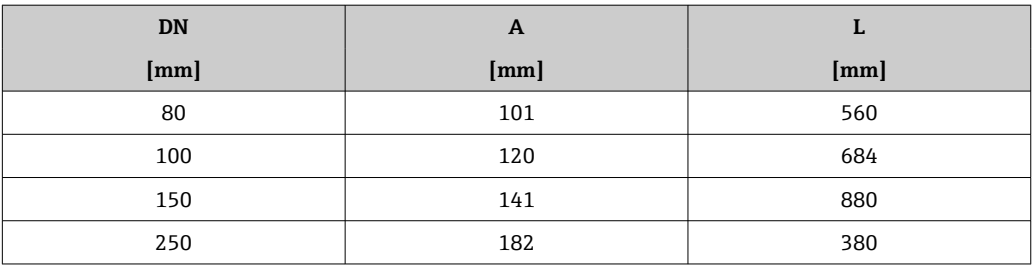

#### **防护罩**

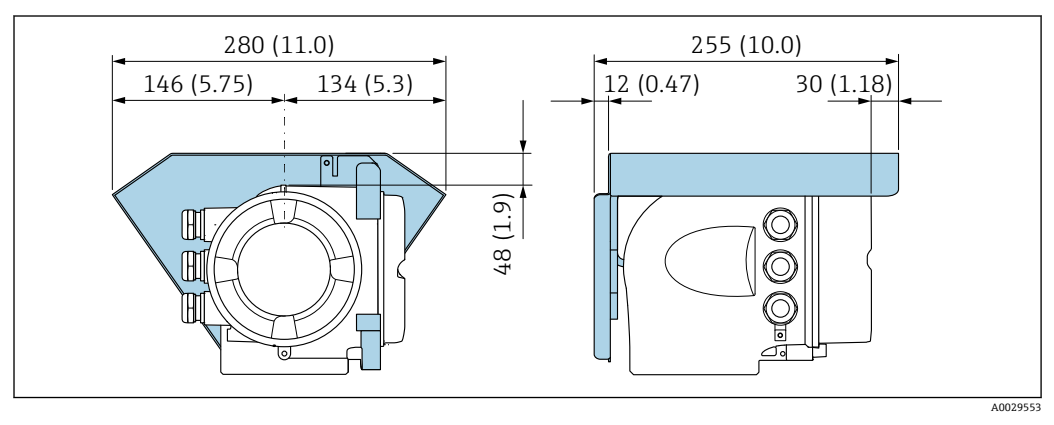

■ 31 单位: mm (in)

#### **远传显示单元 DKX001**

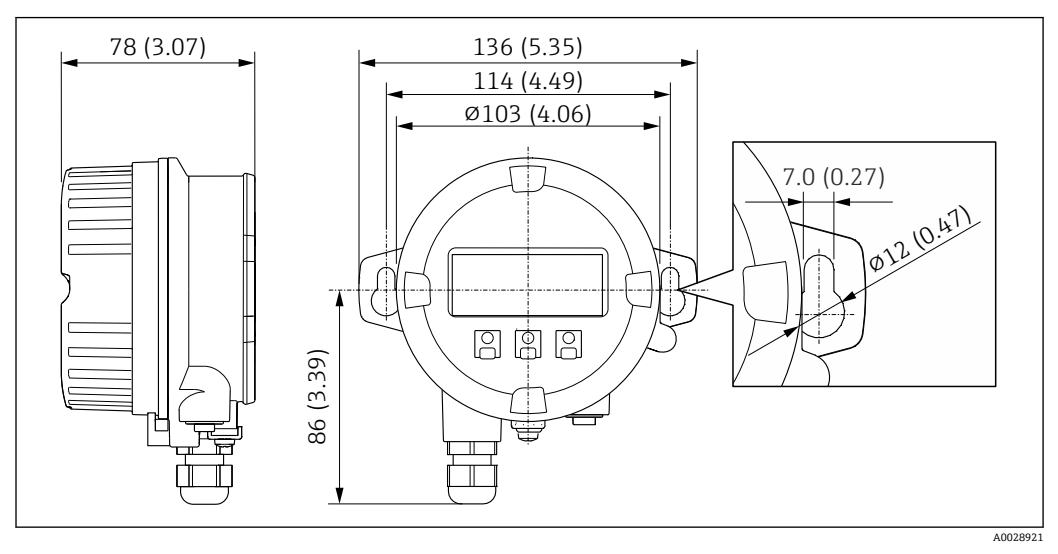

■ 32 单位: mm (in)

## **外接 WLAN 天线**

3 外接 WLAN 天线不允许在卫生应用场合中使用。

### **外接 WLAN 天线已安装在仪表上**

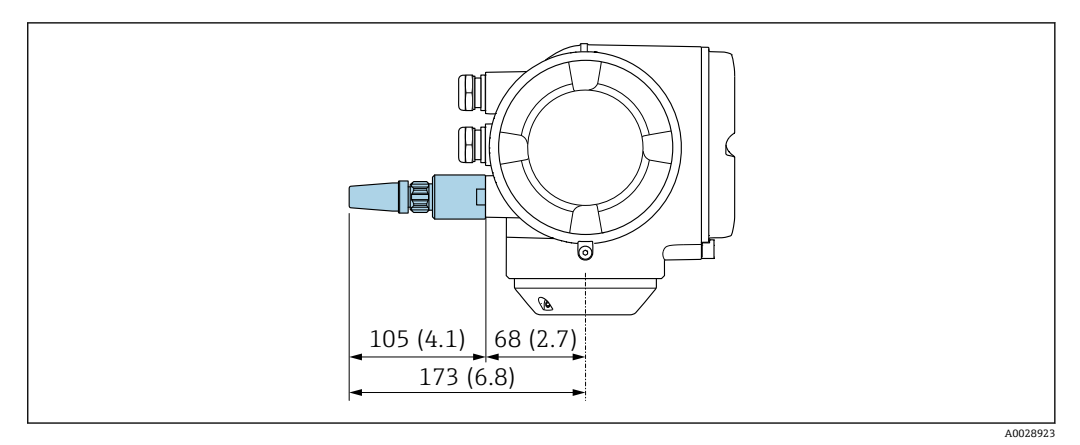

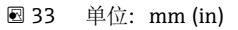

### **使用电缆安装外接 WLAN 天线**

如果变送器安装位置处的传输/接收状况不佳,可以在变送器外部单独安装外接 WLAN 天线。

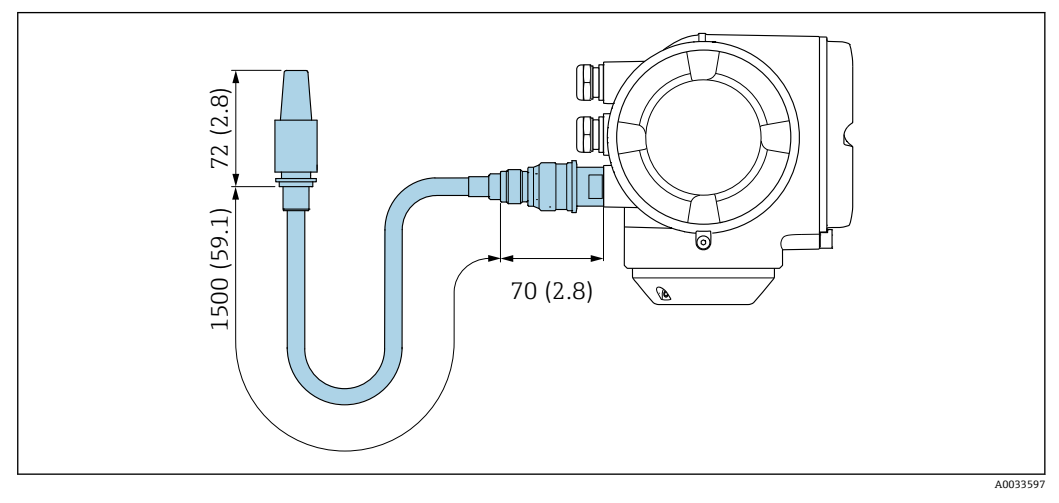

**■ 34 单位: mm (in)** 

**外形尺寸(美制单位) 一体型**

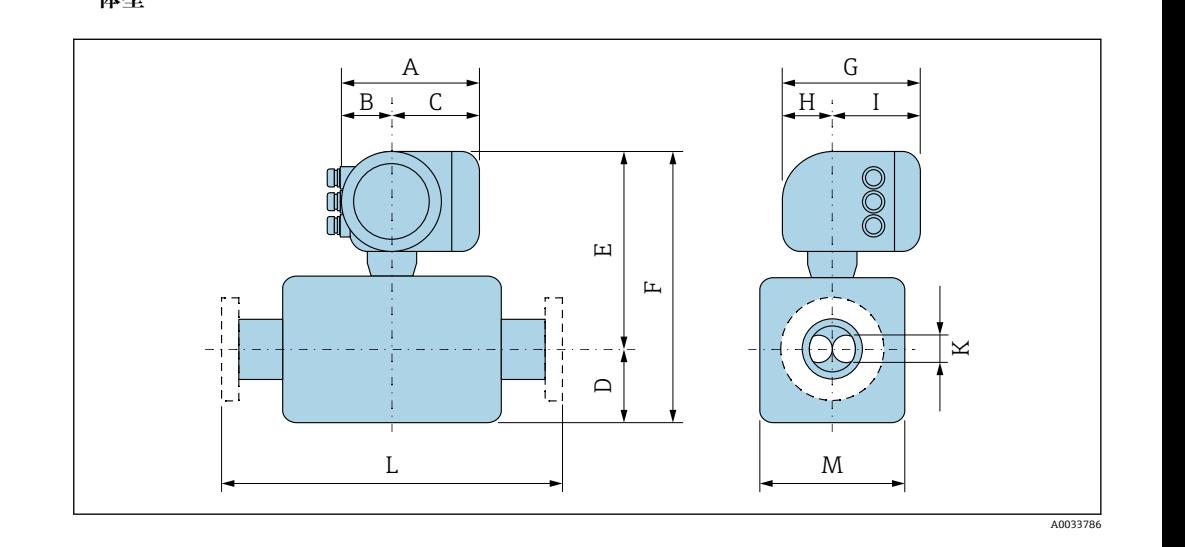

#### **订购选项"外壳",选型代号 A "铝,带涂层"**

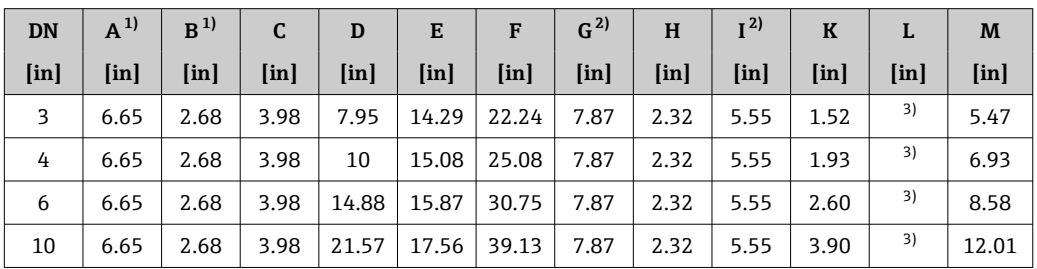

1) 根据所用缆塞尺寸, 此数值最多增加 1.18 in<br>2) 盲盖型: 参数值 - 1.18 in

2) 盲盖型: 参数值 - 1.18 in<br>3) 取决于过程连接

3) 取决于过程连接

#### **订购选项"外壳",选型代号 A "铝,带涂层";Ex d 隔爆场合**

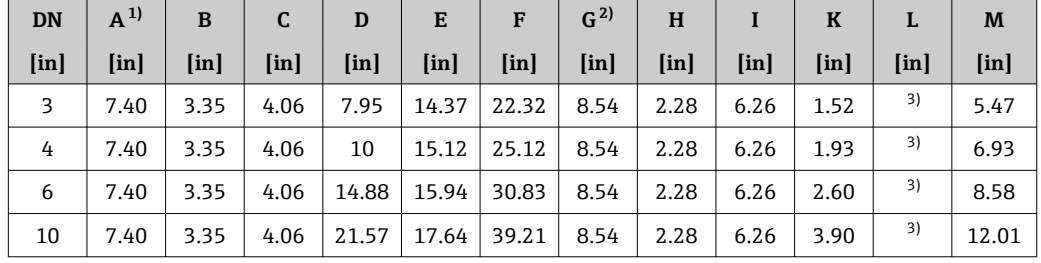

1) 根据所用缆塞尺寸, 此数值最多增加 1.18 in<br>2) 盲盖型: 参数值 - 1.57 in

2) 盲盖型:参数值 - 1.57 in

3) 取决于过程连接

### **订购选项"外壳",选型代号 L "铸造不锈钢"**

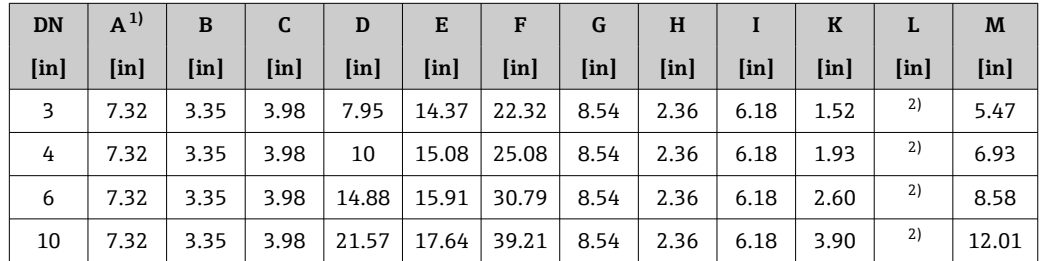

1) 根据所用缆塞尺寸, 此数值最多增加 1.18 in<br>2) 取决于过程连接

2) 取决于过程连接
# **法兰连接**

**ASME B16.5 固定法兰**

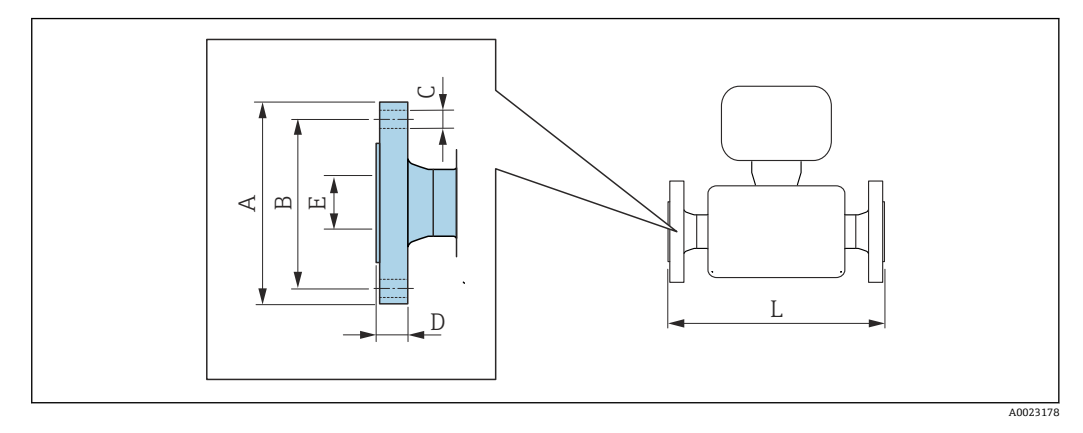

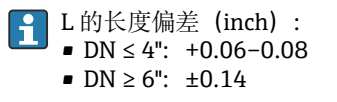

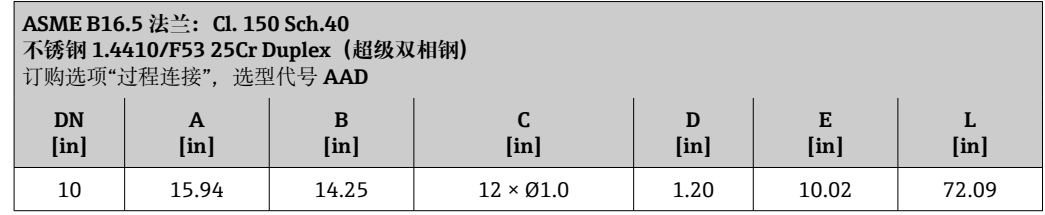

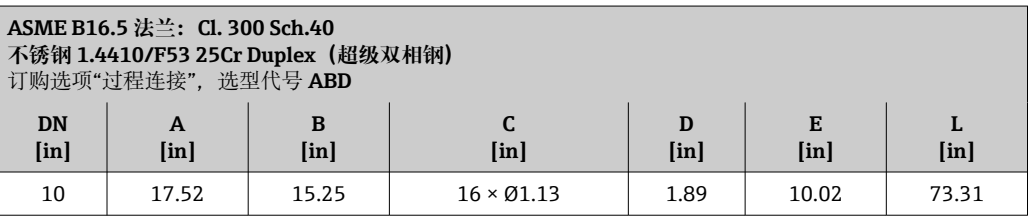

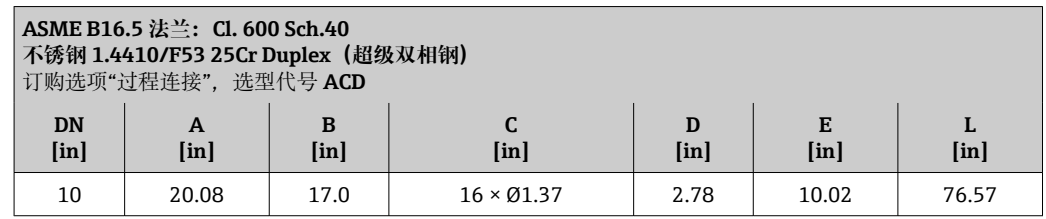

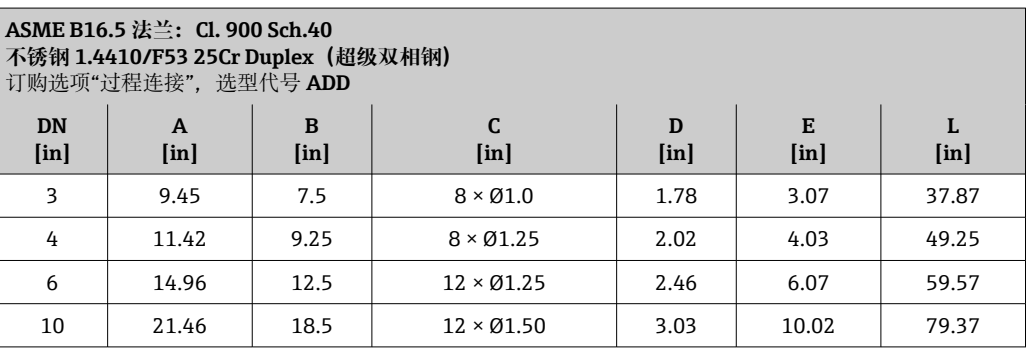

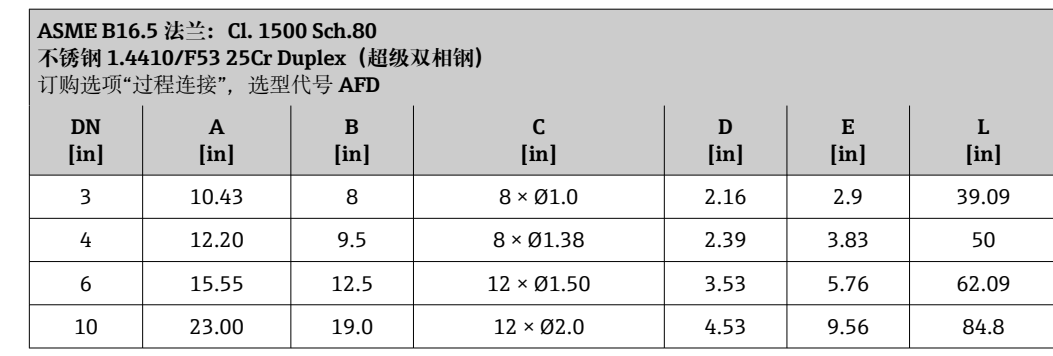

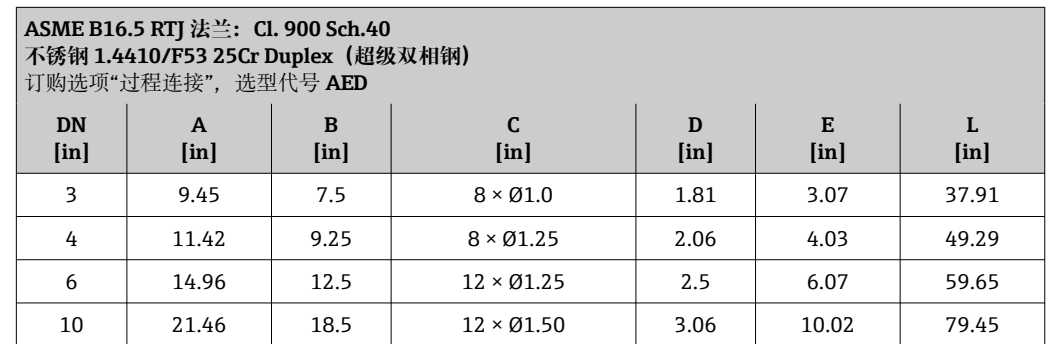

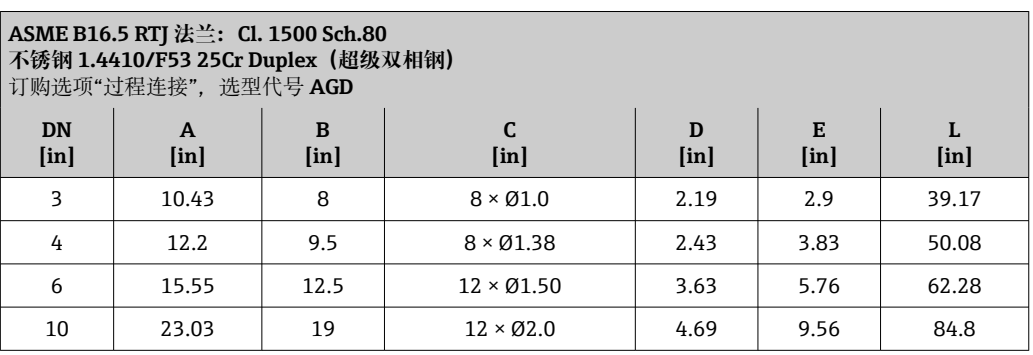

#### **附件**

**吹扫连接/爆破片**

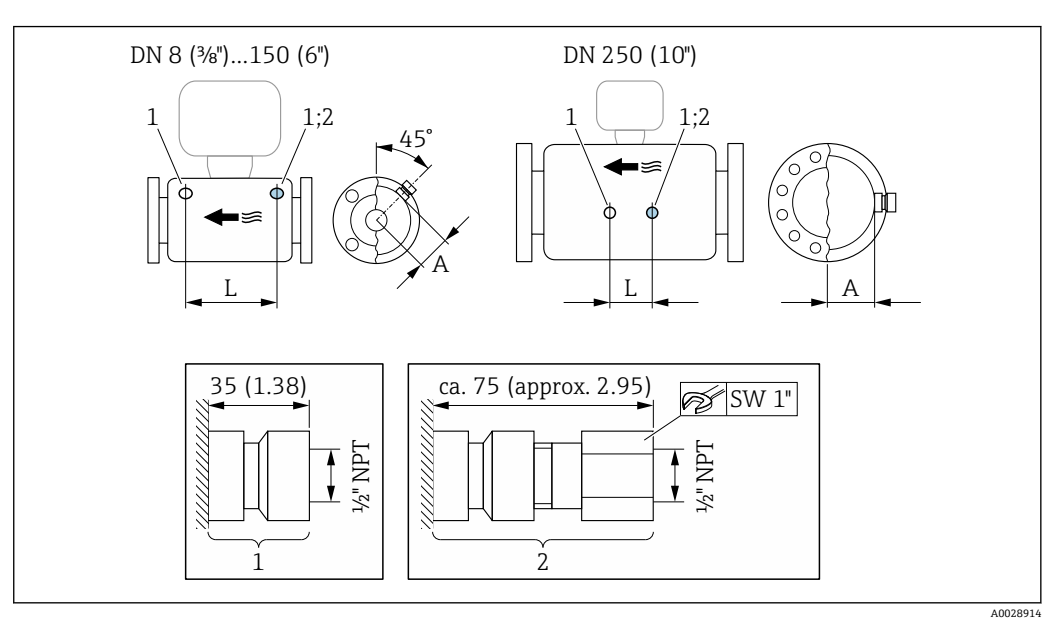

1 吹扫连接接头(订购选项"传感器选项",选型代号 CH "吹扫连接")

2 爆破片连接接头(订购选项"传感器选项",选型代号 CA "爆破片")

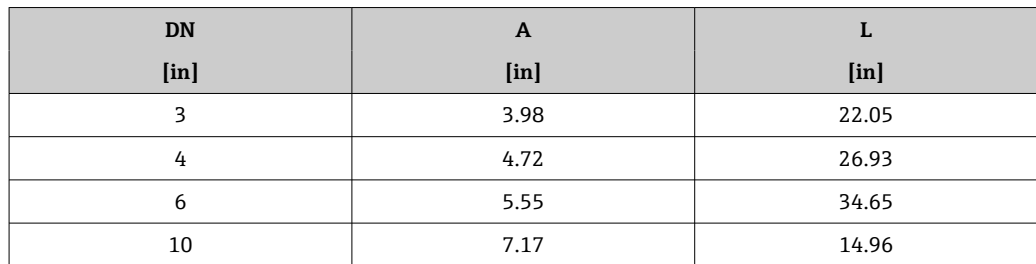

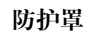

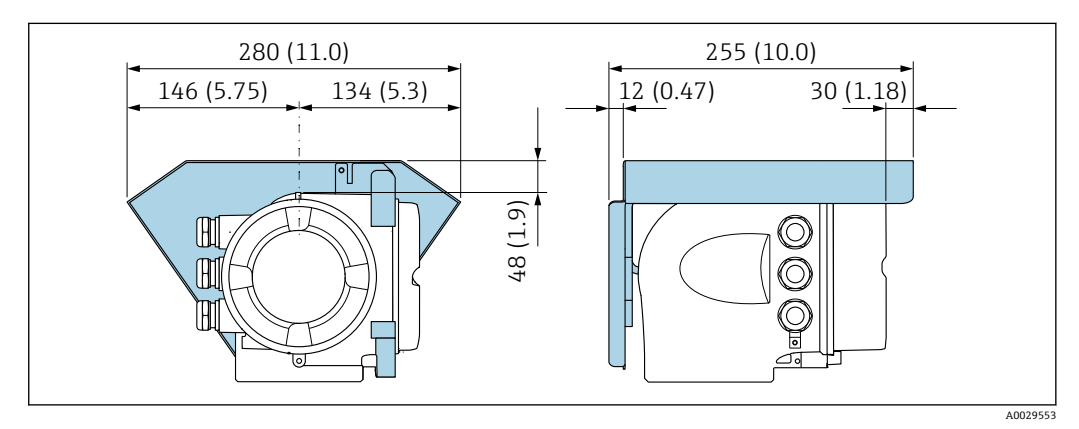

■ 35 单位: mm (in)

### **远传显示单元 DKX001**

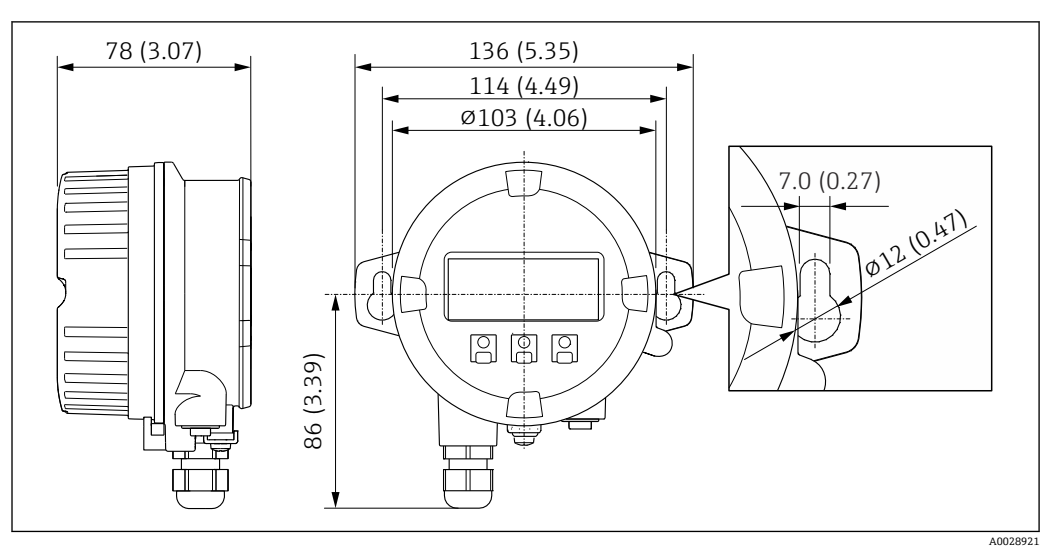

■ 36 单位: mm (in)

# **外接 WLAN 天线**

3 外接 WLAN 天线不允许在卫生应用场合中使用。

# **外接 WLAN 天线已安装在仪表上**

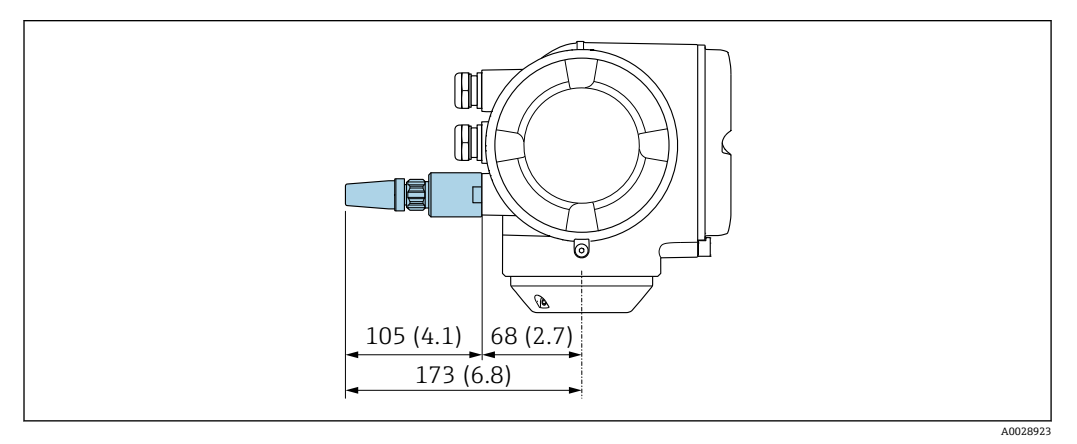

■ 37 单位: mm (in)

# **使用电缆安装外接 WLAN 天线**

如果变送器安装位置处的传输/接收状况不佳,可以在变送器外部单独安装外接 WLAN 天线。

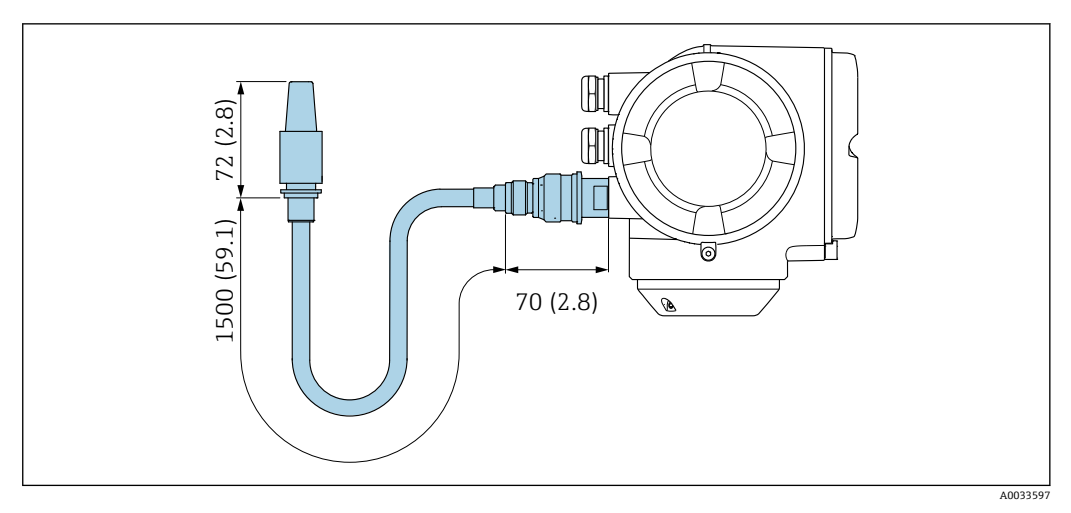

#### ■ 38 单位: mm (in)

重量<br>重量 **重量**参数(不含包装材料重量)均针对法兰型仪表(ASME B16.5 Cl.900 法兰)。重量参数(含 变送器重量): 订购选项"外壳", 选型代号 A "铝, 带涂层"。

不同型号的变送器的重量各不相同:

- 在危险区中使用的变送器型号
- (订购选项"外壳", 选型代号 A "铝, 带涂层"; Ex d 隔爆场合): +2 kg (+4.4 lbs) • 铸造不锈钢材质的变送器型号
	- (订购选项"外壳",选型代号 L "铸造不锈钢"): +6 kg (+13 lbs)

#### **重量(国际单位)**

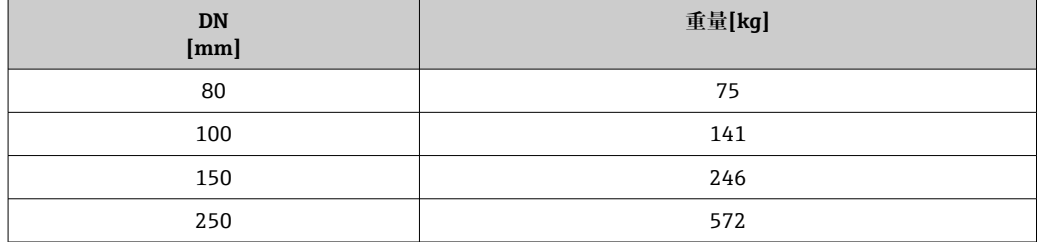

#### **重量(美制单位)**

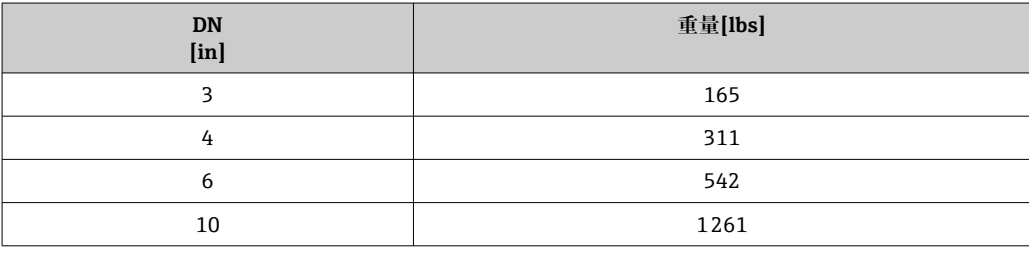

#### **材质 变送器外壳**

订购选项"外壳":

- 选型代号 A "铝,带涂层": 铝,带铝合金 AlSi10Mg 涂层
- 选型代号 L"铸造不锈钢": 铸造不锈钢 1.4409(CF3M),类同 316L

#### **窗口材质**

订购选项"外壳":

- 选型代号 A "铝, 带涂层": 玻璃
- 选型代号 **L** "铸造不锈钢":玻璃

# **电缆入口/缆塞**

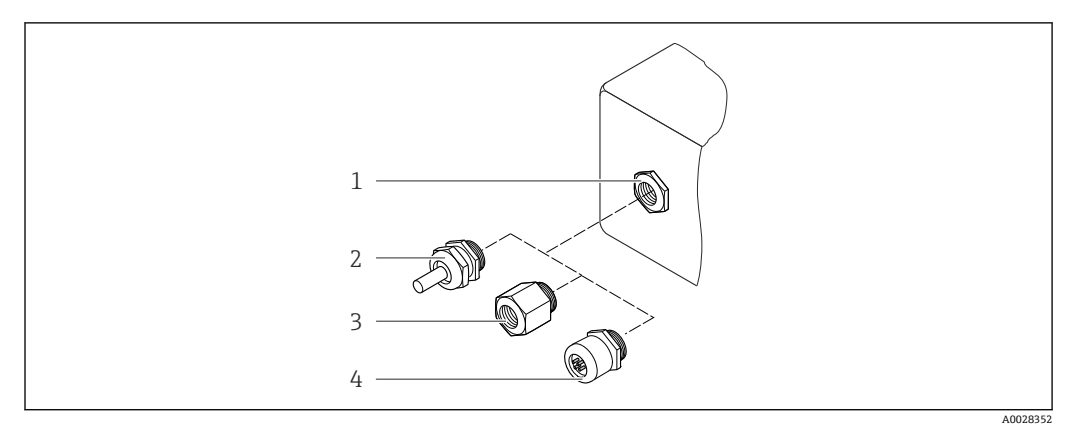

#### ■ 39 允许的电缆入口/缆塞

- 1 内螺纹 M20 × 1.5
- 2 缆塞 M20 × 1.5<br>3 转接头. 适用 G
- 3 转接头,适用 G ½"或 NPT ½"内螺纹电缆入口
- 4 设备插头

# **订购选项"传感器接线盒",选型代号 A"铝,带涂层"**

提供多种电缆入口,可在危险区和非危险区中使用。

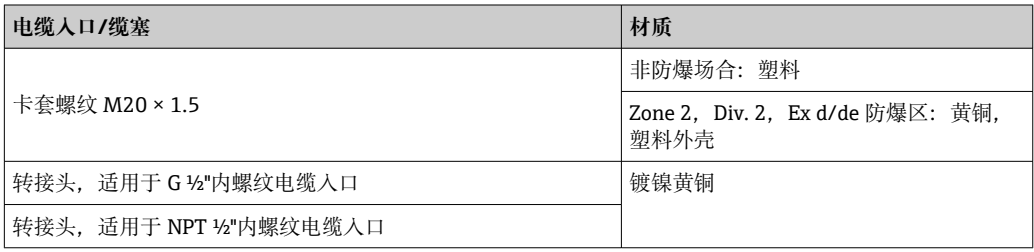

# **订购选项"传感器接线盒",选型代号 L"铸造不锈钢"**

提供多种电缆入口,可在危险区和非危险区中使用。

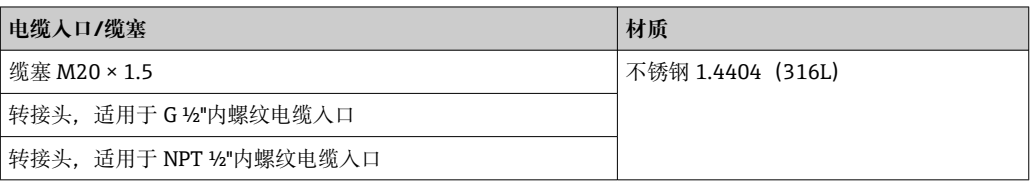

# **仪表插头**

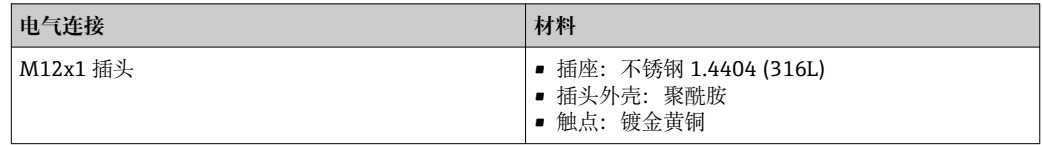

#### **传感器外壳**

- 外表面耐酸碱腐蚀
- 不锈钢 1.4404 (316L)

#### **测量管**

不锈钢 1.4410/UNS S32750 25Cr Duplex(超级双相钢)

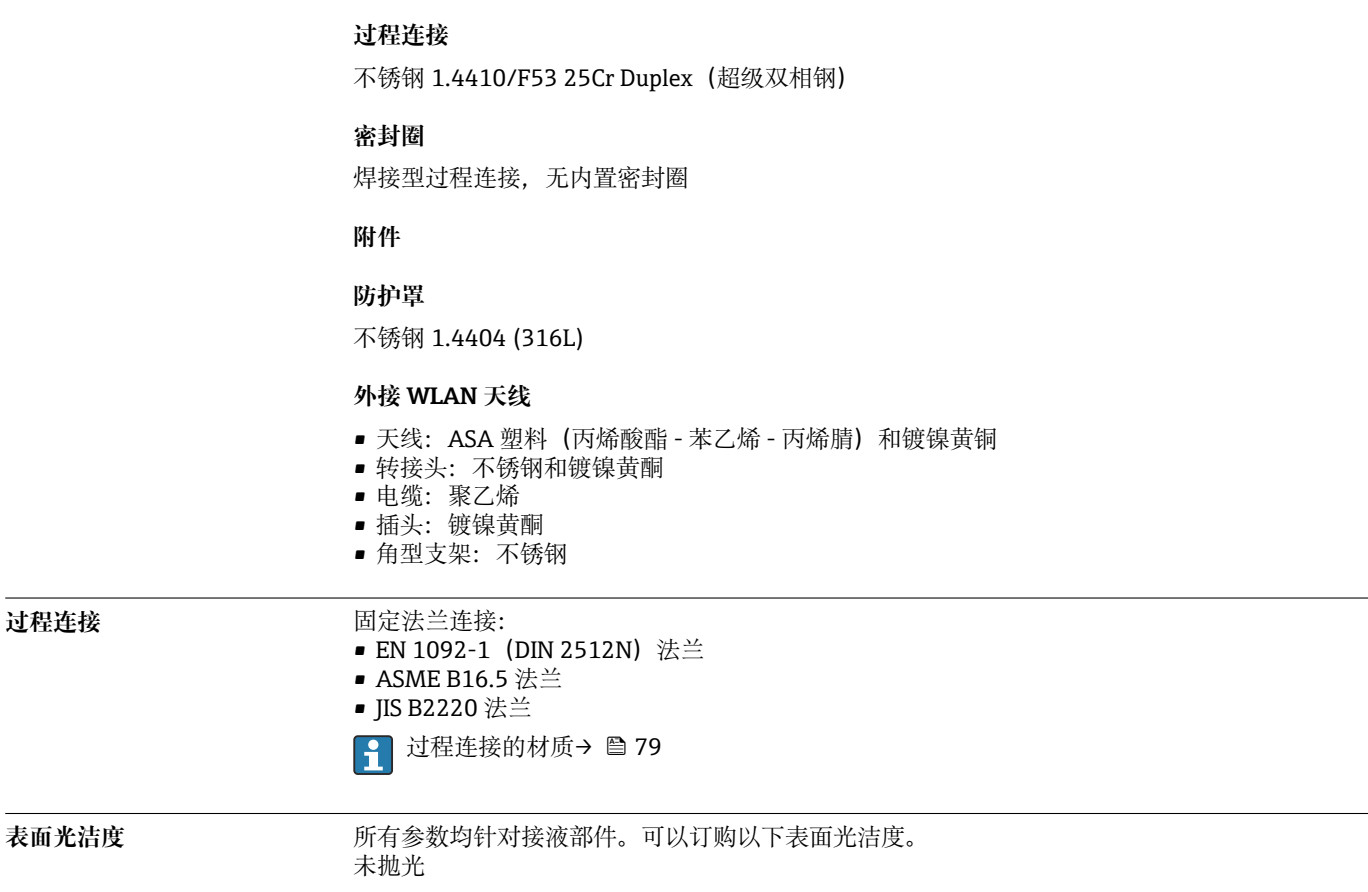

# **可操作性**

<span id="page-79-0"></span>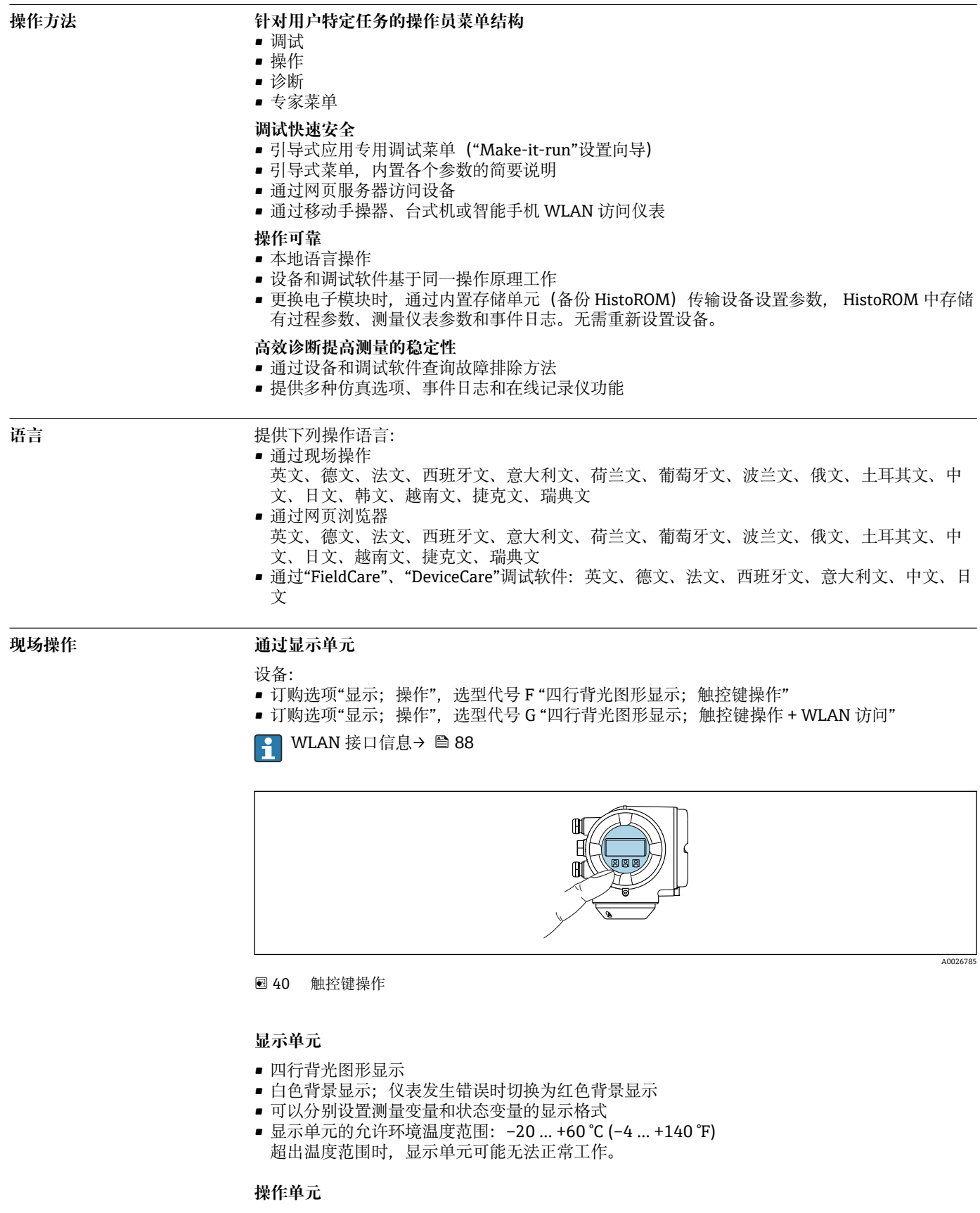

- 通过触摸键(3 个光敏键)进行外部操作,无需打开外壳: ⊡、曰、囯
- 可以在各种危险区中使用操作单元

### <span id="page-80-0"></span>**通过远传显示单元 DKX001**

■ 可以单独订购分离型显示与操作单元 DKX001→ ■ 97。

- 同时订购测量设备和分离型显示与操作单元 DKX001 时, 出厂包装内的测量设备上安装有 堵头。此时变送器无法显示,也无法操作变送器。
- 如果日后订购, 分离型显示与操作单元 DKX001 不能与测量设备的现有显示单元同时使 用。在操作过程中变送器只允许连接一台显示与操作单元使用。

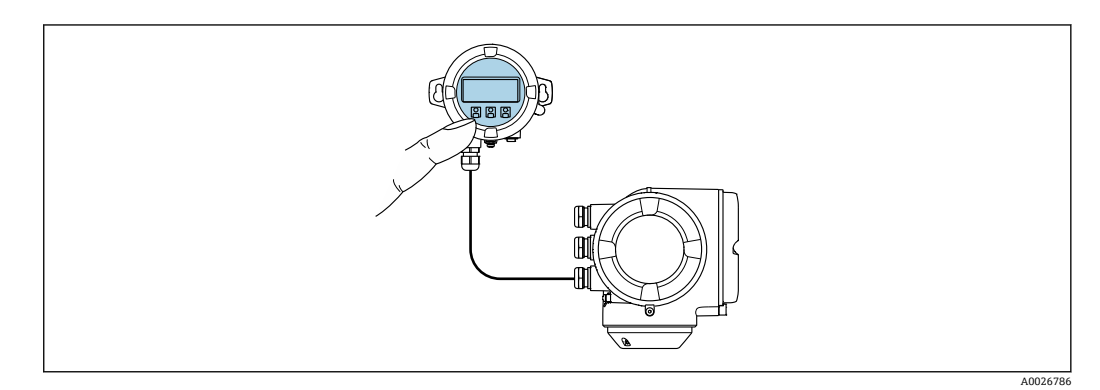

■ 41 通过远传显示单元 DKX001 操作

#### **显示与操作单元**

显示与操作单元对应显示单元→ 图 80。

### **外壳材质**

显示与操作单元 DKX001 的外壳材质与连接变送器的外壳材质相关。

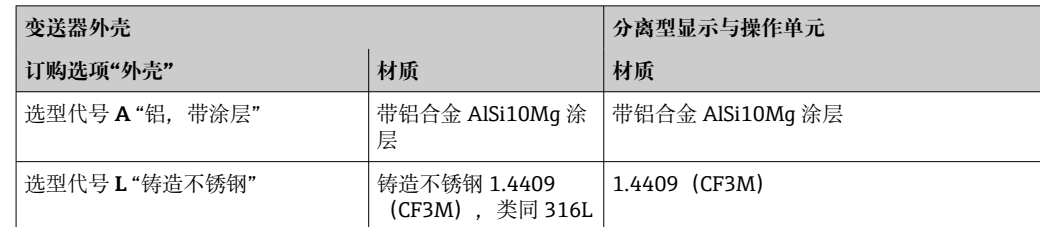

# **电缆入口**

取决于连接变送器的外壳类型, 订购选项"电气连接"。

#### **连接电缆**

→ ■ 48

#### **外形尺寸**

→ ■ 70

#### 远程操作 **December 2018** 通过 HART 通信

HART 输出型仪表带通信接口。

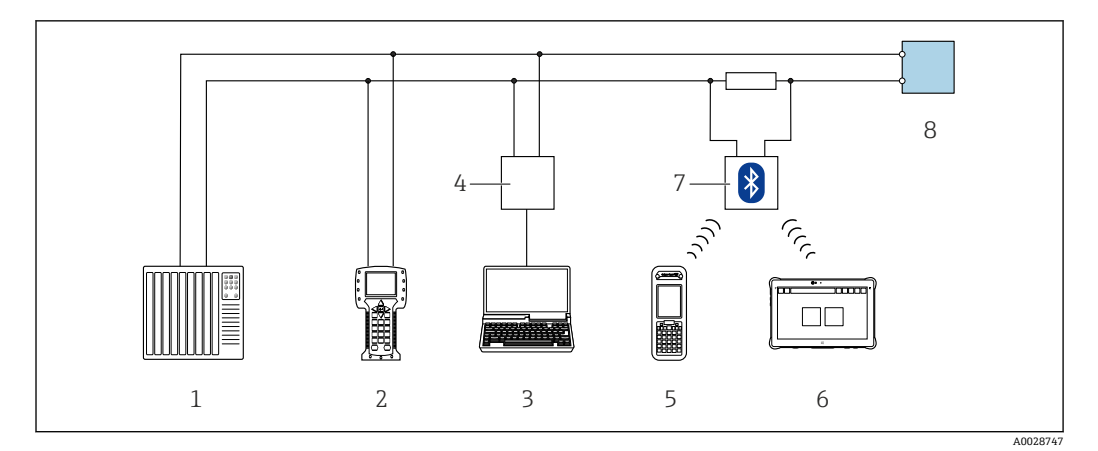

42 通过 HART 通信进行远程操作(有源信号)

- 1 控制系统(例如 PLC)
- 2 手操器 475<br>3 计算机. 安
- 3 计算机,安装有网页浏览器(例如 Internet Explorer),用于访问设备自带网页服务器;或安装有调试软 件(例如 FieldCare、DeviceCare、AMS 设备管理器、SIMATIC PDM),带 COM DTM 文件"CDI Communication TCP/IP"
- 4 Commubox FXA195(USB)
- 5 Field Xpert SFX350 或 SFX370
- 6 Field Xpert SMT70
- 7 VIATOR Bluetooth 蓝牙调制解调器,带连接电缆
- 8 变送器

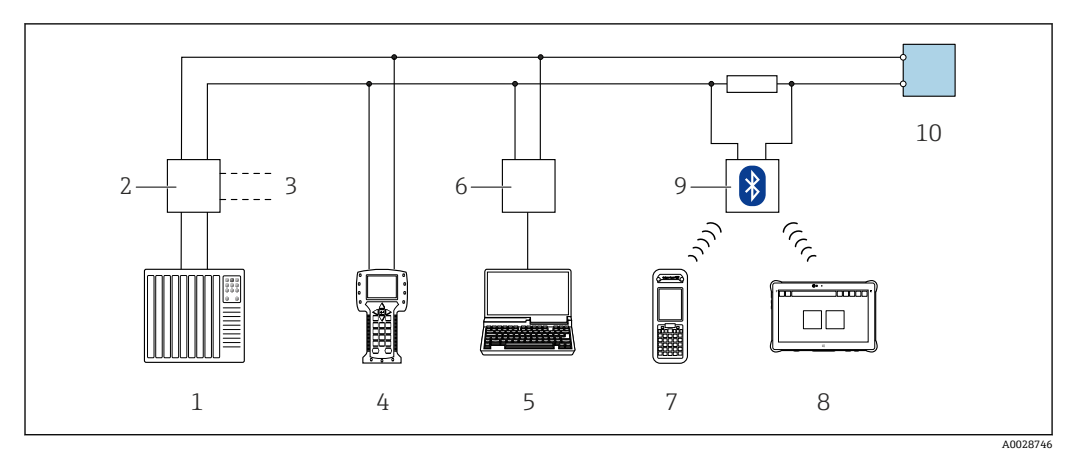

■ 43 通过 HART 通信进行远程操作 (无源信号)

- 1 控制系统(例如 PLC)
- 2 变送器供电单元,例如 RN221N(含通信电阻)
- 3 连接 Commubox FXA195 和手操器 475
- 手操器 475
- 5 计算机,安装有网页浏览器 (例如 Internet Explorer) ,用于访问设备自带网页服务器;或安装有调试软 件(例如 FieldCare、DeviceCare、AMS 设备管理器、SIMATIC PDM),带 COM DTM 文件"CDI Communication TCP/IP"
- 
- 6 Commubox FXA195 (USB)<br>7 Field Xpert SFX350 或 SFX3 7 Field Xpert SFX350 或 SFX370<br>8 Field Xpert SMT70
- Field Xpert SMT70
- 9 VIATOR Bluetooth 蓝牙调制解调器,带连接电缆
- 10 变送器

#### **通过 FOUNDATION Fieldbus 网络**

FOUNDATION Fieldbus 型仪表带通信接口。

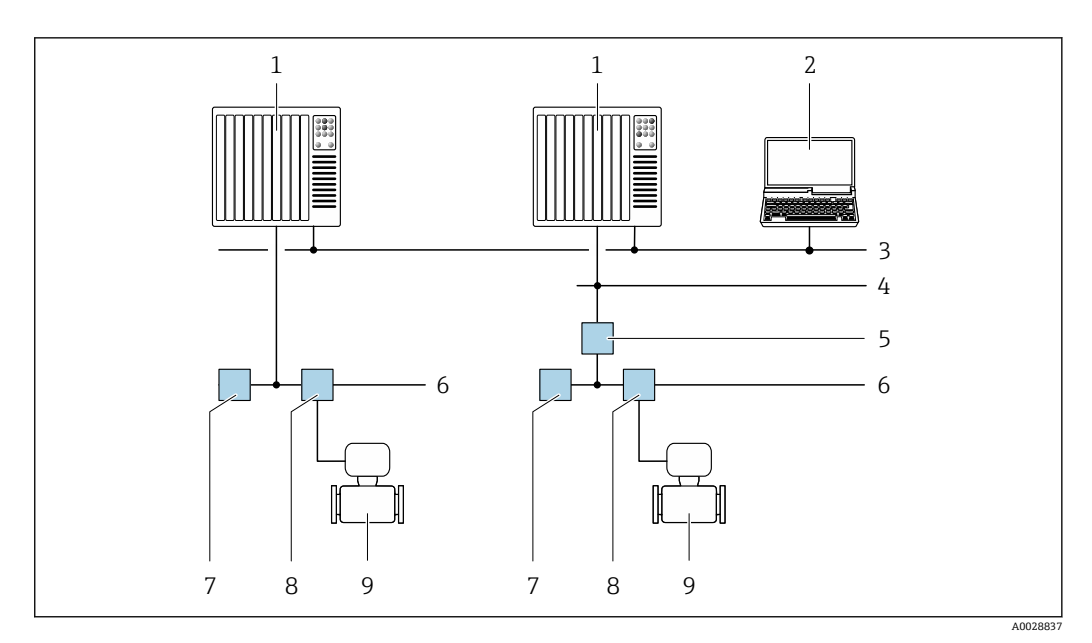

- 44 通过 FOUNDATION Fieldbus 网络进行远程操作
- 
- 1 自动化系统<br>2 安装有 FOU 2 安装有 FOUNDATION Fieldbus 网卡的计算机<br>3 工业网络
- 3 工业网络
- 
- 4 高速以太网 FF-HSE 网络<br>5 段耦合器 FF-HSE/FF-H1 段耦合器 FF-HSE/FF-H1
- 6 FOUNDATION Fieldbus FF-H1 网络
- 7 FF-H1 网络供电
- 8 接线箱
- 9 测量设备

## **通过 PROFIBUS DP 网络**

PROFIBUS DP 型仪表带通信接口。

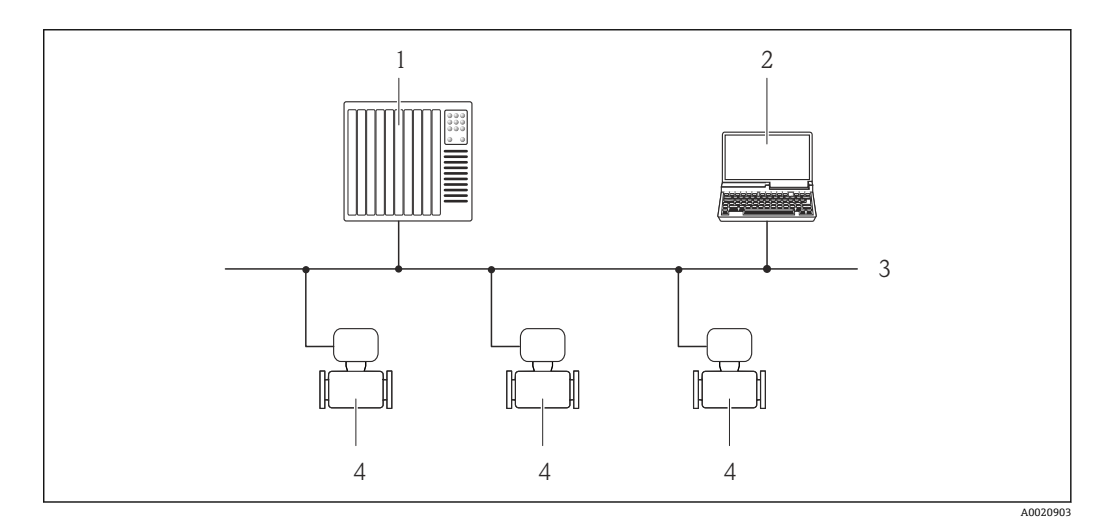

- 45 通过 PROFIBUS DP 网络进行远程操作
- 
- 1 自动化系统<br>2 带 PROFIBU 2 带 PROFIBUS 网卡的计算机<br>3 PROFIBUS DP 网络
- 3 PROFIBUS DP 网络<br>4 测量仪表
- 4 测量仪表

#### **通过 PROFIBUS PA 网络**

PROFIBUS PA 型仪表带通信接口。

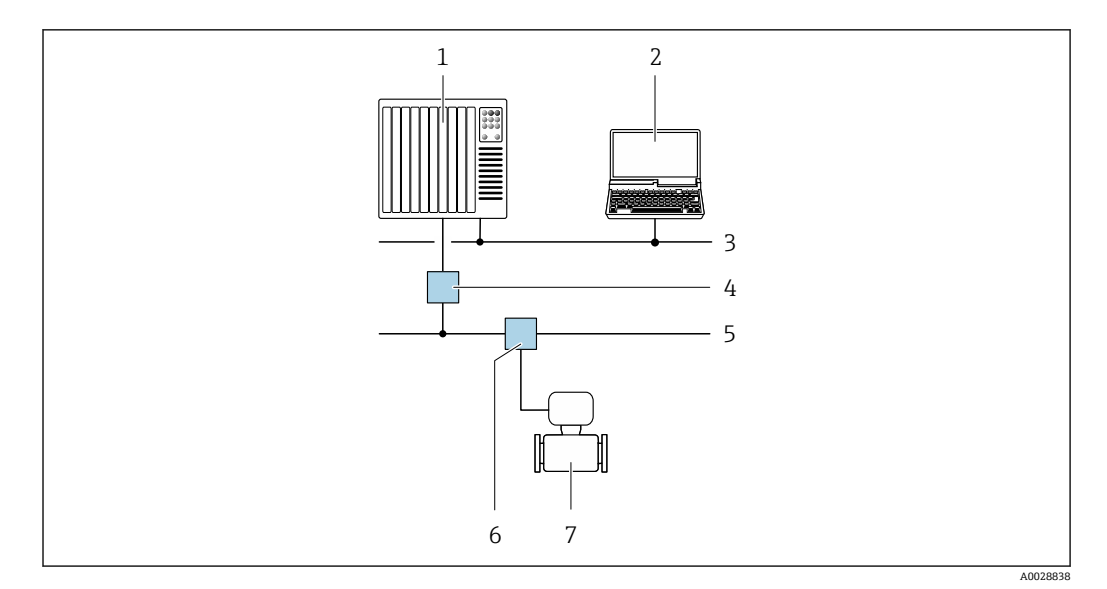

■ 46 通过 PROFIBUS PA 网络进行远程操作

- 1 自动化系统
- 2 带 PROFIBUS 网卡的计算机
- 3 PROFIBUS DP 网络
- 4 PROFIBUS DP/PA 段耦合器
- 5 PROFIBUS PA 网络
- 6 接线箱<br>7 测量设
- 7 测量设备

#### **通过 Modbus RS485 通信**

Modbus-RS485 输出型仪表带通信接口。

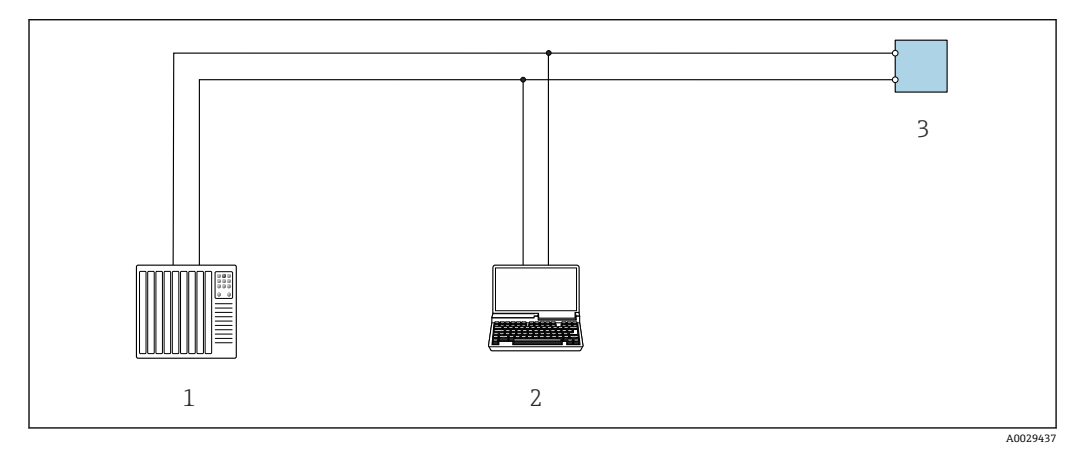

**247** 通过 Modbus-RS485 通信进行远程操作 (有源信号)

- 1 控制系统(例如 PLC)
- 2 计算机,安装有网页浏览器 (例如 Internet Explorer) ,用于访问设备自带网页服务器;或安装有调试软 件(例如 FieldCare、DeviceCare),带 COM DTM 文件"CDI Communication TCP/IP"或 Modbus DTM 文 件
- 3 变送器

# **通过 EtherNet/IP 网络**

EtherNet/IP 通信型仪表带通信接口。

### **星形拓扑结构**

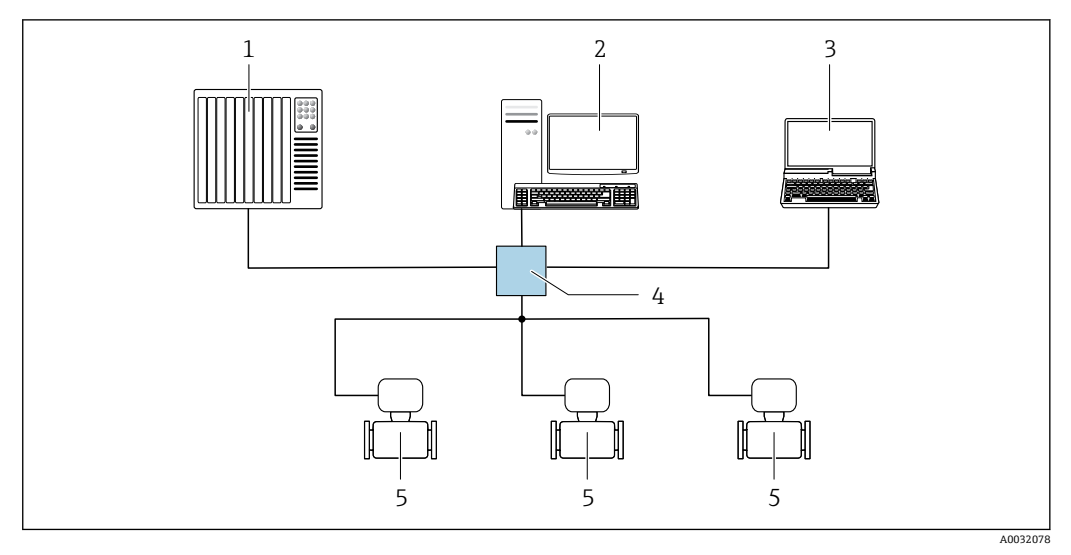

■48 通过 EtherNet/IP 网络进行远程操作: 星形拓扑结构

- 1 自动化系统,例如"RSLogix"(罗克韦尔自动化)
- 2 测量设备操作工作站: 带用于"RSLogix 5000"(罗克韦尔自动化)的自定义附加配置文件或电子数据表 (EDS)
- 3 计算机, 安装有网页浏览器 (例如 Internet Explorer), 用于访问设备自带网页服务器; 或安装有调试软 件(例如 FieldCare、DeviceCare),带 COM DTM 文件"CDI Communication TCP/IP"
- 4 标准以太网交换机, 例如 Scalance X204 (西门子)<br>5 测量设备
- 5 测量设备

#### **环形拓扑结构**

通过信号传输接线端子 (输出 1) 和服务接口 (CDI-RJ45), 将设备接入环形网络。

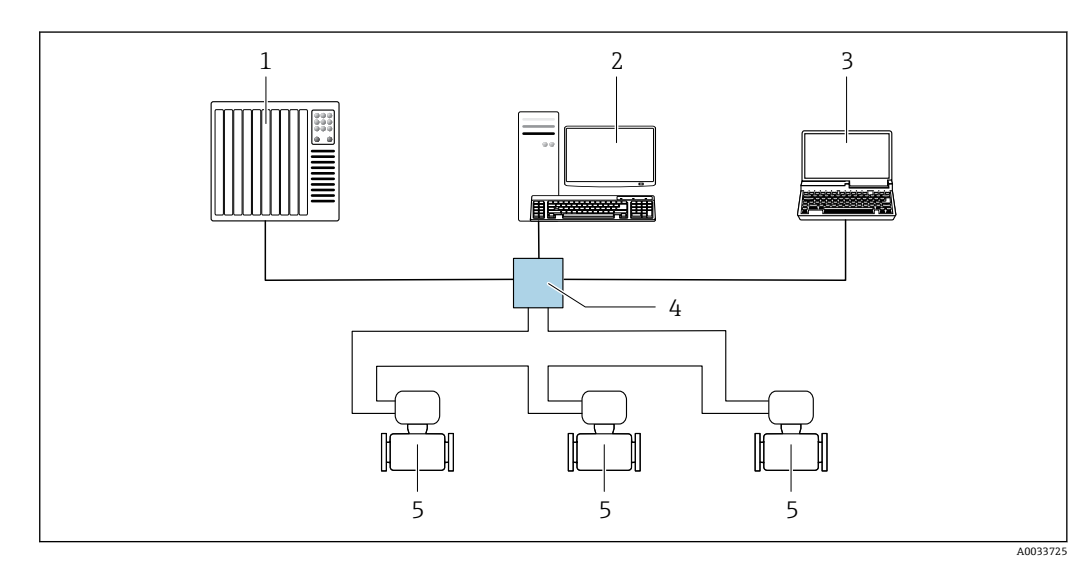

■ 49 通过 EtherNet/IP 网络进行远程操作: 环形拓扑结构

- 1 自动化系统, 例如"RSLogix"(罗克韦尔自动化)<br>2 测量设备操作工作站: 带用于"RSLogix 5000"(
	- 2 测量设备操作工作站:带用于"RSLogix 5000"(罗克韦尔自动化)的自定义附加配置文件或电子数据表 (EDS)
- 3 计算机,安装有网页浏览器(例如 Internet Explorer),用于访问设备自带网页服务器;或安装有调试软 件(例如 FieldCare、DeviceCare),带 COM DTM 文件"CDI Communication TCP/IP"
- 4 标准以太网交换机, 例如 Scalance X204 (西门子)
- 5 测量设备

#### **通过 PROFINET 网络**

PROFINET 通信型仪表带通信接口。

# **星形拓扑结构**

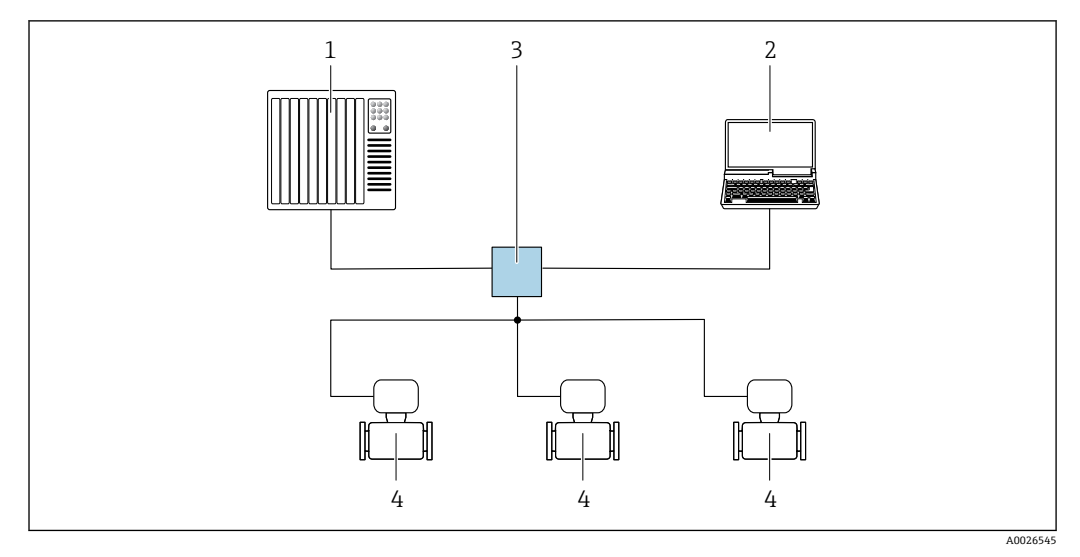

■ 50 通过 PROFINET 网络进行远程操作: 星形拓扑结构

- 1 自动化系统,例如 Simatic S7(西门子)
- 2 计算机, 安装有网页浏览器 (例如 Internet Explorer), 用于访问自带网页服务器; 或安装有调试软件 (例如 FieldCare、DeviceCare、SIMATIC PDM) 的计算机,带 COM DTM 文件"CDI Communication TCP/IP"
- 3 标准以太网交换机, 例如 Scalance X204 (西门子)
- 4 测量设备

# **环形拓扑结构**

通过信号传输接线端子 (输出 1) 和服务接口 (CDI-RJ45), 将设备接入环形网络。

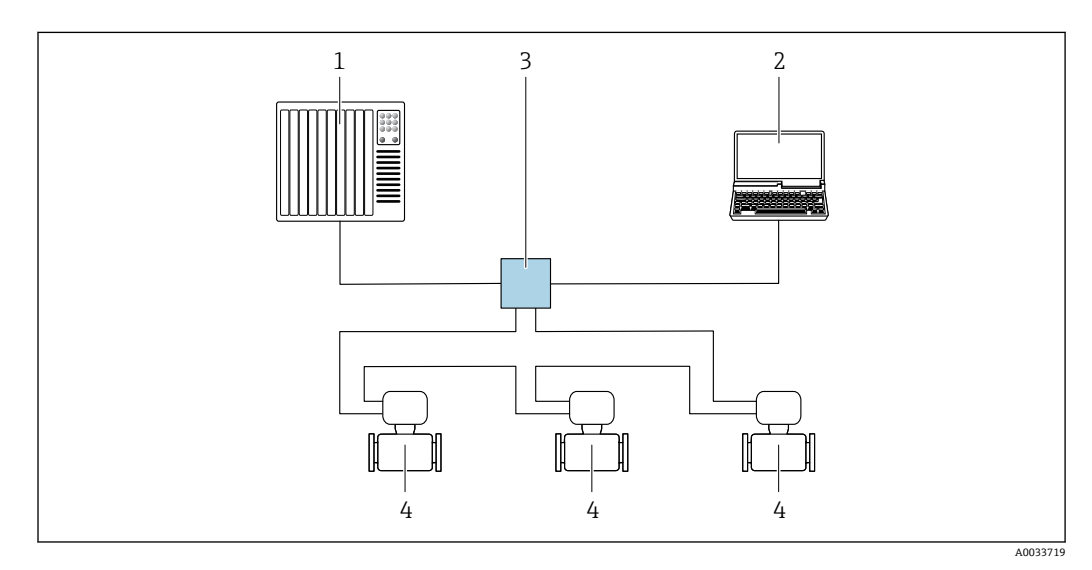

■ 51 通过 PROFINET 网络进行远程操作: 环形拓扑结构

- 1 自动化系统,例如 Simatic S7(西门子)
- 2 计算机, 安装有网页浏览器(例如 Internet Explorer), 用于访问自带网页服务器; 或安装有调试软件 (例如 FieldCare、DeviceCare、SIMATIC PDM) 的计算机,带 COM DTM 文件"CDI Communication TCP/IP"
- 3 标准以太网交换机, 例如 Scalance X204 (西门子)<br>4 测量设备
- 4 测量设备

**通过 APL 网络**

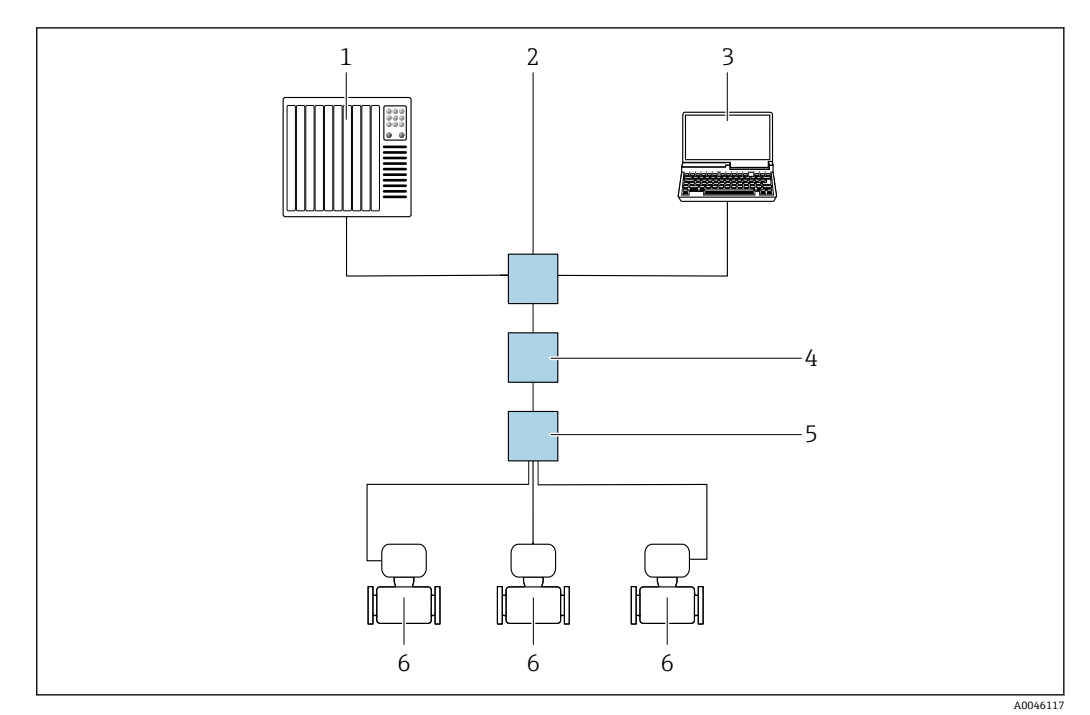

- **2 52 通过 APL 网络进行远程操作**
- 1 自动化系统, 例如 Simatic S7 (西门子)<br>2 以太网交换机. 例如 Scalance X204 (西
- 以太网交换机, 例如 Scalance X204 (西门子)
- 3 计算机,安装有网页浏览器(例如 Internet Explorer),用于访问自带网页服务器;或安装有调试软件 (例如 FieldCare、DeviceCare、SIMATIC PDM)的计算机,带 COM DTM 文件"CDI Communication TCP/IP"
- 4 APL 电源开关(可选)
- 5 APL 现场交换机
- 6 测量设备

#### 服务接口 通过服务接口 (CDI-RJ45)

通过现场设置设备建立点对点连接。外壳打开时,通过设备的服务接口 (CDI-RJ45) 直接建立连 接。

可选购 RJ45-M12 插头转接头:  $\mathbf{h}$ 

订购选项"附件",选型代号 **NB**:"RJ45 M12 转接头(服务接口)"

转接头连接服务接口 (CDI-RJ45) 和电缆入口上的 M12 插头。无需打开设备即可通过 M12 插头连接服务接口。

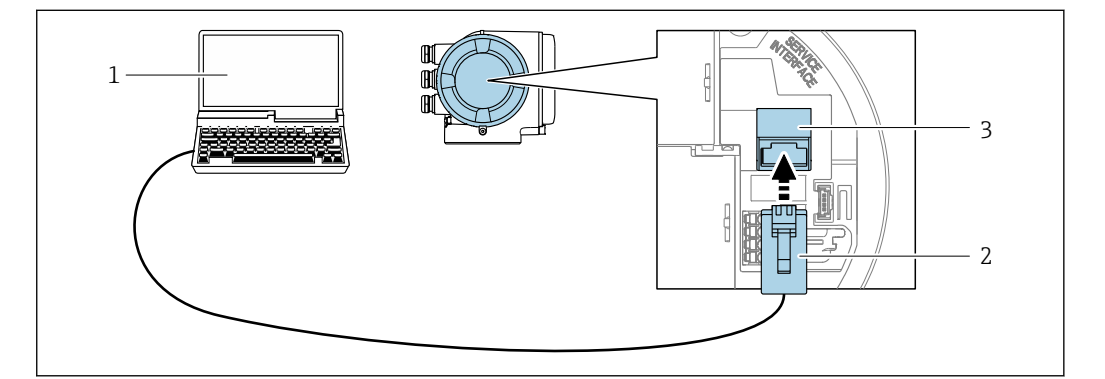

- **图 53** 通过服务接口 (CDI-RI45) 连接
- 1 计算机, 安装有网页浏览器 (例如 Microsoft Internet Explorer、Microsoft Edge), 用于访问设备自带网 页服务器;或安装有"FieldCare"、"DeviceCare"调试软件,带 COM DTM 文件"CDI Communication TCP/IP"或 Modbus DTM 文件
- 2 标准以太网连接电缆,带 RJ45 插头
- 3 测量设备的服务接口 (CDI-RJ45), 内置网页服务器访问接口

A0027563

#### <span id="page-87-0"></span>**通过 WLAN 接口**

下列仪表型号可选配 WLAN 接口: 订购选项"显示;操作",选型代号 G "四行背光图形显示;触控键操作 + WLAN 接口"

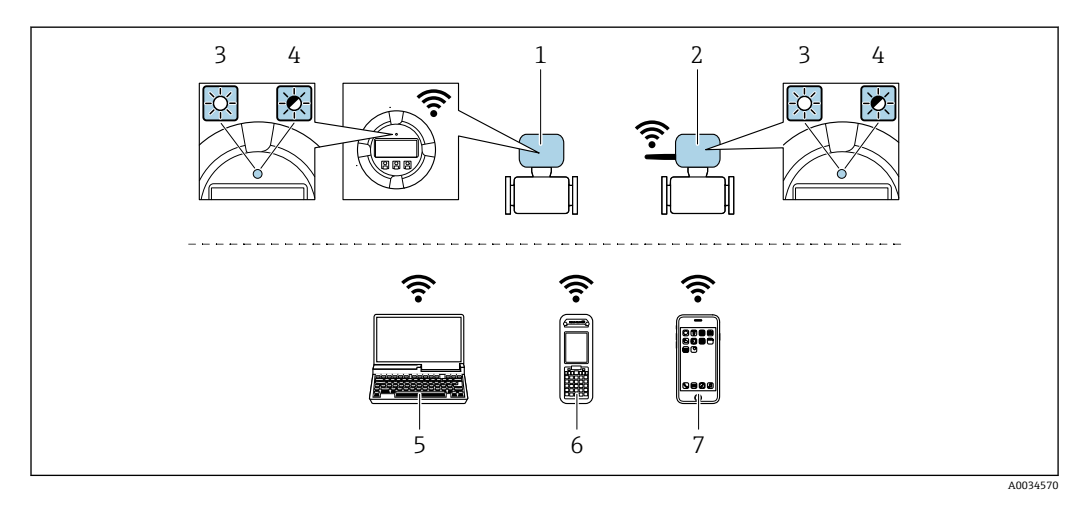

- 1 变送器,自带 WLAN 天线
- 2 变送器, 外接 WLAN 天线
- 3 LED 指示灯常亮:测量设备上的 WLAN 接口开启
- 4 LED 指示灯闪烁: 操作单元与测量设备间的 WLAN 连接已建立
- 5 计算机,带 WLAN 接口,安装有网页浏览器(例如 Microsoft Internet Explorer、Microsoft Edge), 用 于访问设备自带网页服务器;或安装有调试软件(例如 FieldCare、DeviceCare)
- 6 移动手操器,带 WLAN 接口,安装有网页浏览器(例如 Microsoft Internet Explorer、Microsoft Edge),用于访问设备自带网页服务器;或安装有调试软件(例如 FieldCare、DeviceCare)
- 7 智能手机或平板电脑(例如 Field Xpert SMT70)

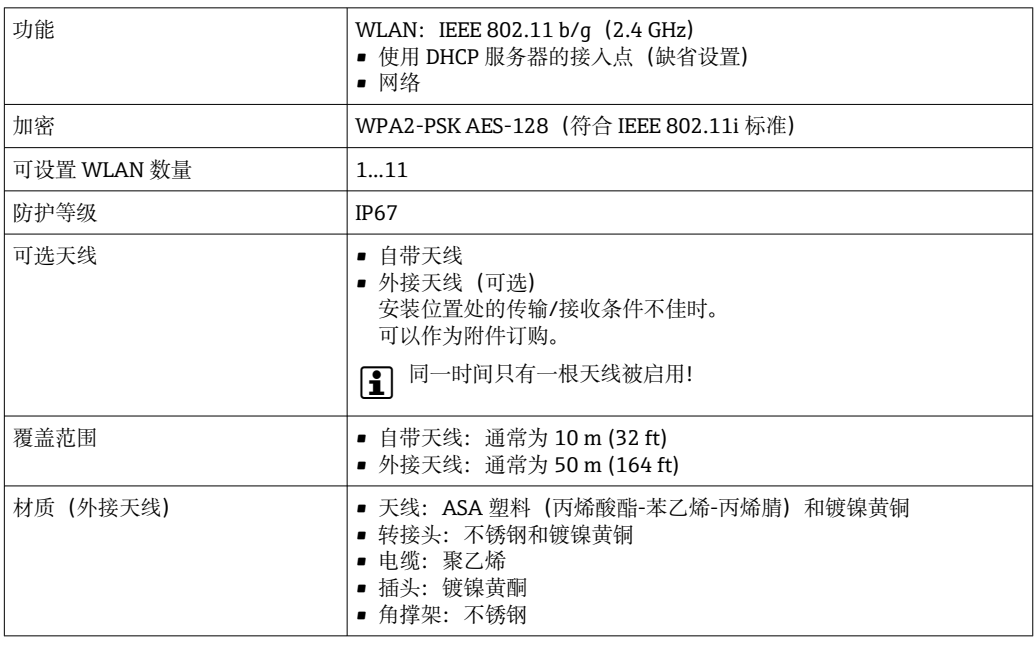

**网络集成** 仅可通过 HART 通信实现网络集成。

选配"OPC-UA-Server"应用软件包的仪表型号通过服务接口 (CDI-RJ45 和 WLAN) 将设备接入以 太网,与 OPC-UA 客户端通信。设备采用此方式集成时,必须考虑 IT 安全性。

禁止通过服务接口 (CDI-RJ45) 连接 Ex de 隔爆型变送器!  $| \cdot |$ 订购选项"防爆认证(变送器 + 传感器)",选型代号(Ex de): BA、BB、C1、C2、GA、GB、MA、MB、NA、NB

为了始终能够访问设备数据和通过网页服务器进行设备配置, 设备通过服务接口 (CDI-RJ45) 直 接集成至网络中。此时,控制系统能够随时访问设备。通过自动化系统的输入和输出分别处理测 量值。

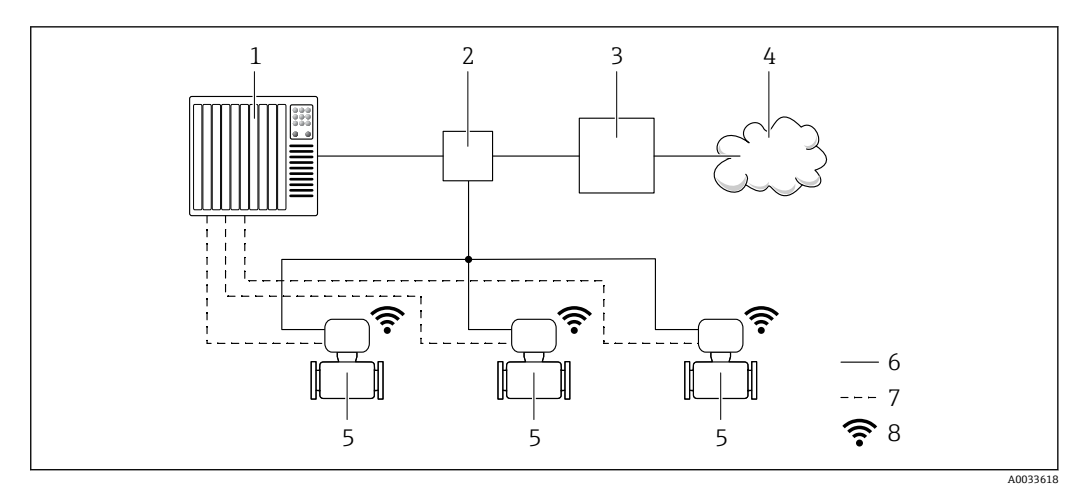

- 1 自动化系统,例如 Simatic S7(西门子)
- 2 以太网交换机
- 3 边缘网关<br>4 云端
- 4 云端<br>5 测量
- 5 测量设备
- 6 以太网<br>7 输入和
- 7 输入和输出传输的测量值<br>8 可选 WLAN 接口
- 可选 WLAN 接口

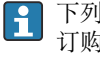

下列仪表型号可选配 WLAN 接口:

订购选项"显示;操作",选型代号 **G** "四行背光图形显示;触控键操作 + WLAN 访问"

OPC-UA-Server 应用软件包的《特殊文档》→ ■ 101。 m

配套调试软件 可以使用不同的调试工具现场或远程访问测量仪表。取决于使用的调试工具,可以使用不同操作 单元和不同接口访问。

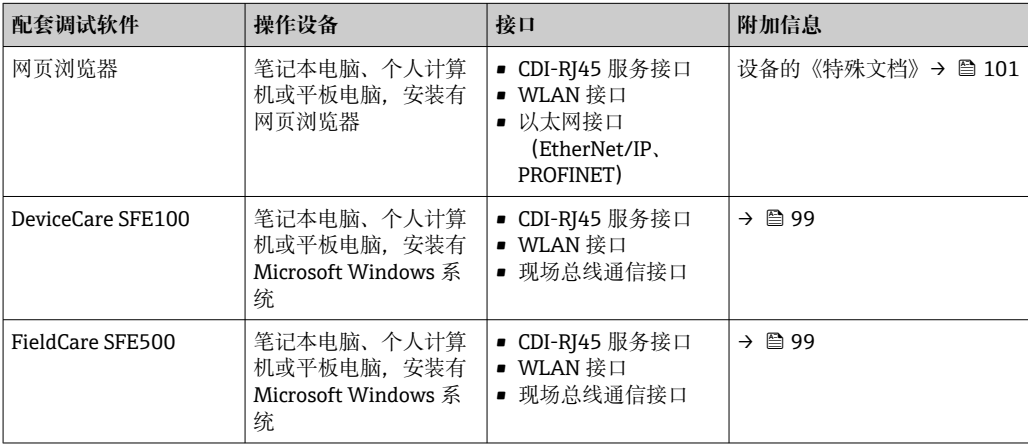

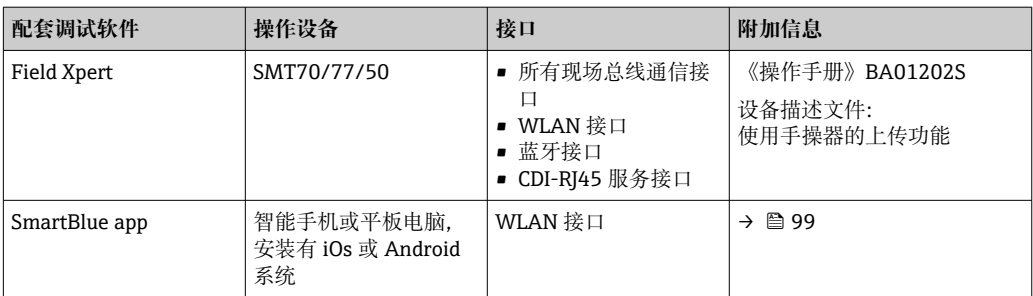

■ 可以使用基于 FDT 技术的其他调试软件(带设备驱动, 例如 DTM/iDTM 或 DD/EDD) 操作 仪表。上述调试软件来自不同的制造商。允许集成至下列调试软件中:

- 罗克韦尔自动化 FactoryTalk AssetCentre (FTAC) → www.rockwellautomation.com
- 西门子过程设备管理器(PDM)→ www.siemens.com
- 艾默生资产管理解决方案(AMS)→ www.emersonprocess.com
- 艾默生 FieldCommunicator 375/475 → www.emersonprocess.com
- 霍尼韦尔现场设备管理器(FDM)→ www.process.honeywell.com
- 横河 FieldMate → www.yokogawa.com
- PACTWare → www.pactware.com

如需相关设备描述文件,请访问:www.endress.com → 资料下载

#### **网页服务器**

由于自带网页服务器,可以通过网页浏览器和服务接口(CDI-RJ45)操作和设置设备,或者通过 WLAN 接口操作和设置设备。操作菜单的结构与现场显示单元相同。除了显示测量值外,还显示 设备状态信息,用户可以监测设备状态。此外还可以管理设备参数和设置网络参数。

WLAN 连接只适用带 WLAN 接口的设备 (可以单独订购): 订购选项"显示; 操作", 选型代号 G "四行背光显示;触控键操作 + WLAN"。设备相当于接入点,与计算机或移动手操器通信。

#### 支持的功能

操作设备(例如笔记本电脑)与测量设备间的数据交换:

- 上传测量设备的设置(XML 格式,备份设置)
- 在测量设备中保存设置 (XML 格式, 复位设置)
- 导出事件列表(.csv 文件)
- 导出参数设定值(.csv 文件或 PDF 文件, 归档记录测量点设置)
- 导出心跳自校验日志(PDF 文件,需要同时订购"心跳自校验"应用软件包)
- 烧录固件,例如进行设备固件升级
- 下载驱动程序,用于系统集成
- 最多显示 1000 个已保存的测量值(需要同时订购扩展 HistoROM 应用软件包→ <sup>896)</sup>

■ 网页服务器的《特殊文档》→ ■ 101

**HistoROM 智能数据管理** 测量仪表具有 HistoROM 数据管理功能。HistoROM 数据管理包括储存和输入/输出关键设备和过 程参数,使得操作和服务更加可靠、安全和高效。

> 出厂时,设置参数的工厂设定值储存在仪表存储单元中,用于备份。更新后的数据记录可以 1 - I 覆盖此储存数据,例如调试后。

#### **数据存储方式的详细说明**

#### **提供多种数据存储单元,用于存储和读取设备参数:**

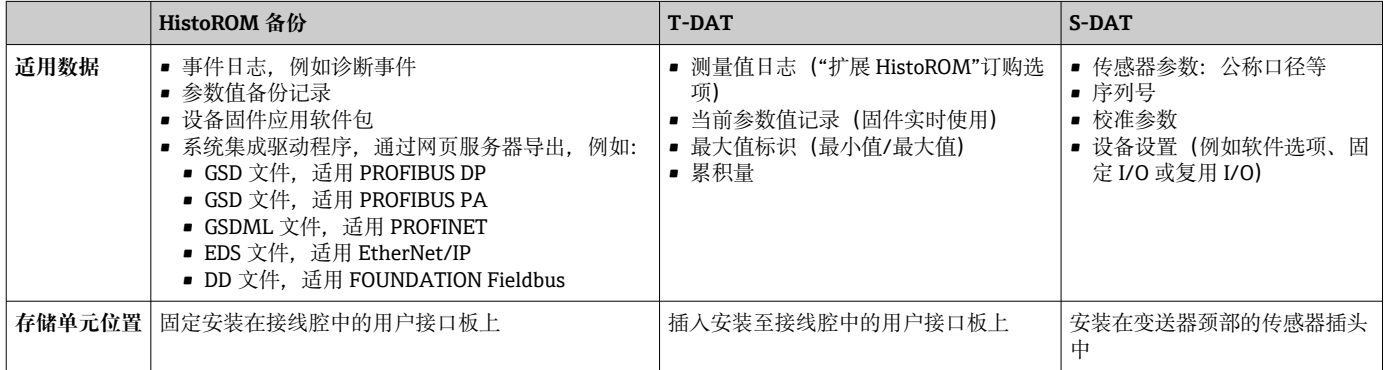

#### **数据备份**

**自动**

- 大多数重要设备参数(传感器和变送器)均自动保存在 DAT 模块中
- 更换变送器或测量设备时:一旦 T-DAT 中储存的先前设备参数被更改,新测量设备立即正常工 作
- 更换传感器时: 一旦传感器被替换, 新传感器参数由测量设备的 S-DAT 中传输, 测量设备立即 再次正常工作
- 更换电子模块时(例如 I/O 电子模块): 一旦电子模块被更换, 模块中的软件便会与当前设备 固件进行比对。如需要,更新或降低模块中的软件版本号。随后即可使用电子模块,不会出现 兼容性问题。

#### **手动**

- 内置设备存储单元 HistoROM 中备份其他参数记录(完整参数设定值):
- 数据备份功能
	- 备份和随后恢复设备存储单元 HistoROM 备份
- 数据比对功能
- 比对当前设备设置和设备存储单元 HistoROM 备份的设备的设置

#### **数据传输**

#### **手动**

- 通过指定调试软件的导出功能将设备设置传输至另一台设备中,例如使用 FieldCare、 DeviceCare 或网页服务器:复制设置或归档储存(例如用于备份)
- 通过网页服务器传输驱动程序,用于系统集成,例如:
	- GSD 文件, 适用 PROFIBUS DP
	- GSD 文件, 适用 PROFIBUS PA
	- GSDML 文件, 适用 PROFINET
	- EDS 文件, 适用 EtherNet/IP
	- DD 文件, 适用 FOUNDATION Fieldbus

#### **事件列表**

**自动**

- 在事件列表中按照时间先后顺序最多显示 20 条事件信息
- 使用扩展 HistoROM 应用软件包时(订购选项): 在事件列表中最多显示 100 条事件信息及其时 间戳、纯文本说明和补救措施
- 通过不同的接口和调试工具(例如: DeviceCare、FieldCare 或 Web 服务器)可以导出和显示事件 列表

#### **数据日志**

**手动**

使用**扩展 HistoROM** 应用软件包时(订购选项):

- 最多记录 1000 个测量值,通过 1...4 个通道
- 用户自定义记录间隔时间
- 通过 4 个储存通道最多记录 250 个测量值
- 通过不同的接口和调试软件(例如 FieldCare、DeviceCare 或网页服务器)可以输出测量值

# **证书和认证** 登陆公司官网(www.endress.com),打开 Configurator 产品选型软件,查询最新证书和认证信 息: 1. 点击"产品筛选"按钮, 或在搜索栏中直接输入基本型号, 选择所需产品。 2. 打开产品主页。 3. 选择**配置**。 **CE 认证** 设备符合 EC 准则的法律要求。详细信息列举在相关 EU 一致性声明和适用标准中。 Endress+Hauser 确保贴有 CE 标志的设备均成功通过了所需测试。 UKCA 认证标记 **2000** 这备符合适用英国法规的法律要求(法定文书)。这些要求列在 UKCA 符合性声明中, 并附带指 定标准。选择 UKCA 认证标记订购选项,Endress+Hauser 即标附 UKCA 认证标记,确认设备已成 功通过评估和测试。 Endress+Hauser 英国联系地址: Endress+Hauser Ltd. Floats Road Manchester M23 9NF 英国 www.uk.endress.com RCM 认证标记 **Muller State To Muller 和工**项大利亚通讯与媒体管理局 (ACMA) "制定的 EMC 标准。 **防爆认证** 《安全指南》(XA)文档中提供危险区域中使用的设备信息和相关安全指南。铭牌上提供参考文档 信息。 订购选项"认证;变送器+传感器"中选择选型代号 BA、BB、BC 或 BD 的设备的设备保护级别 (EPL)为 Ga/Gb(测量管中为防爆 0 区)。 [1] 防爆手册(Ex)中包含所有相关防爆参数, 咨询 Endress+Hauser 当地销售中心可以免费获取该 文档。 **ATEX/IECEx 认证**

当前可用于危险区域中测量的仪表型号:

#### **Ex db eb**

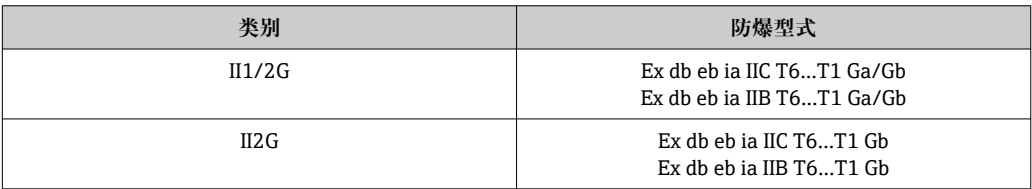

#### **Ex db**

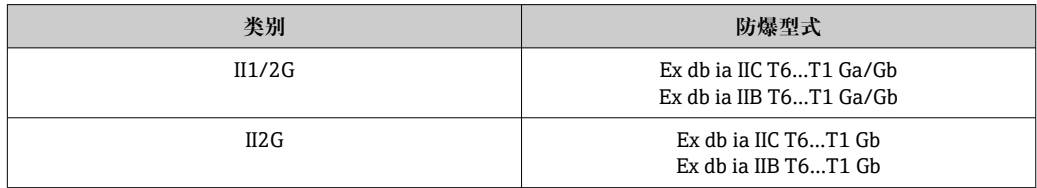

#### **Ex ec**

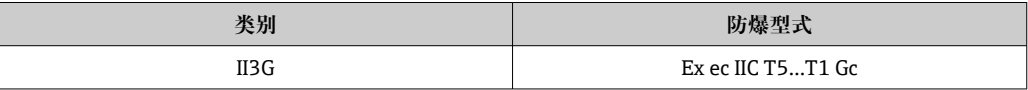

**Ex tb**

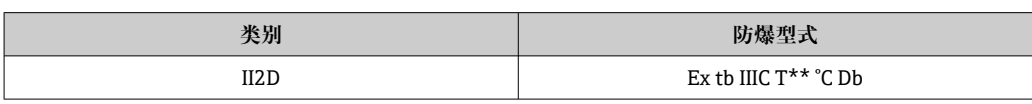

# **<sup>C</sup>CSAUS 认证**

当前可用于危险区域中测量的仪表型号:

### **IS** (Ex i) 和 XP (Ex d)

• Cl. I, II, III Div. 1 Gr. A-G

• Cl. I, II, III Div. 1 Gr. C-G

#### **NI(Ex ec)**

Cl. I Div. 2 Gr. A - D

#### **Ex db eb**

- Cl. I, Zone 1 AEx/Ex db eb ia IIC T6…T1 Ga/Gb
- Cl. I, Zone 1 AEx/Ex db eb ia IIB T6…T1 Ga/Gb
- Cl. I, Zone 1 AEx/Ex db eb ia IIC T6…T1 Gb
	- Cl. I, Zone 1 AEx/Ex db eb ia IIB T6…T1 Gb

# **Ex db**

- Cl. I, Zone 1 AEx/Ex db ia IIC T6…T1 Ga/Gb Cl. I, Zone 1 AEx/Ex db ia IIB T6…T1 Ga/Gb
- Cl. I, Zone 1 AEx/Ex db ia IIC T6…T1 Gb Cl. I, Zone 1 AEx/Ex db ia IIB T6…T1 Gb

#### **Ex ec**

Cl. I, Zone 2 AEx/Ex ec IIC T5...T1 Gc

# **Ex tb**

Zone 21 AEx/Ex tb IIIC T\*\* °C Db

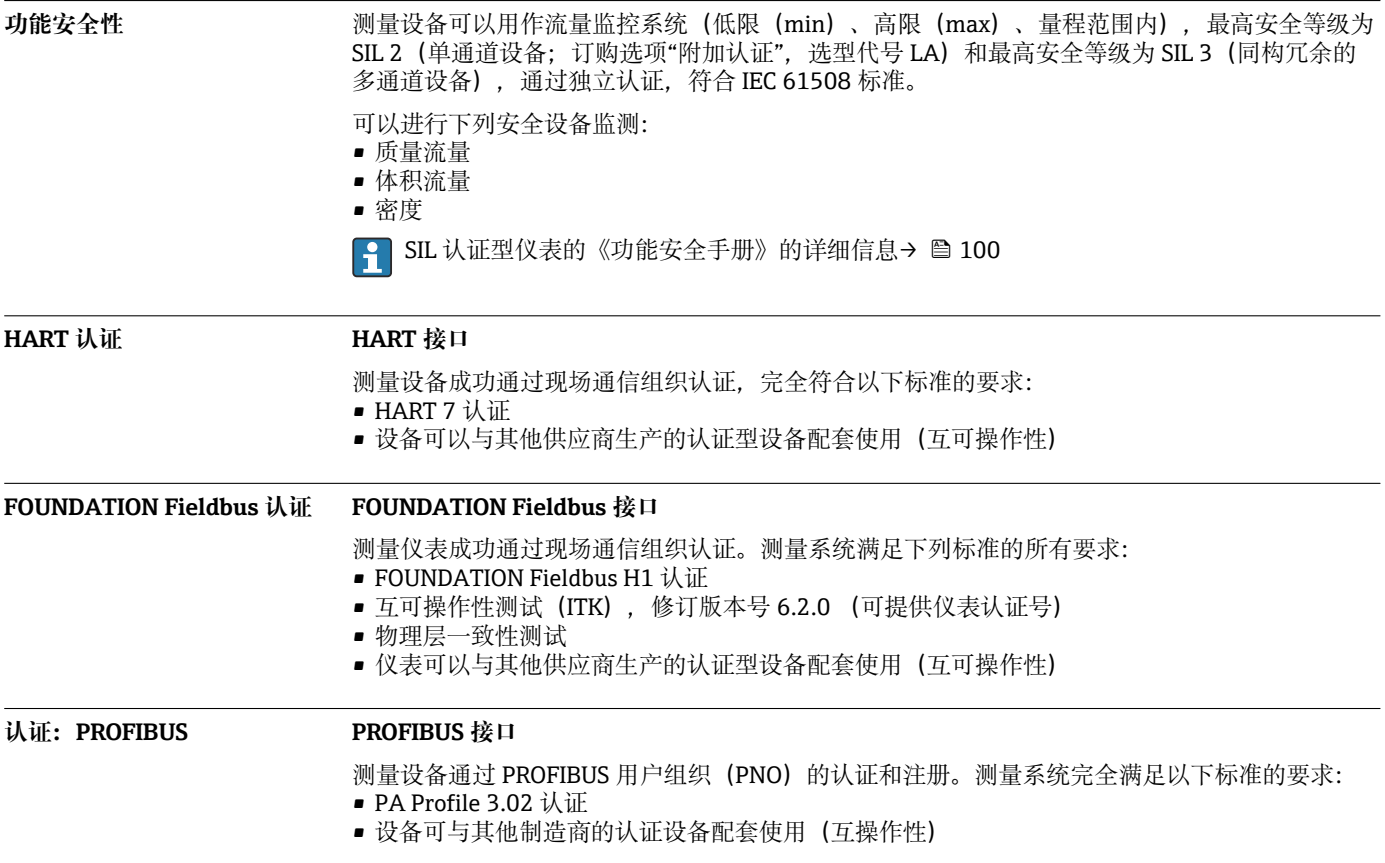

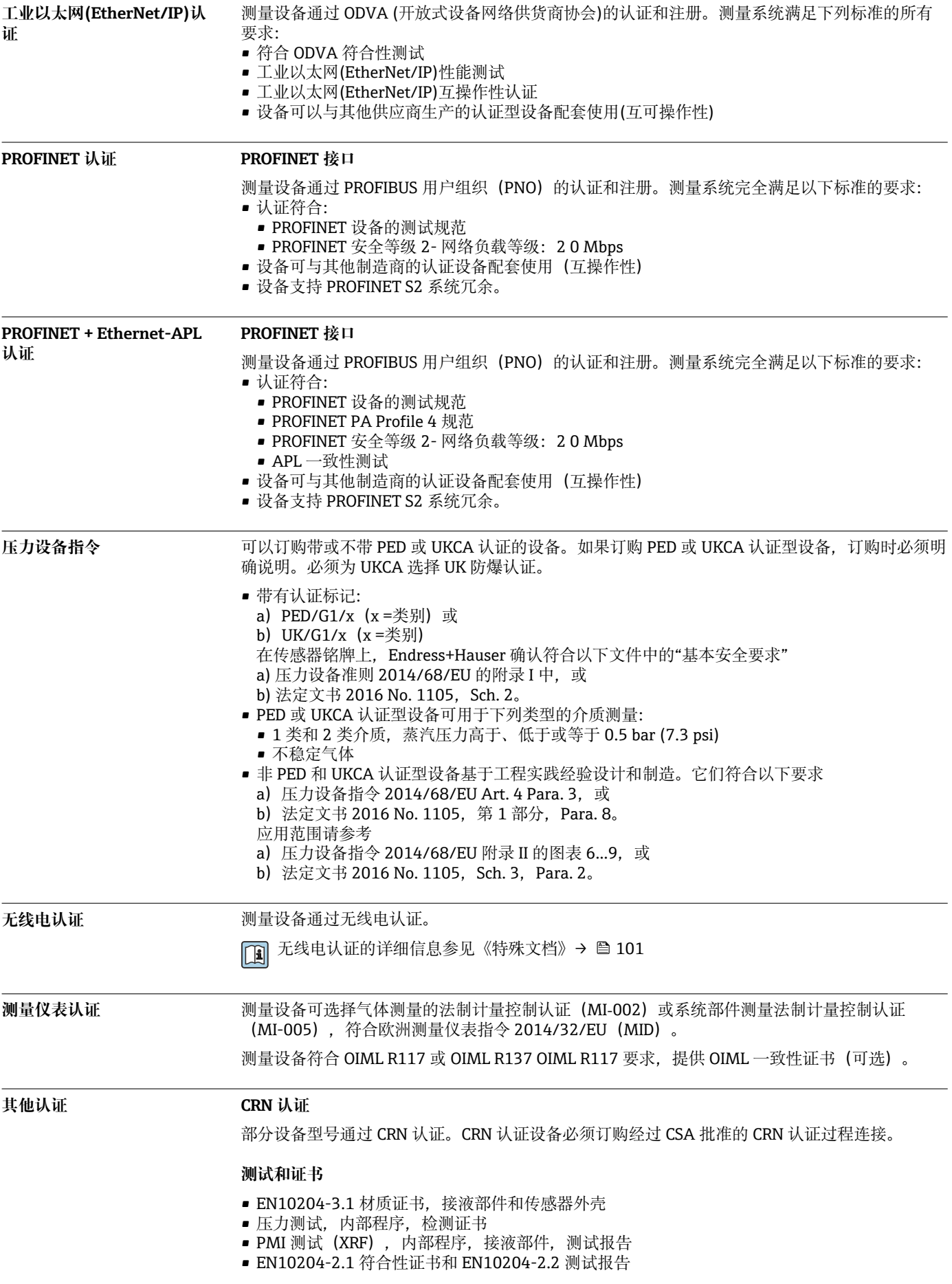

#### **焊接连接测试**

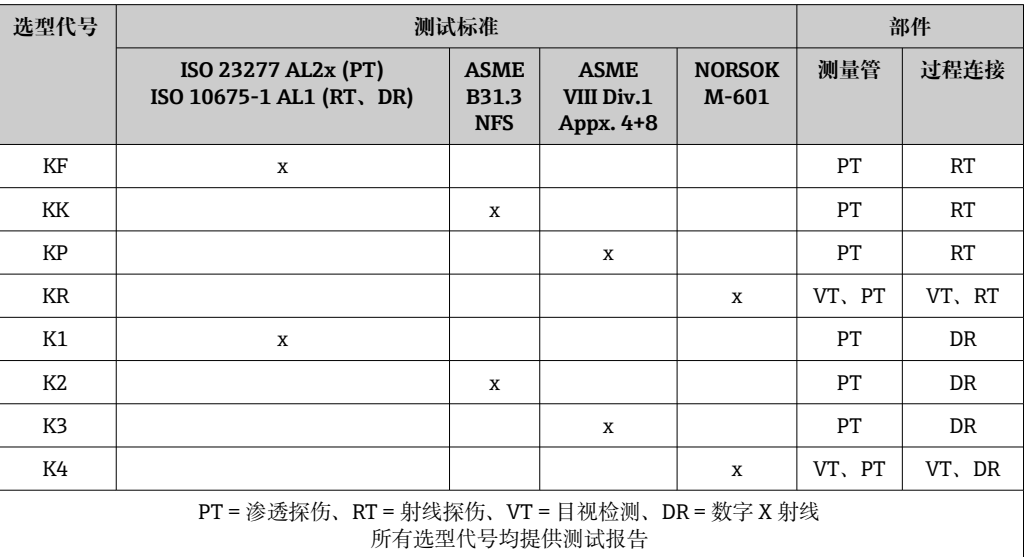

其他标准和准则 ● EN 60529

- - 外壳防护等级(IP 代号)
	- IEC/EN 60068-2-6
	- 环境影响: 试验步骤 Fc 试验: 振动 (正弦波)。
	- IEC/EN 60068-2-31
	- 环境影响: 试验步骤 Ec 试验: 粗率操作造成的冲击 (主要用于设备型样品)。
	- EN 61010-1 测量、控制和实验室用电气设备的安全性要求 第 1 部分:一般要求 • IEC/EN 61326-2-3
	- 电磁发射符合 A 类要求。电磁兼容性(EMC 要求)。
	- NAMUR NE 21 工业过程和实验室控制设备的电磁兼容性(EMC)
	- NAMUR NE 32
	- 现场电源故障和微处理控制器故障时的数据保留
	- NAMUR NE 43 带模拟量输出信号的数字变送器故障信号水平标准。
	- NAMUR NE 53
	- 带数字式电子插件的现场设备和信号处理设备的操作软件
	- NAMUR NE 80
	- 过程控制设备使用压力设备指令的应用规范
	- NAMUR NE 105
	- 通过现场设备设计软件集成现场总线设备规范
	- NAMUR NE 107 现场型设备的自监控和自诊断
- NAMUR NE 131 标准应用中现场型设备的要求
- NAMUR NE 132
- 科里奥利质量流量计
- NACE MR0103
- 腐蚀性炼油环境中的抵御硫化应力破裂的材料。
- NACE MR0175/ISO 15156-1
- 油气制造过程中的含 H2S 环境下的使用材料。 • ETSI EN 300 328
- 欧洲无线标准,用于评估 2.4 GHz 频段范围内运行的宽带传输系统和设备的无线电频谱。
- EN 301489 电磁兼容性和无线电光谱物质(ERM)。

# <span id="page-95-0"></span>**订购信息**

详细的订购信息可从距离您最近的销售机构 www.addresses.endress.com 或通过 www.endress.com 的产品选型软件获取:

1. 使用过滤器和搜索框选择产品。

2. 打开产品主页。

# 3. 选择 **Configuration**。

**产品选型软件:产品选型工具**

- 最新设置参数
- 取决于设备类型:直接输入测量点参数,例如:测量范围或显示语言
- 自动校验排他选项
- 自动生成订货号及其明细,PDF 文件或 Excel 文件输出
- 通过 Endress+Hauser 在线商城直接订购

# **应用软件包**

多种不同类型的应用软件包可选,以提升仪表的功能性。基于安全角度考虑,或为了满足特定应 用条件要求,需要使用此类应用软件包。

可以随表订购 Endress+Hauser 应用软件包, 也可以日后单独订购。附件的详细订购信息请咨询 Endress+Hauser 当地销售中心, 或登录 Endress+Hauser 公司的产品主页订购: [www.endress.com](http://www.endress.com).

[1] 应用软件包的详细信息参见: 设备的特殊文档→ ■ 100

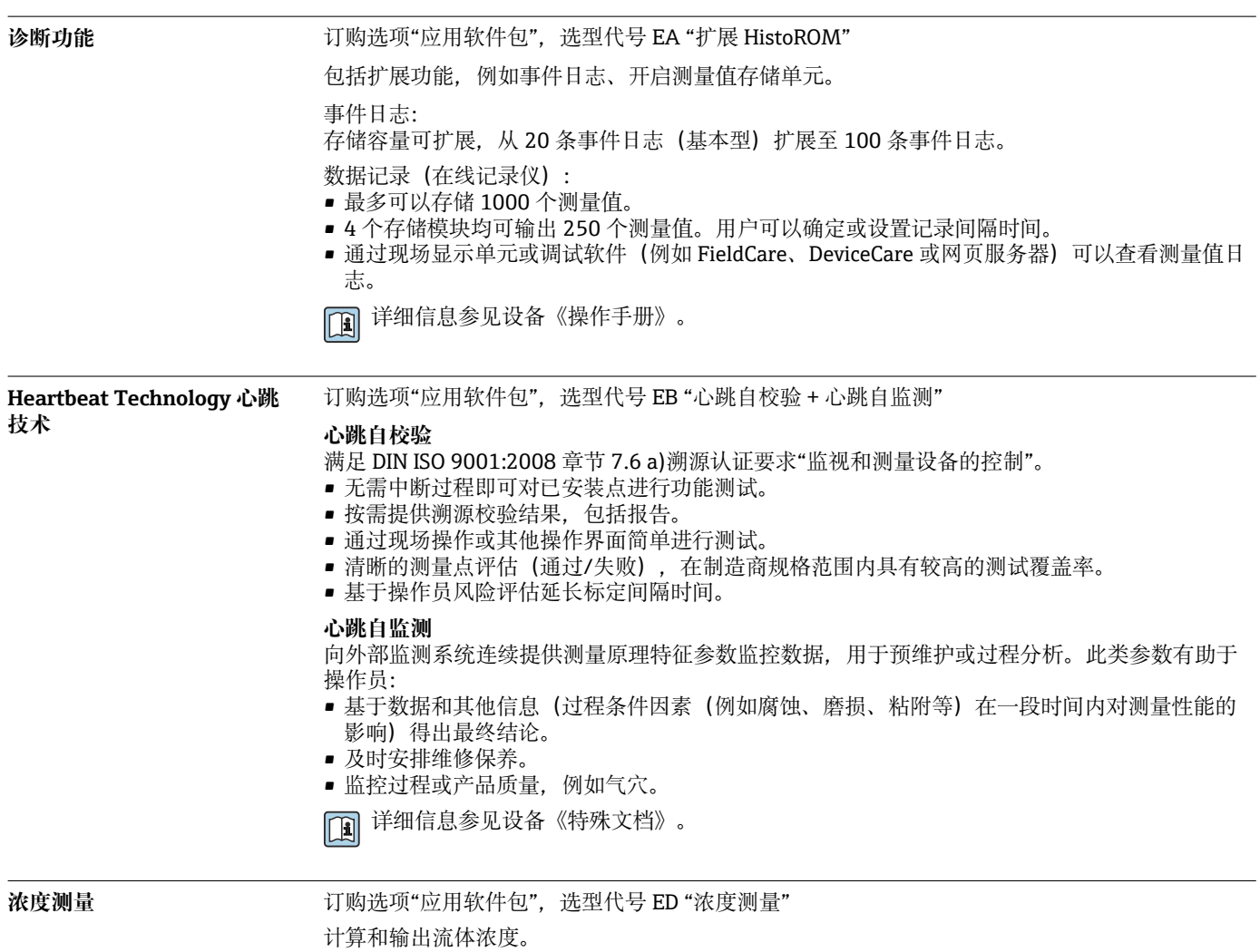

<span id="page-96-0"></span>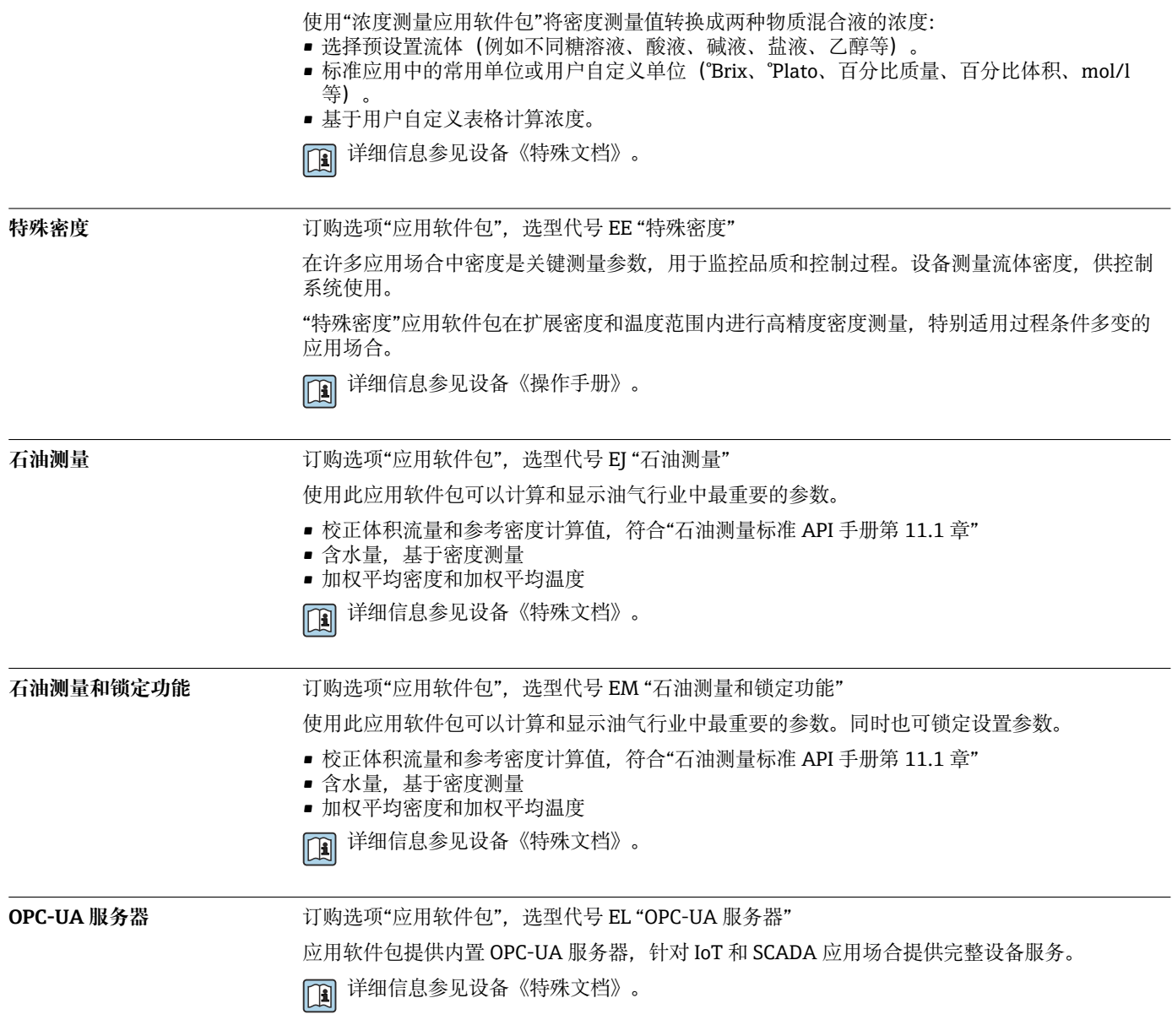

# **附件**

Endress+Hauser 提供多种设备附件,以满足不同用户的需求。附件可以随设备一同订购,也可以 单独订购。具体订货号信息请咨询 Endress+Hauser 当地销售中心,或登陆 Endress+Hauser 公司 网站的产品主页查询[:www.endress.com](https://www.endress.com)。

### 设备专用附件 **过** 变

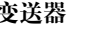

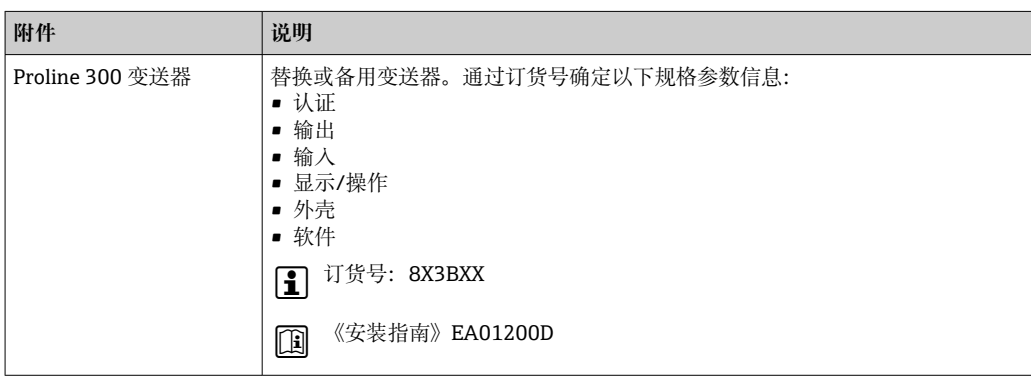

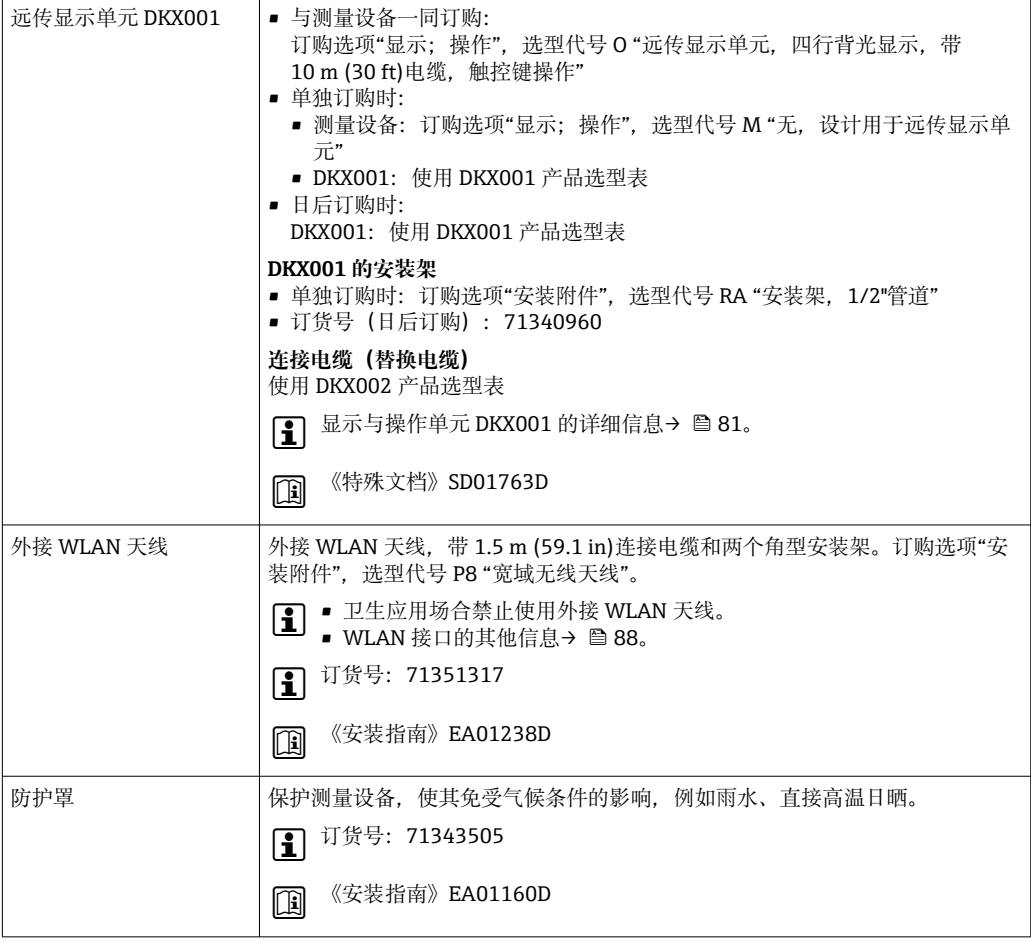

# **传感器**

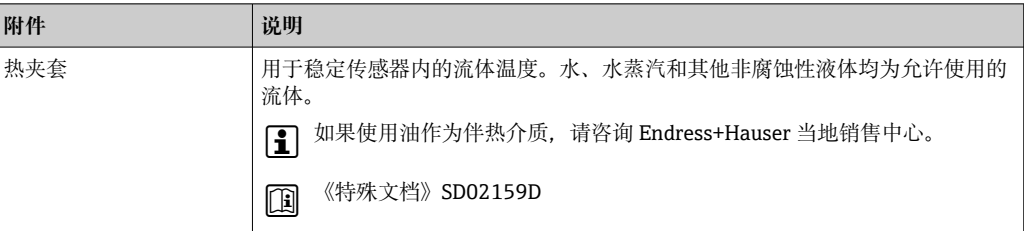

# **通信专用附件 附件 说明**

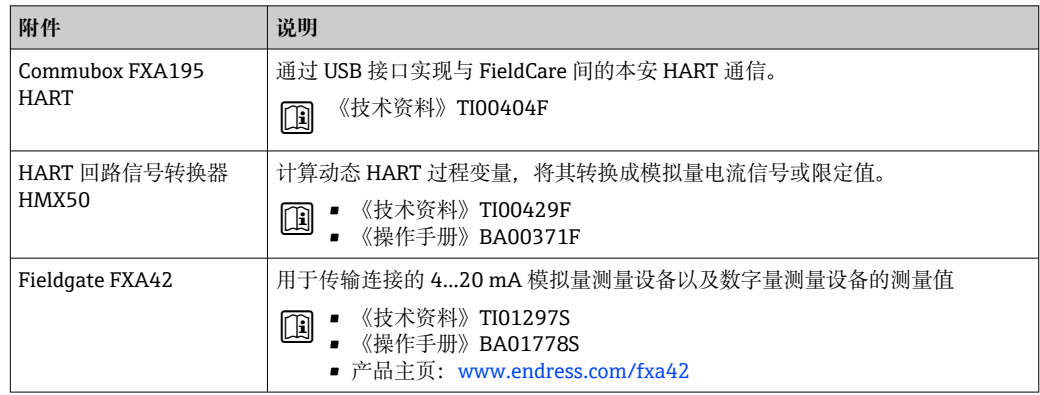

<span id="page-98-0"></span>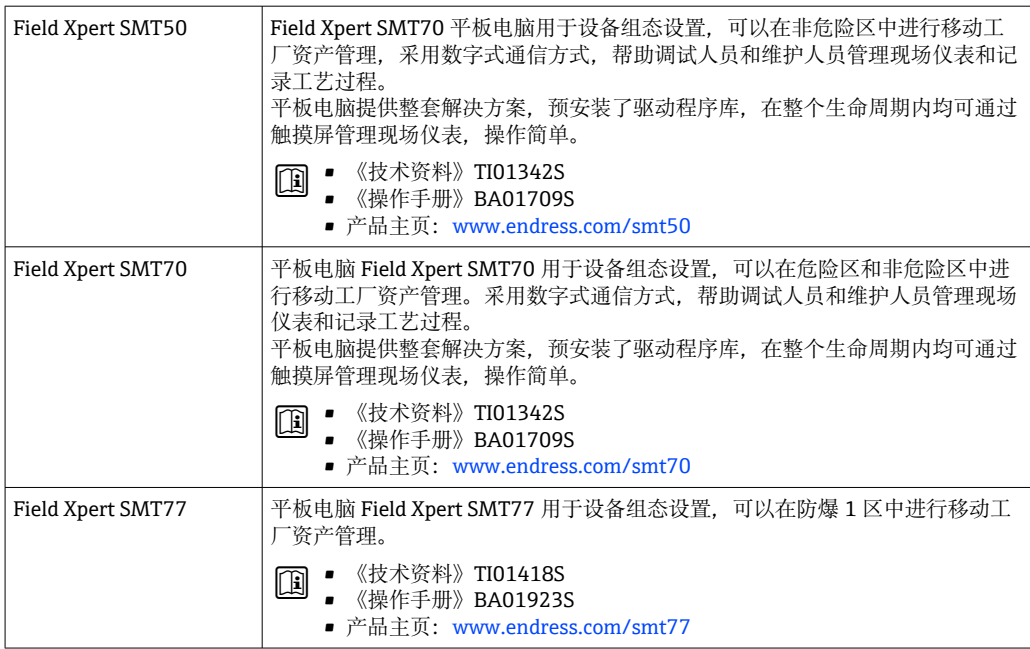

**服务专用附件 附件 说明**

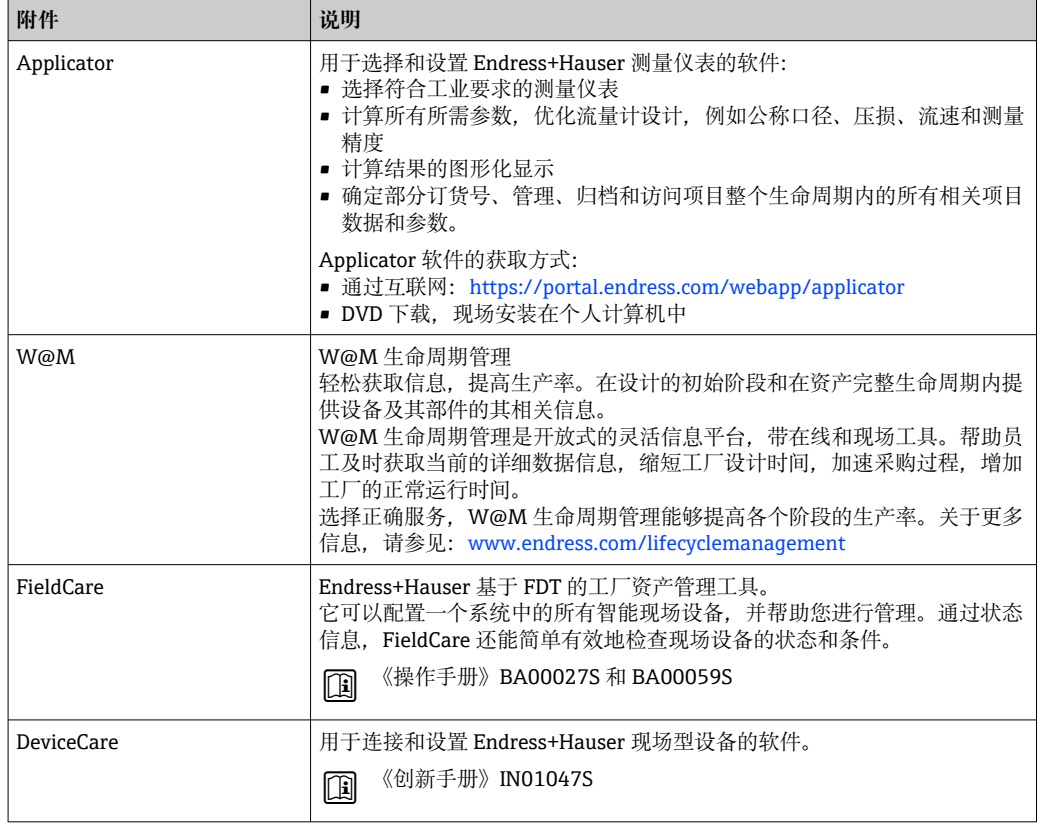

**系统产品 附件 说明**

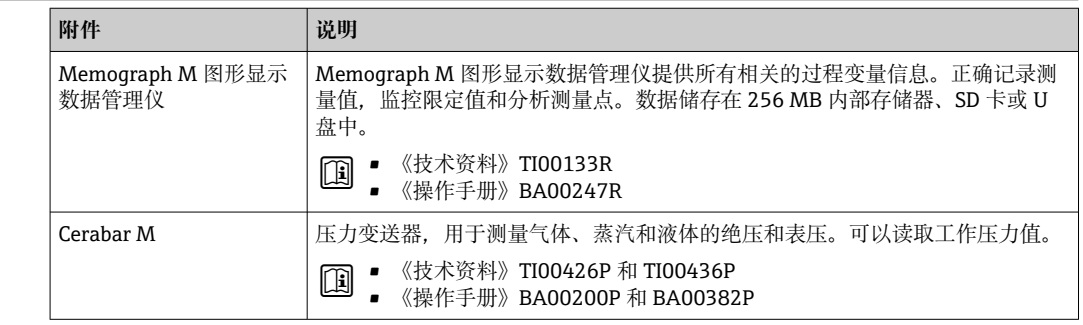

<span id="page-99-0"></span>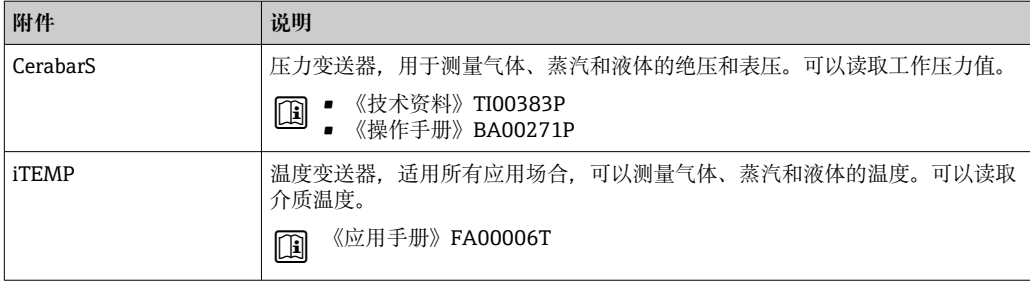

# **文档资料**

配套技术文档的查询方式如下:

- 设备浏览器[\(www.endress.com/deviceviewer](https://www.endress.com/deviceviewer)):输入铭牌上的序列号。
- ■在 Endress+Hauser Operations app 中:输入铬牌上的序列号或扫描铭牌上的二维码。

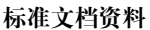

**标准文档资料 简明操作指南**

### **传感器的《简明操作指南》**

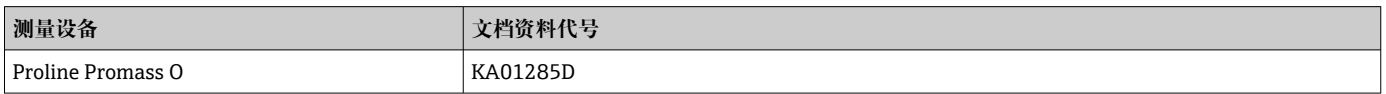

# **变送器的《简明操作指南》**

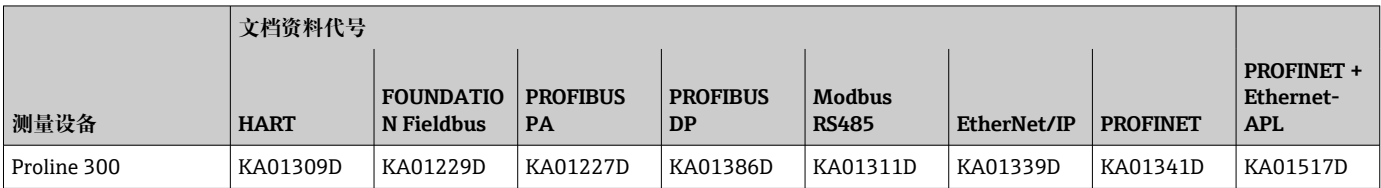

# **操作手册**

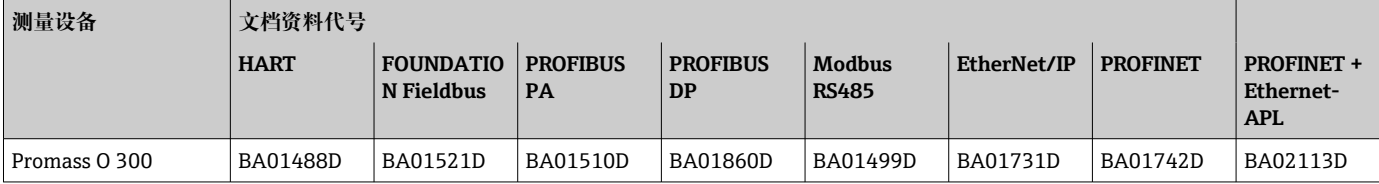

# **仪表功能描述**

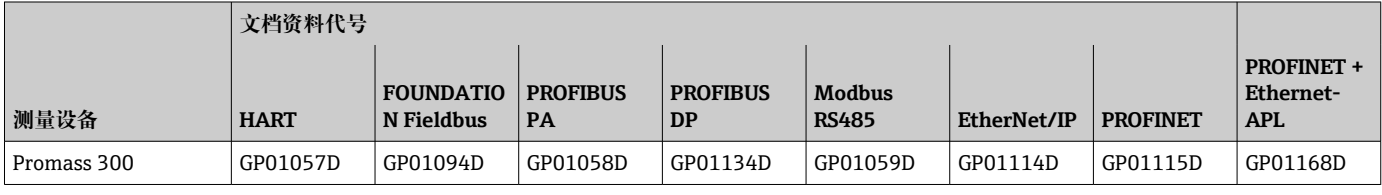

# 补充文档资料 安全指南

《安全指南》是危险区中使用的电气设备的标准文档资料。

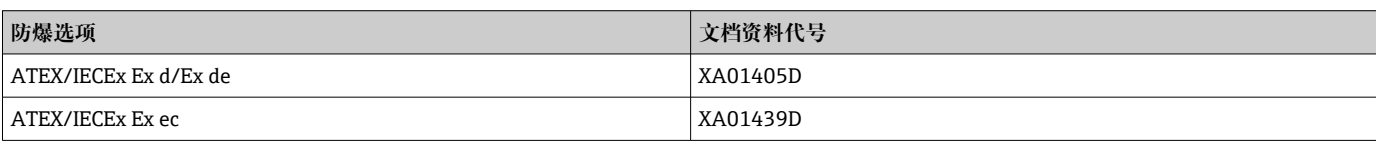

<span id="page-100-0"></span>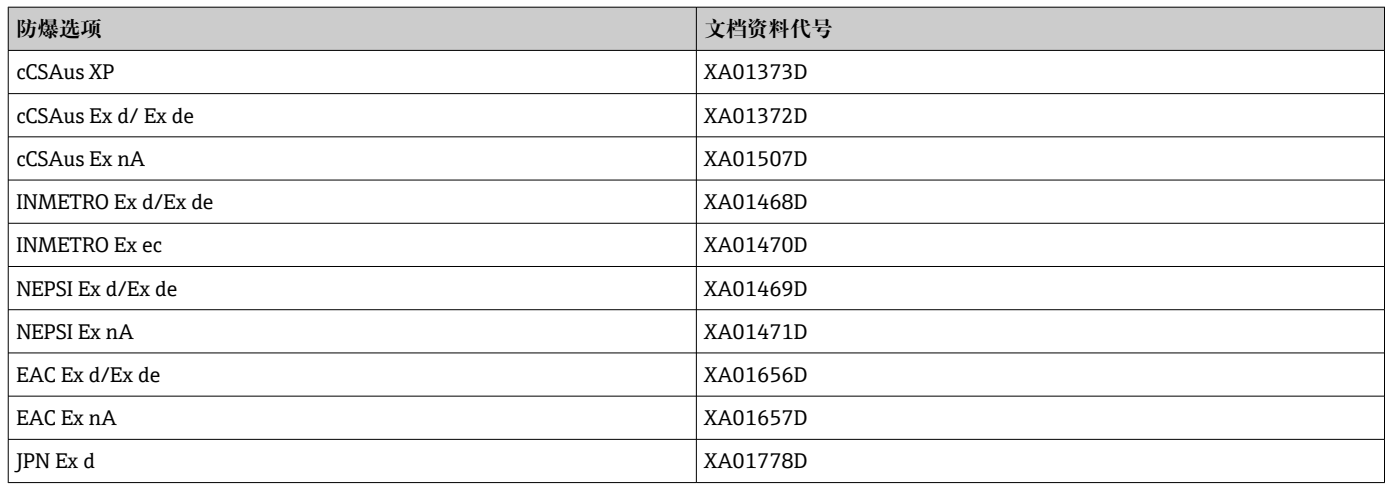

# **分离型显示与操作单元 DKX001**

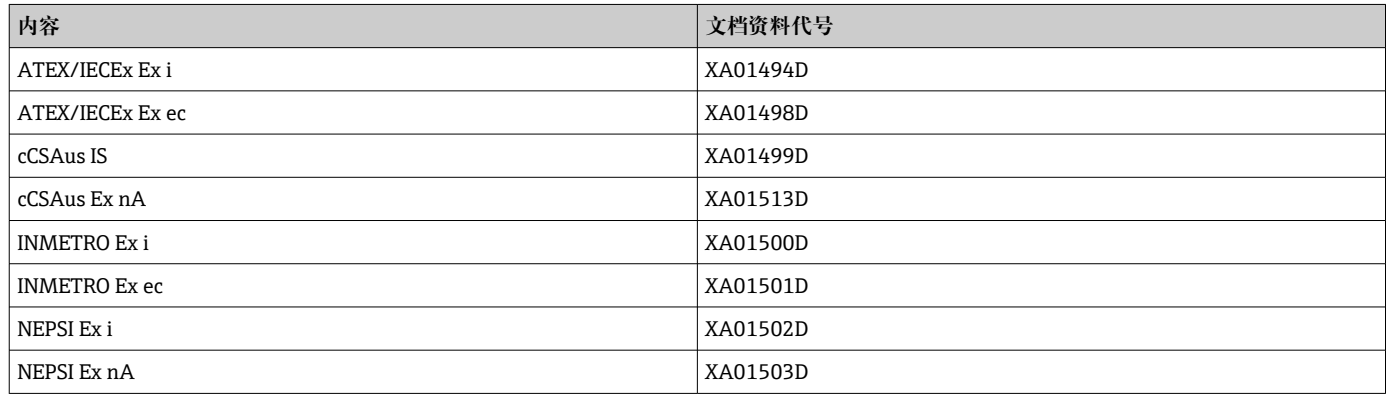

# **功能安全手册**

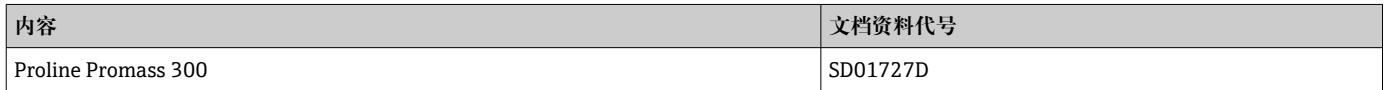

# **特殊文档**

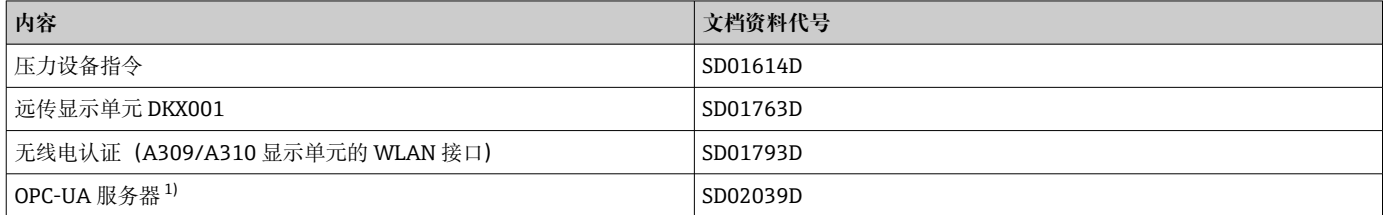

### 1) 仅适用 HART 型设备

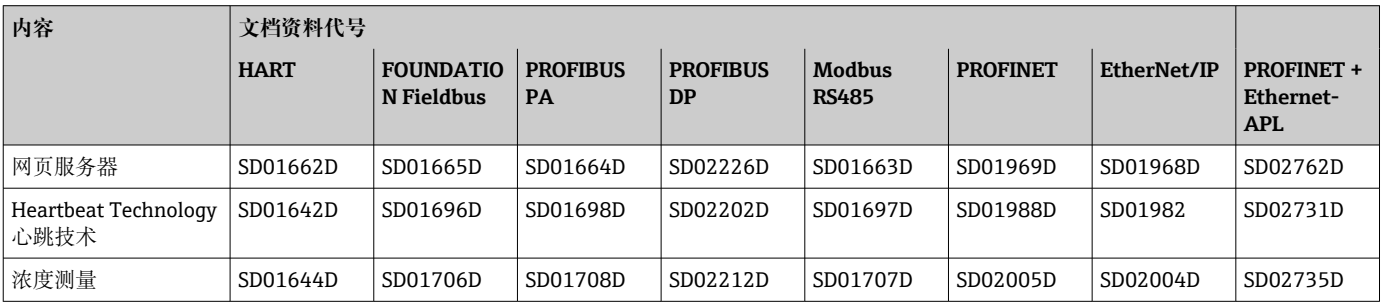

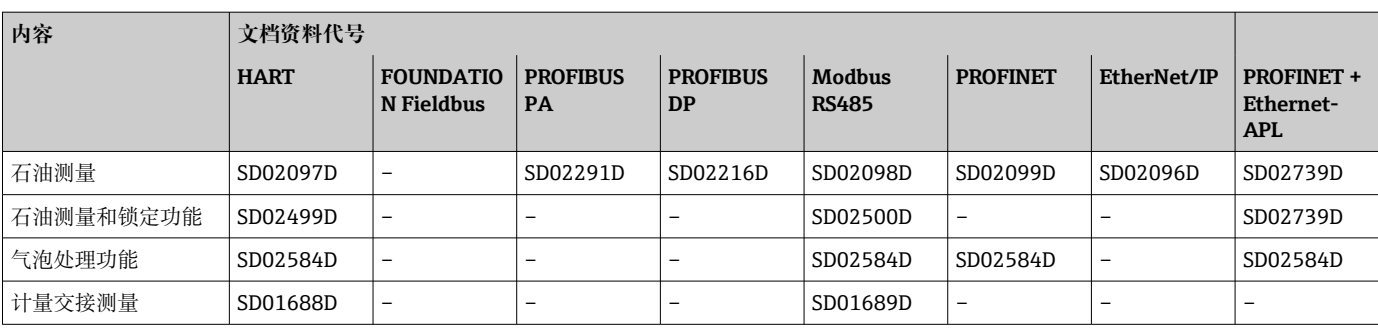

**安装指南**

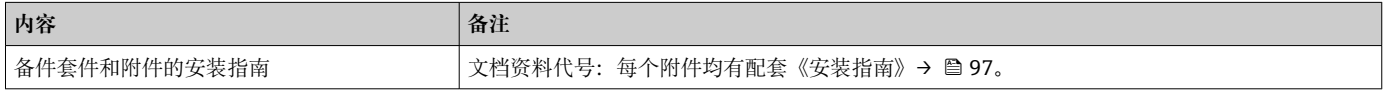

# **注册商标**

### **HART®**

现场通信组织的注册商标(美国德克萨斯州奥斯汀)

### **PROFIBUS®**

PROFIBUS 用户组织的注册商标(德国卡尔斯鲁厄)

**FOUNDATION™ Fieldbus** 现场通信组织的申请中注册商标(美国德克萨斯州奥斯汀)

**Modbus®**

施耐德工业自动化有限公司的注册商标

# **EtherNet/IP™**

ODVA 组织的注册商标

**Ethernet-APL™** PROFIBUS 用户组织的注册商标(德国卡尔斯鲁厄)

# **PROFINET®**

PROFIBUS 用户组织的注册商标(德国卡尔斯鲁厄)

# **TRI-CLAMP®**

拉迪士金工公司的注册商标(美国基诺沙)

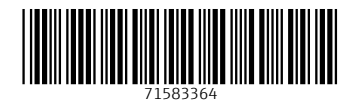

www.addresses.endress.com

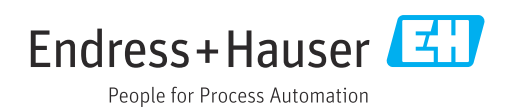